# **CHICAGO**® **Micro set**

47

 $\bigcirc$ 

 $\left( \begin{array}{c} \end{array} \right)$ 

Ы

**Gebruiksaanwijzing**

 $\overline{\mathbf{O}}$ 

 $\bigcap$ 

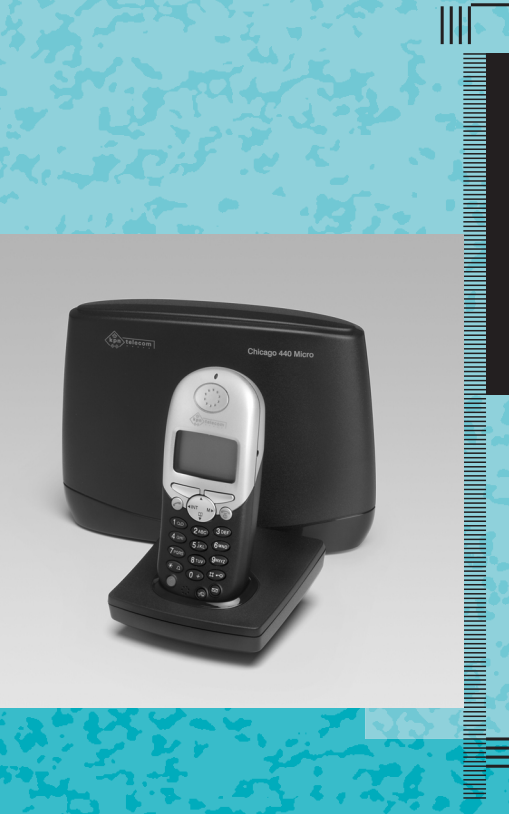

 $\bullet$  .  $\bullet$  .  $\bullet$ 

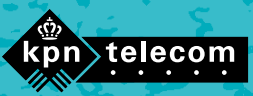

# <span id="page-1-0"></span>Overzicht van de Chicago 440 Micro

## Afbeelding van de handset

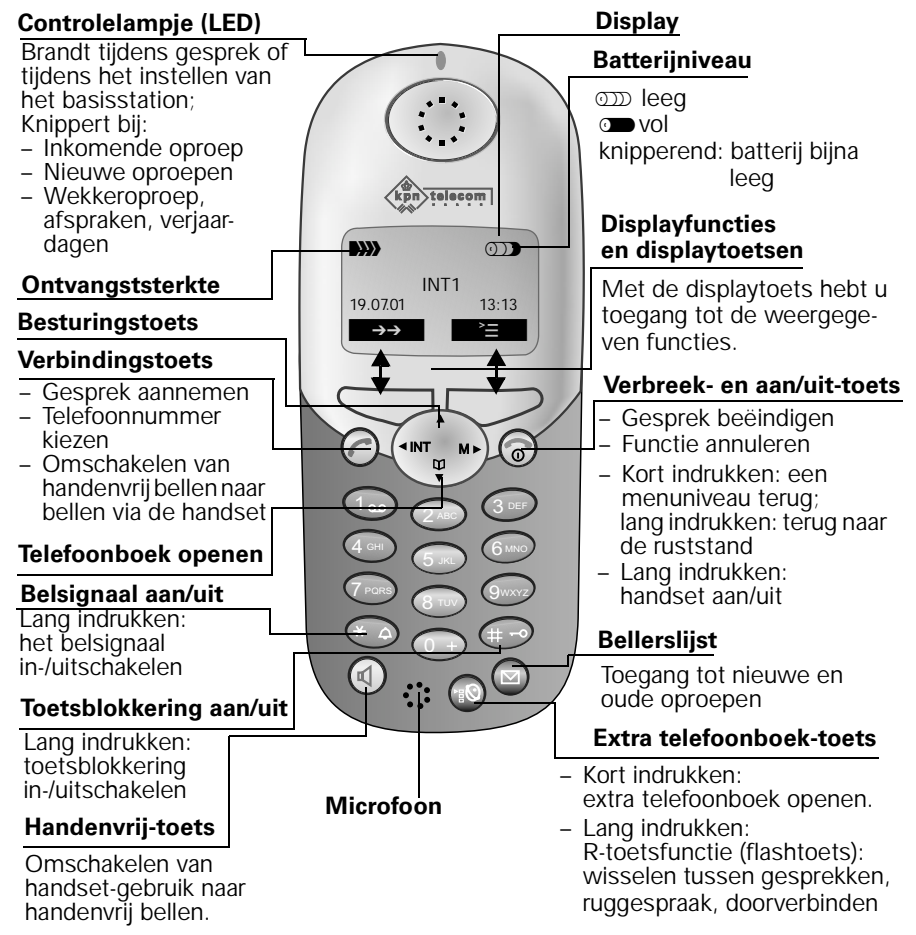

## Verband tussen besturingstoets en displaytoetsen

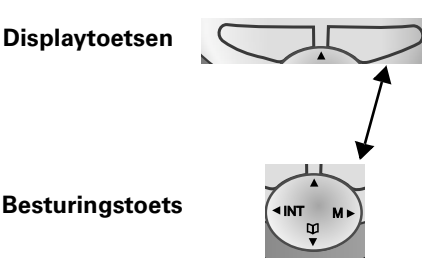

Met de **displaytoetsen** kunt u functies uitvoeren die deels ook met de **besturingstoets** kunnen worden bediend.

De kant van de **besturingstoets** waarop u moet drukken, is in de gebruiksaanwijzing met pijlen aangegeven:

 $\binom{2}{x}$  /  $\binom{3}{x}$  (links/rechts)

 $\begin{pmatrix} \begin{pmatrix} 1 \\ 0 \end{pmatrix} \end{pmatrix}$  (boven/beneden)

## <span id="page-2-0"></span>Functies van de besturingstoets

De besturingstoets heeft in verschillende bedieningssituaties andere functies.

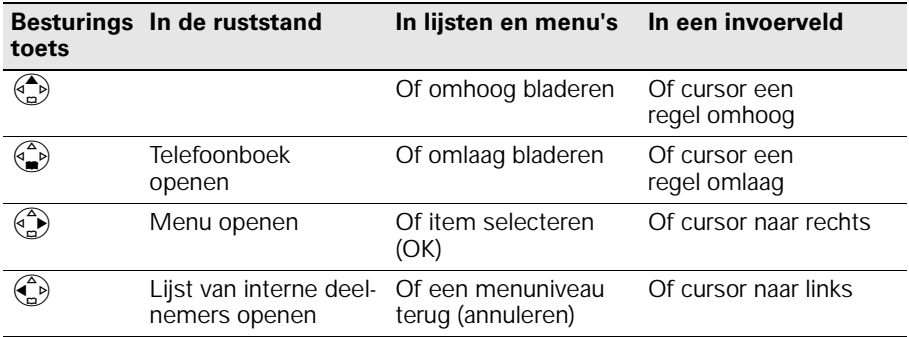

## Displaytoetsen en -symbolen

Afhankelijk van de situatie worden boven de displaytoetsen de volgende symbolen weergegeven:

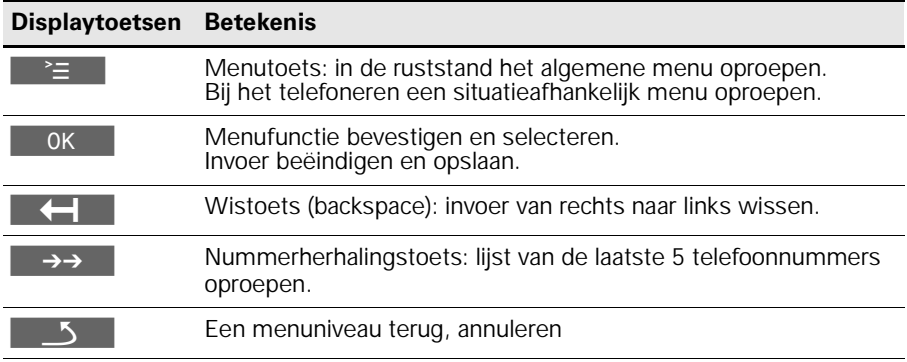

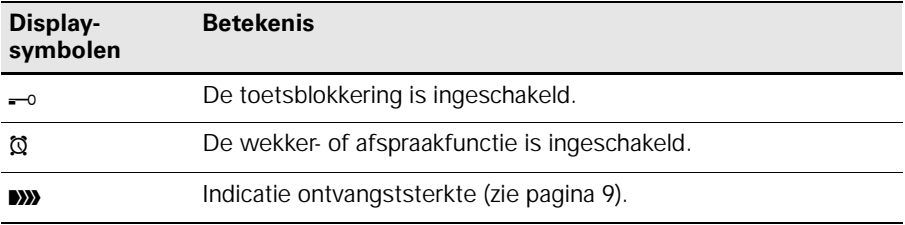

## <span id="page-3-0"></span>Toegang tot het menu

**Voorbeeld:** Handenvrij-volume (volume van de luidspreker) instellen:

- 1.  $\binom{a}{b}$  of **rechter displaytoets** voor  $\geq$  indrukken 2.  $\begin{pmatrix} 2 \\ 2 \end{pmatrix}$  Bladeren naar **Geluidsinstelling**. 3.  $\left(\begin{matrix} 2 \\ 0 \end{matrix}\right)$  of  $\sqrt{ }$  voor **OK Geluidsinstelling** selecteren. 4.  $\binom{3}{2}$  of  $\triangledown$  voor OK **Vol. Luidspreker** selecteren. 5.  $\left(\begin{matrix} 2 \ 1 \end{matrix}\right)$  of  $\left(\begin{matrix} 2 \ 2 \end{matrix}\right)$  Gewenste handenvrij-volume selecteren.
- 6. Opslaan Gewenste handenvrij-volume opslaan.

# Inhoudsopgave

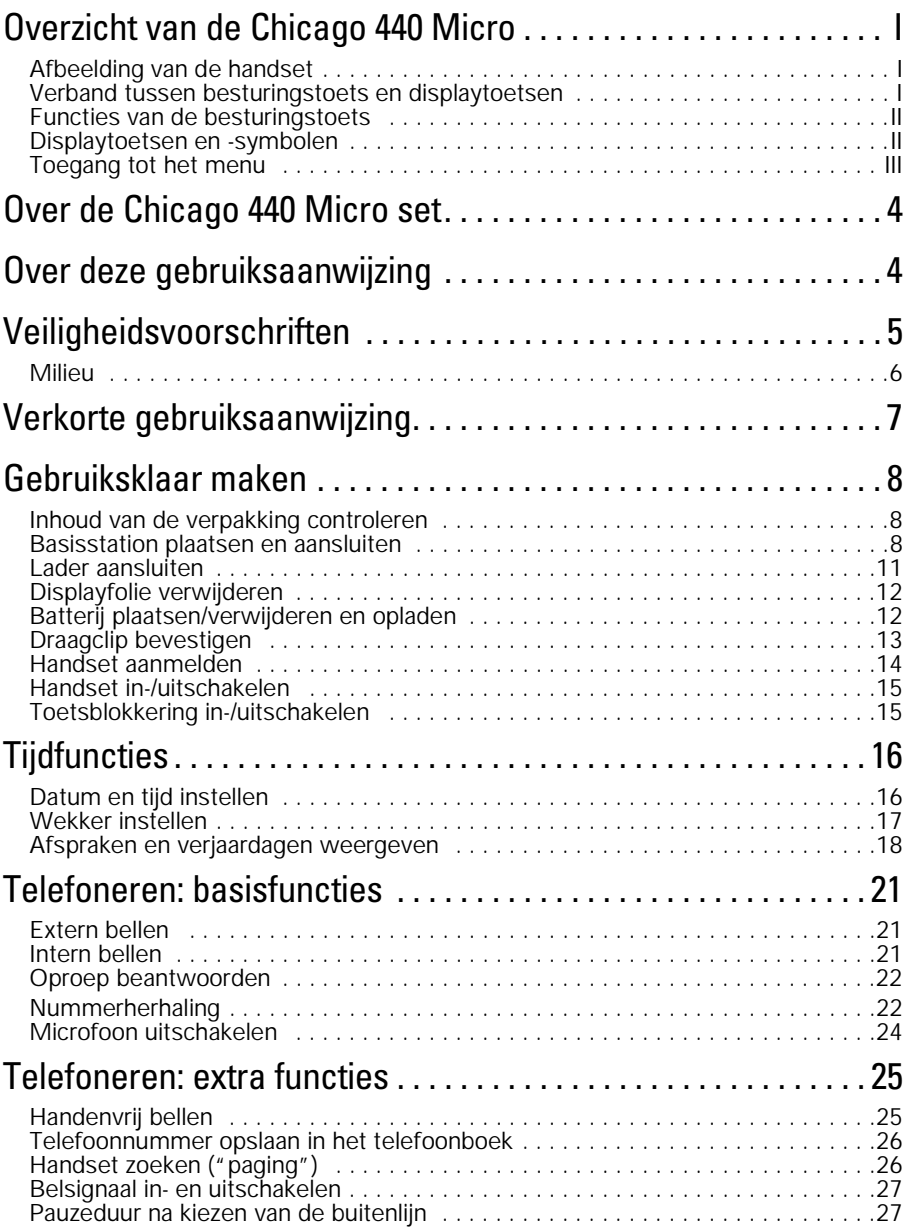

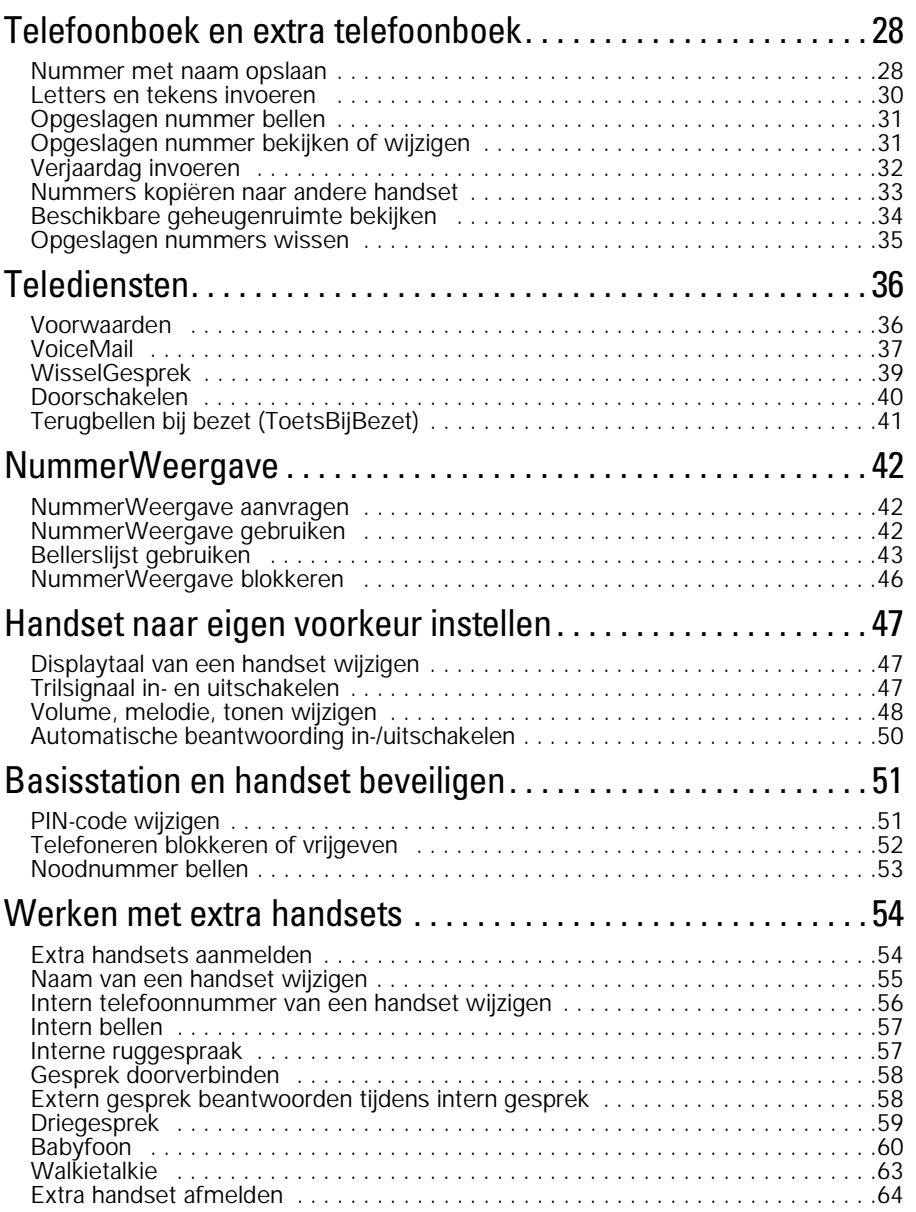

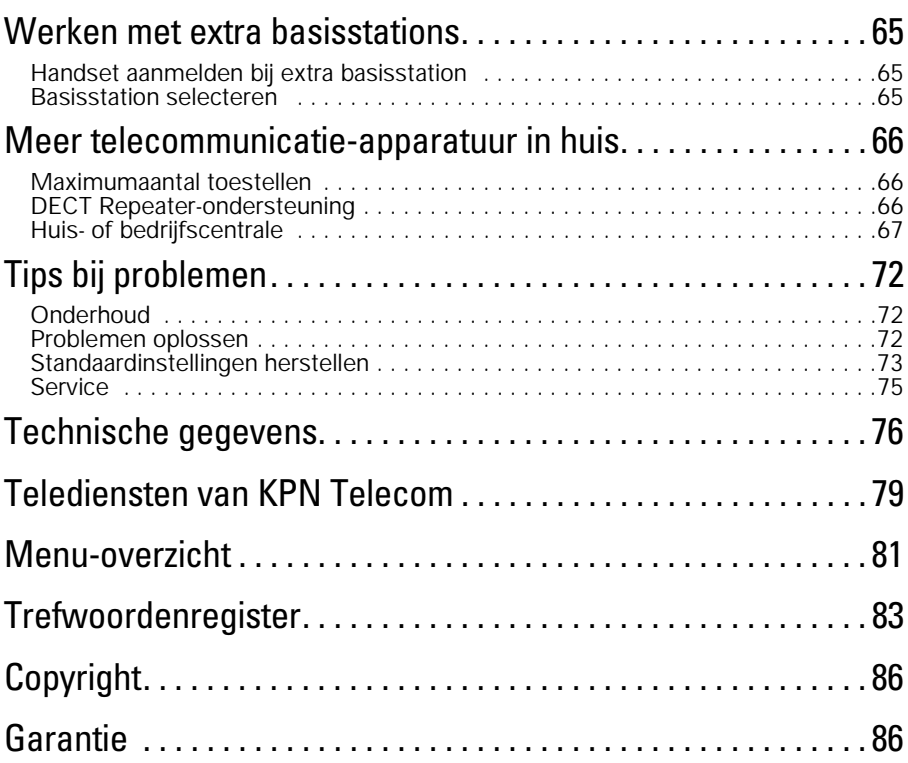

# <span id="page-7-0"></span>Over de Chicago 440 Micro set

De Chicago 440 Micro set is een draadloze DECT-telefoon van KPN Telecom. De telefoon bestaat uit een basisstation en een handset, die met elkaar in contact staan via een radioverbinding over één van de 120 beschikbare kanalen. Als u een abonnement hebt op de dienst NummerWeergave, kunt u met de Chicago 440 Micro set zien door wie u wordt gebeld voordat u het gesprek aanneemt. Het telefoonnummer van de beller verschijnt in het display. In de standaardinstelling wordt het telefoonnummer opgeslagen in een geheugen, de bellerslijst. Op deze manier weet u altijd door wie u gebeld bent tijdens uw afwezigheid.

# Over deze gebruiksaanwijzing

#### **Inhoud**

Op de binnenkant van de voorpagina staat een overzicht van de Chicago 440 Micro set met een verklaring van de toetsen en de onderdelen. U kunt dit overzicht uitklappen. Op [pagina 5](#page-8-0) onder Veiligheidsvoorschriften, staan voorwaarden en tips voor een optimaal gebruik van de Chicago 440 Micro set. Op [pagina 7](#page-10-0) staat een verkorte gebruiksaanwijzing. Achterin de gebruiksaanwijzing vindt u een overzicht van de technische gegevens en een overzicht van de menustructuur. Het is verstandig om deze hoofdstukken door te lezen voordat u de telefoon gaat gebruiken.

## Vragen over de Chicago 440 Micro set?

Mocht u na het lezen van deze gebruiksaanwijzing nog vragen hebben over de Chicago 440 Micro set, dan kunt u de internetsite van GebruikService van KPN Telecom raadplegen. Het adres is: *www.kpn.com* trefwoord *gebruikservice.* 

## Artikelen bestellen?

Als u artikelen wilt bestellen uit het assortiment van Primafoon, dan kunt u bellen met Primafoon Direct, telefoonnummer 0800-1515 (gratis). Artikelen uit het assortiment van Business Center kunt u telefonisch bestellen bij Business Center Direct, telefoonnummer 0800-0105 (gratis).

## Andere vragen?

Als u andere vragen hebt, kunt u naar het verkooppunt gaan of bellen met de Klantenservice Consumenten van KPN Telecom, telefoonnummer 0800-0402 (gratis) of de Klantenservice Zakelijke Markt, telefoonnummer 0800-0403 (gratis).

# <span id="page-8-0"></span>Veiligheidsvoorschriften **!**

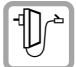

#### Gebruik **uitsluitend de meegeleverde adapters**.

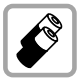

Gebruik uitsluitend een **oplaadbare batterij** van het type Ni-MH. Andere batterijen kunnen het toestel beschadigen. De batterij wordt warm tijdens het opladen. Dit is normaal en ongevaarlijk.

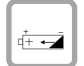

Plaats de oplaadbare batterij in de juiste stand. De batterij past maar op één manier.

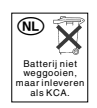

Batterijen bevatten stoffen die schadelijk zijn voor het milieu. Behandel batterijen die u niet meer gebruikt als klein chemisch afval. U kunt ze ook inleveren bij Primafoon of Business Center.

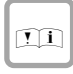

Als u werkzaamheden uitvoert aan de telefoonbekabeling in uw woning, moet u eerst de telefoonstekkers van uw telecommunicatieapparatuur uit de telefoonstopcontacten trekken. Als u dit niet doet, kunnen defecten ontstaan. Deze defecten vallen buiten de garantiebepalingen van KPN Telecom.

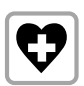

Uit onderzoek is gebleken dat medische apparatuur onder bepaalde omstandigheden kan worden beïnvloed door draadloze DECT-toestellen. Let op de technische voorwaarden van de betreffende omgeving (bijvoorbeeld een artsenpraktijk).

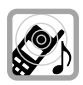

De handset kan bij gehoorapparaten een onaangename bromtoon veroorzaken.

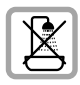

Plaats het basisstation niet in vochtige ruimtes, zoals badkamers, doucheruimtes of bijkeukens.

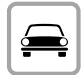

Telefoneer niet als u een auto bestuurt (walkietalkie-functie).

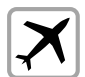

Schakel het toestel uit als u zich in een vliegtuig bevindt (walkietalkiefunctie). Zorg dat het toestel niet per ongeluk kan worden ingeschakeld.

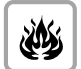

Gebruik het toestel niet in een omgeving waar explosiegevaar bestaat (bijvoorbeeld in spuiterijen, tankstations etc.).

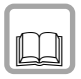

Draag uw Chicago 440 Micro set alleen inclusief de gebruiksaanwijzing over aan derden.

## <span id="page-9-0"></span>Milieu

Als u de Chicago 440 Micro set wilt vervangen, kunt u het toestel inleveren bij het verkooppunt waar u het nieuwe toestel aanschaft. U kunt de Chicago 440 Micro set ook inleveren op een locatie die uw gemeente heeft aangewezen. Gooi de Chicago 440 Micro set niet in de vuilnisbak of afvalcontainer.

# <span id="page-10-0"></span>Verkorte gebruiksaanwijzing

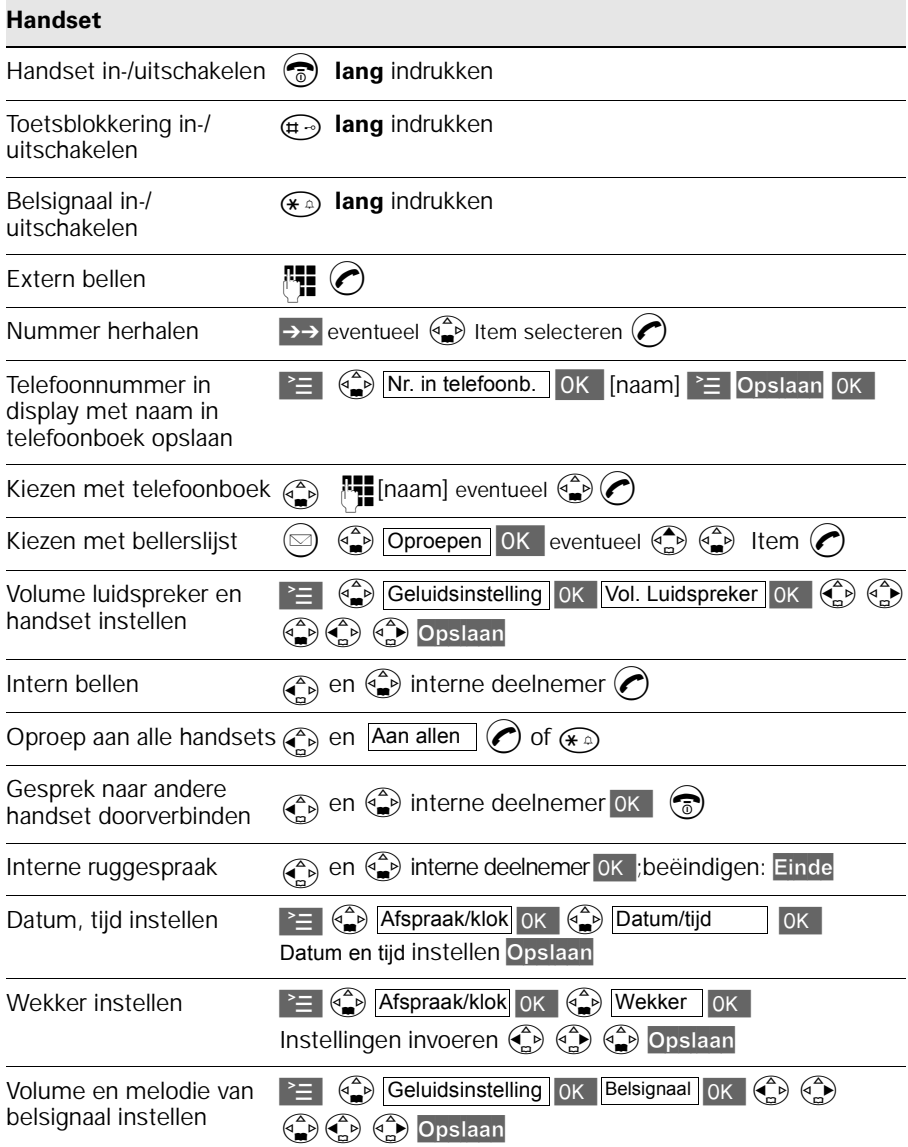

## <span id="page-11-0"></span>Gebruiksklaar maken

## Inhoud van de verpakking controleren

Controleer de inhoud van de verpakking voordat u de gebruiksaanwijzing doorneemt. In de verpakking moet u het volgende aantreffen:

- een basisstation Chicago 440 Micro,
- een handset Chicago 440 Micro,
- een lader,
- twee adapters,
- een draagclip voor de handset,
- een batterijdeksel,
- een batterij,
- een gebruiksaanwijzing Chicago 440 Micro set.

Het toestelaansluitsnoer met telefoonstekker zit niet in de verpakking, maar wordt bij aankoop los meegegeven.

Als er iets ontbreekt, dan kunt u de telefoon met de complete verpakking en de aankoopbon terugbrengen naar het verkooppunt.

## Basisstation plaatsen en aansluiten

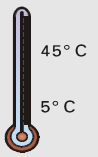

#### Plaatsing van het basisstation

- Het basisstation is geschikt voor gebruik **in ruimtes** met een temperatuur van +5 tot +45 °C.
- Plaats het basisstation op een **centrale plaats** in de woning, bijvoorbeeld in de hal.
- Plaats het basisstation **niet in vochtige ruimtes** zoals de badkamer, doucheruimtes of bijkeukens.
- Gebruik de handset niet in omgevingen **met explosiegevaar**, zoals bijvoorbeeld een spuiterij of tankstation.
- Plaats het basisstation niet te dicht bij andere apparatuur (ca. 2 meter afstand houden) i.v.m. storingen.

#### <span id="page-12-0"></span>Bereik

Het bereik van de radioverbinding tussen het basisstation en de handset is maximaal 50 meter binnenshuis en maximaal 300 meter buitenshuis. Deze afstanden zijn afhankelijk van de situatie waarin u de telefoon gebruikt. Het bereik wordt beïnvloed door muren, vloeren en andere obstakels. De beste verbinding hebt u wanneer u vanaf het basisstation de handset kunt zien en omgekeerd.

Als u zich tijdens een gesprek te ver verwijdert van het basisstation, wordt eerst de verbinding verbroken en knippert vervolgens het display*.* Loop dan weer in de richting van het basisstation en probeer het opnieuw.

De kwaliteit van de radioverbinding tussen het basisstation en de handset wordt als volgt in het display aangegeven:

- **BB** Ontvangststerkte 100%
- **IN** Ontvangststerkte 75%
- **W** Ontvangststerkte 50%
- **•**W Geringe ontvangststerkte
- (B) Geen ontvangst (knippert)

#### Basisstation aansluiten

1

2

Toets voor het aanmelden van andere handsets [\(zie pagina 54\)](#page-57-0) en voor het zoeken van handsets [\(zie pagina 26\).](#page-29-0)

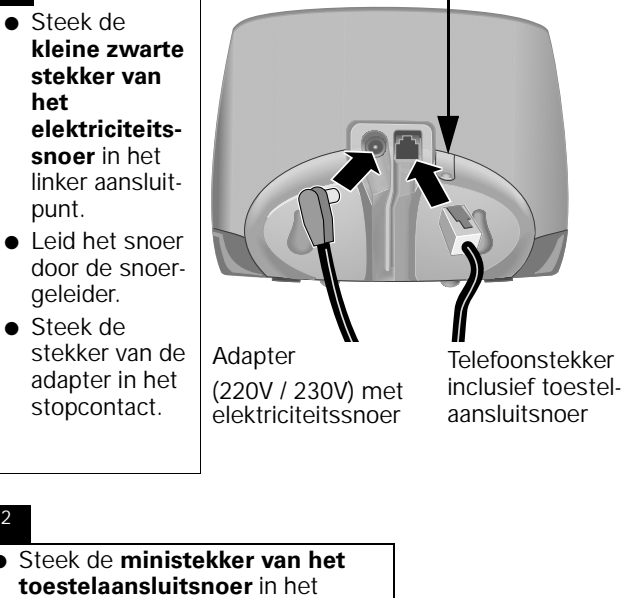

- **toestelaansluitsnoer** in het rechter aansluitpunt tot deze vastklikt.
- Leid het snoer door de snoergeleider.
- Steek de telefoonstekker in het telefoonstopcontact.

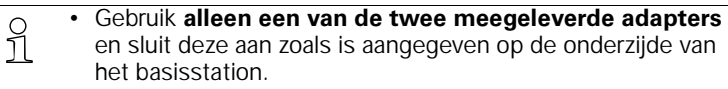

• Gebruik het meegeleverde toestelaansluitsnoer.

#### <span id="page-14-0"></span>Basisstation ophangen

- 1. Boor 2 schroefgaten naast elkaar met een onderlinge afstand van 70 mm.
- 2.Plaats pluggen in de gaten.
- 3.Draai schroeven in de pluggen totdat de schroeven ongeveer 3 mm uitsteken.
- 4.Schuif het basisstation met de ophangogen voorzichtig over de twee schroeven naar beneden totdat het basisstation vastzit.

## Lader aansluiten

Gebruik alleen een van de twee meegeleverde adapters! **!**

- 1. Steek de kleine ronde stekker van het elektriciteitssnoer in het aansluitpunt van de lader.
- 2. Leid het snoer door de snoergeleider.
- 3. Steek de adapter in een 220/230V-stopcontact.

## <span id="page-15-0"></span>Displayfolie verwijderen

Het display van de handset is afgedekt met folie. **Verwijder de beschermfolie a.u.b.**

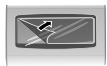

## Batterij plaatsen/verwijderen en opladen

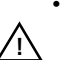

- Plaats alleen een oplaadbare **batterij** van het type Ni-MH. Batterijen van een ander type kunnen het toestel beschadigen.
- Gebruik geen andere oplaadapparaten, omdat deze de batterij kunnen beschadigen.
- Nieuwe batterijen zijn verkrijgbaar bij Primafoon of Business Center.

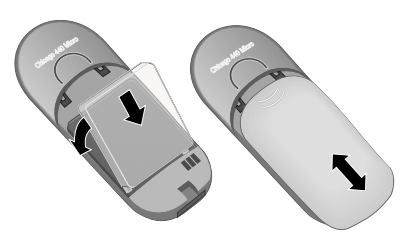

- Druk op de ribbels van het deksel en schuif het deksel **omlaag** als u het deksel wilt **openen**.
- Verwijder eventueel de oude batterij uit het batterijvak.
- Plaats de nieuwe batterij. De batterij past maar op één manier.
- Sluit het batterijvak door het deksel **omhoog te schuiven**.

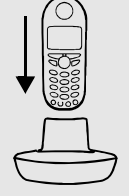

## Batterij opladen

Zet de handset op de lader. Laat de handset de eerste keer circa 5,5 uur op de lader staan om de batterij volledig op te laden. In het display knippert het batterijsymbool. Het symbool geeft de volgende oplaadniveaus weer:

- Batterij leeg (batterijsymbool knippert)
- $\circ$  Batterij  $\frac{2}{3}$  opge-
- **DD** Batterij <sup>1</sup>/<sub>3</sub> opgeladen **Batterij vol**
- laden
- 

#### **Opmerking:**

De Chicago 440 Micro set is nu bedrijfsklaar. Stel de datum en de tijd in als u gebruikmaakt van NummerWeergave [\(zie pagina 16\).](#page-19-0)

½ Om een goede laadprocedure te garanderen, zijn de laadcon-tacten in de lader bevestigd op een nok. Deze nok dient tegelijk als houder voor de handset. Houd daarom de lader vast als u de handset uit de lader neemt.

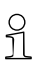

- <span id="page-16-0"></span>½ • Na deze eerste oplaadprocedure kunt u de handset na elk gesprek op de lader terugplaatsen. Het opladen wordt elektronisch geregeld. Dit garandeert dat de batterij op een optimale, veilige manier wordt opgeladen.
	- De batterij wordt tijdens het opladen warm. Dit is normaal en ongevaarlijk.
	- Het oplaadniveau van de batterij wordt pas na één ononderbroken oplaad- en ontlaadcyclus (eerste keer 5,5 uur) juist weergegeven. Open het batterijvak daarom niet als dat niet nodig is.

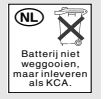

Batterijen bevatten stoffen die schadelijk zijn voor het milieu. Behandel batterijen die u niet meer gebruikt als klein chemisch afval. U kunt ze ook inleveren bij Primafoon of Business Center.

## Draagclip bevestigen

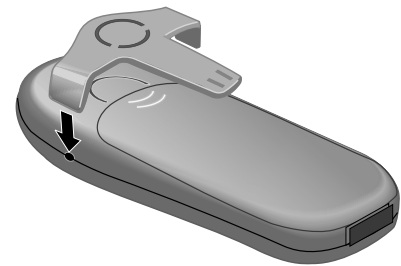

Druk de draagclip op de achterzijde van de handset en zorg dat de nokjes aan de zijkant in de uitsparingen klikken.

<span id="page-17-0"></span>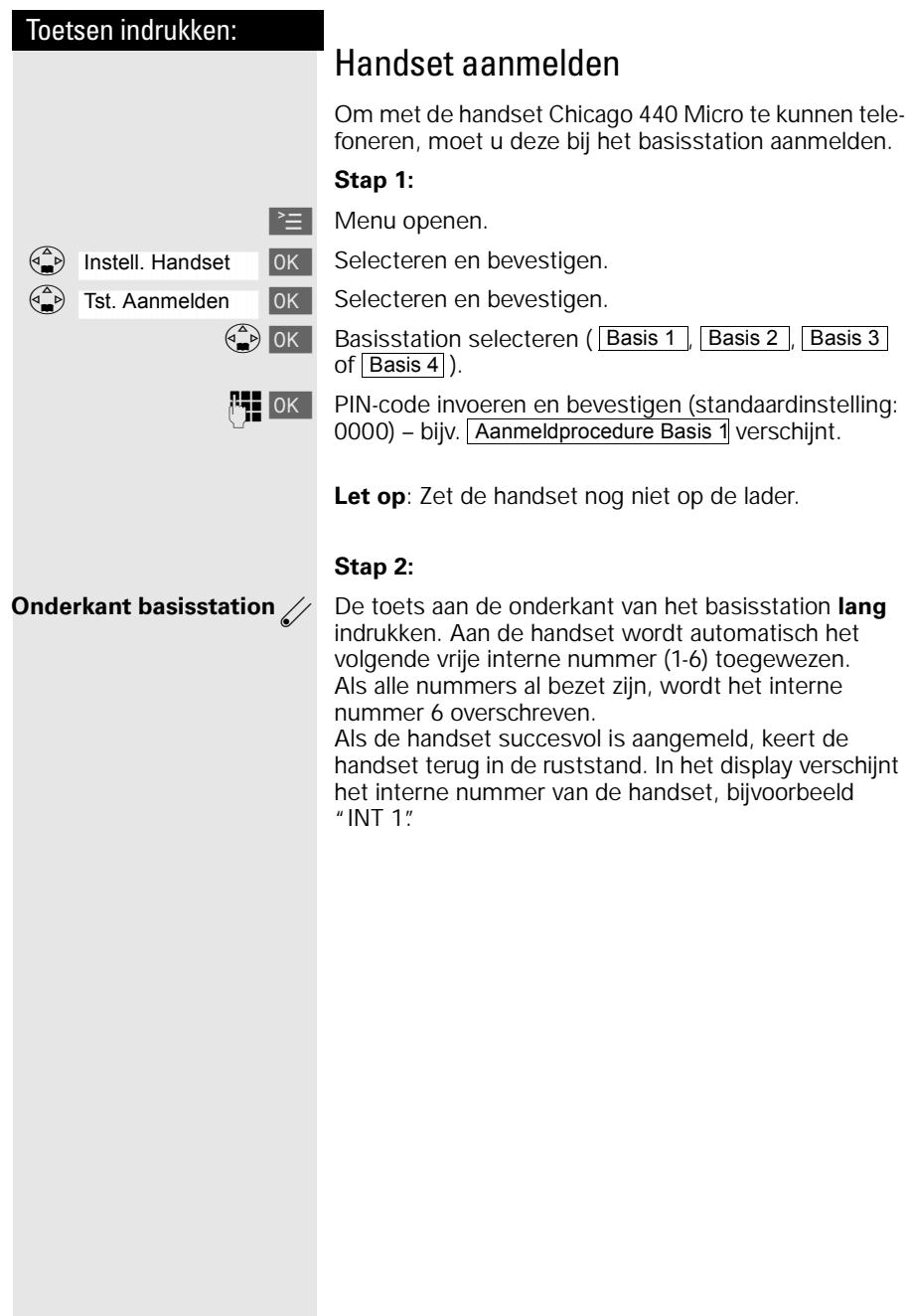

## Handset in-/uitschakelen

<span id="page-18-0"></span>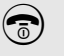

**a** Voor het in-/uitschakelen de verbreek- en aan/uittoets lang indrukken – U hoort een bevestigingstoon\*.

Als u de batterij hebt geplaatst en de handset op de lader hebt<br> $\frac{1}{2}$  gezet wordt de handset automatisch ingeschakeld gezet, wordt de handset automatisch ingeschakeld.

## Toetsblokkering in-/uitschakelen

U kunt de toetsen van de handset "blokkeren", zodat ze tegen indrukken beveiligd zijn. Wanneer deze functie ingeschakeld is, kunt u bijvoorbeeld uw handset in uw jaszak meenemen.

ª Voor het in-/uitschakelen de toetsblokkeringstoets **lang** indrukken – U hoort een bevestigingstoon\*. In het display verschijnt $\equiv$ .

Bij een inkomende oproep wordt de toetsblokkering automatisch uitgeschakeld en na het einde van het gesprek weer ingeschakeld.

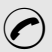

Oproep beantwoorden: verbindingstoets  $\odot$  indrukken.

 $Bevestigingston = oplopende reeks tonen,$ Fouttoon = aflopende reeks tonen.

<span id="page-19-0"></span>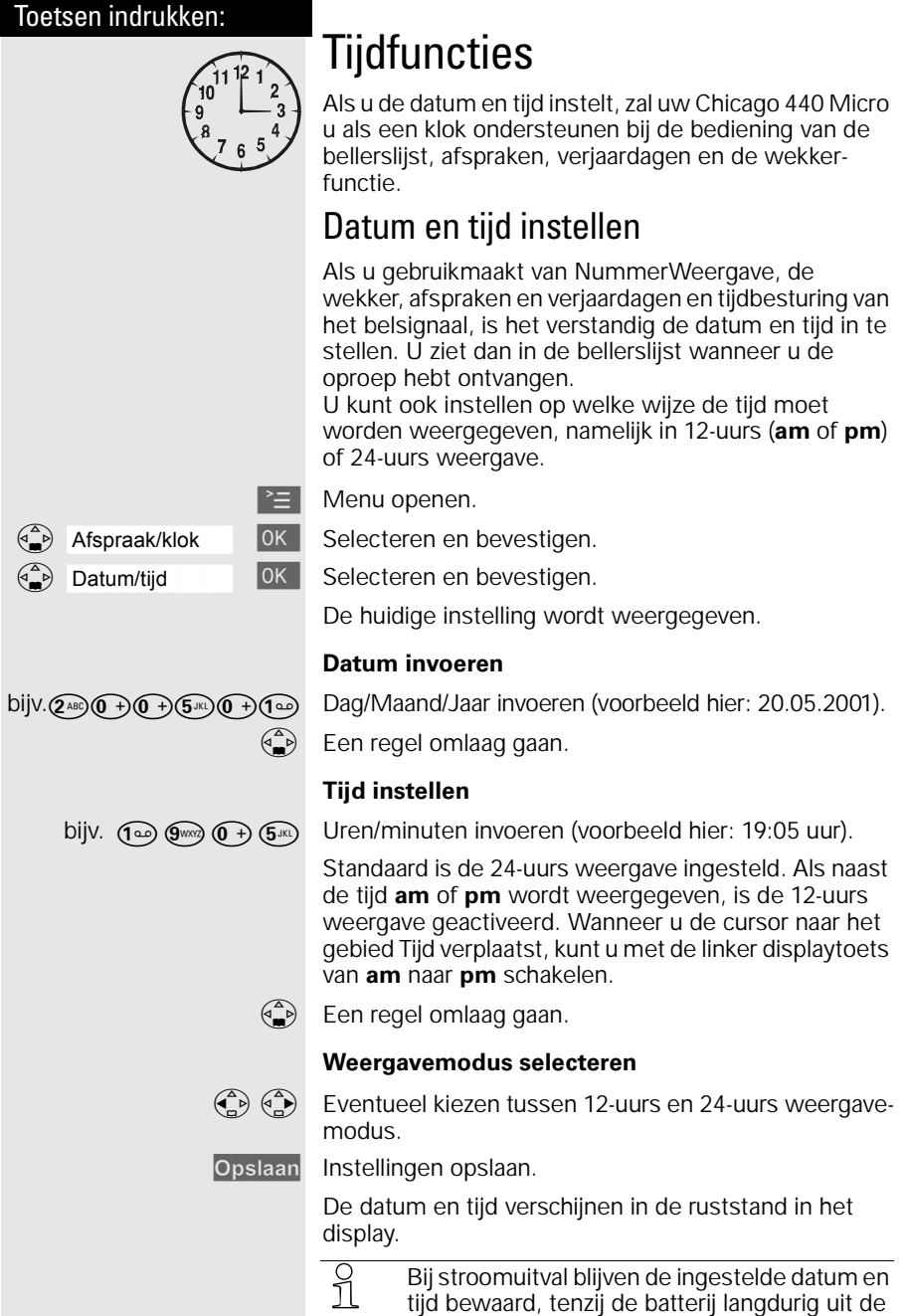

handset wordt verwijderd.

<span id="page-20-0"></span>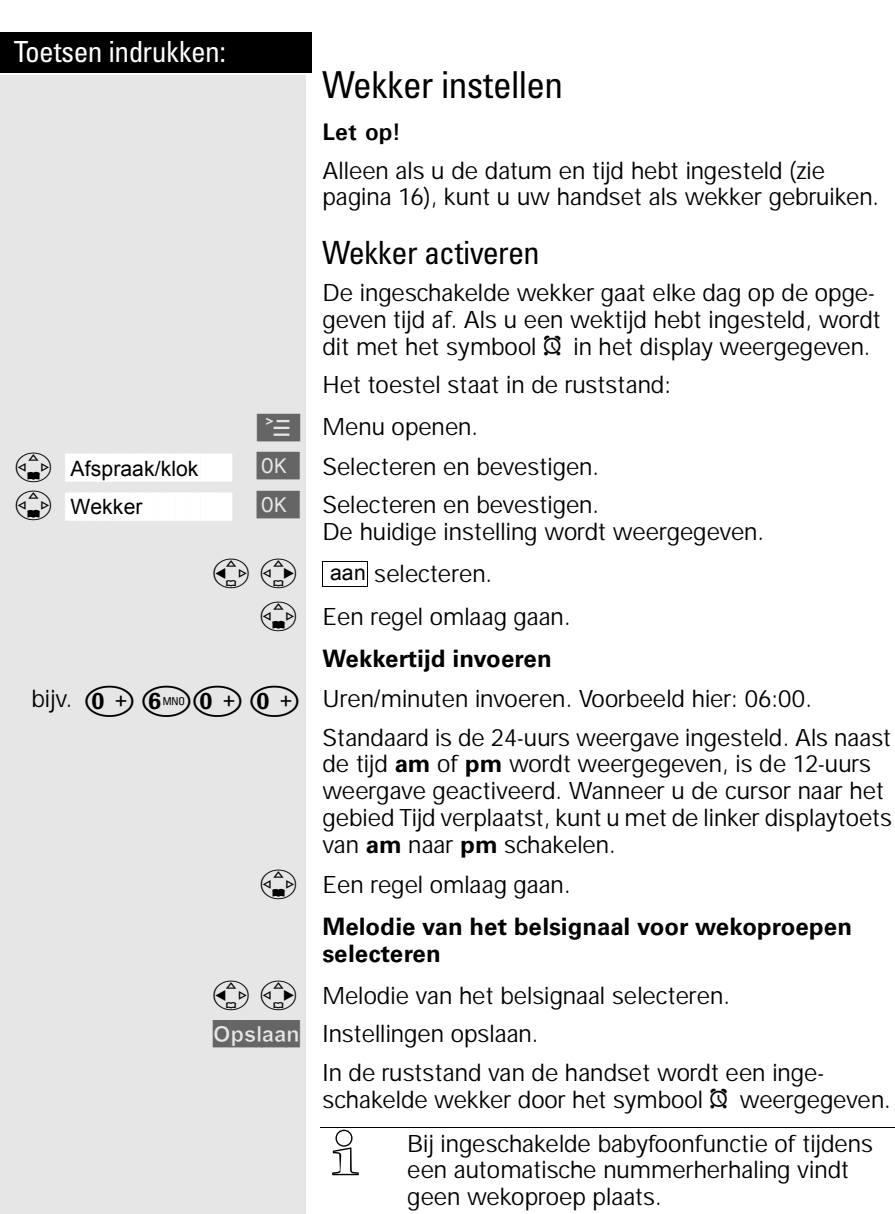

<span id="page-21-0"></span>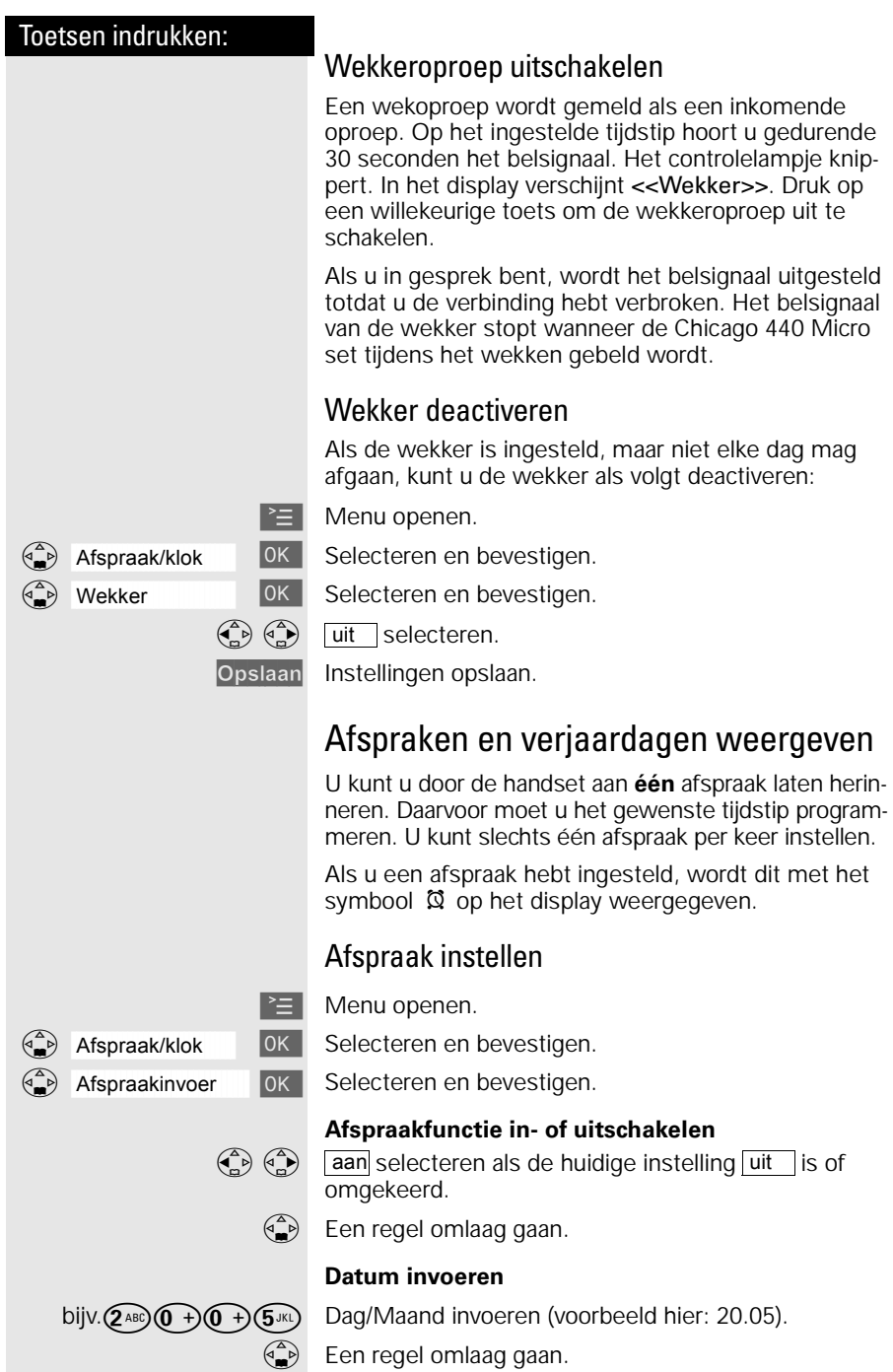

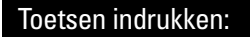

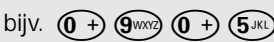

#### **Tijd instellen**

Uren/minuten invoeren (voorbeeld hier: 9.05 uur).

Standaard is de 24-uurs weergave ingesteld. Als naast de tijd **am** of **pm** wordt weergegeven, is de 12-uurs weergave geactiveerd.

Wanneer u de cursor naar het gebied Tijd verplaatst, kunt u met de linker displaytoets van **am** naar **pm** schakelen.

 $\begin{pmatrix} 2 \ \end{pmatrix}$  Een regel omlaag gaan.

#### **Melodie van het belsignaal voor afspraakfunctie selecteren**

 $\binom{4}{10}$   $\binom{4}{10}$  Melodie van het belsignaal selecteren.

Opslaan Instellingen opslaan.

 $\frac{1}{2}$  Er vindt alleen een afspraakoproep plaats als de handset zich in de ruststand bevindt. Bij ingeschakelde babyfoonfunctie of tijdens een automatische nummerherhaling wordt geen afspraakoproep gestart.

#### Afspraakoproep uitschakelen

Een afspraakoproep wordt gemeld als een inkomende oproep. De handset gaat over en het controlelampje knippert (circa 30 seconden). In het display verschijnt <<Gemiste afsprk>>.

Druk op een willekeurige toets om de afspraakoproep uit te schakelen.

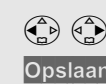

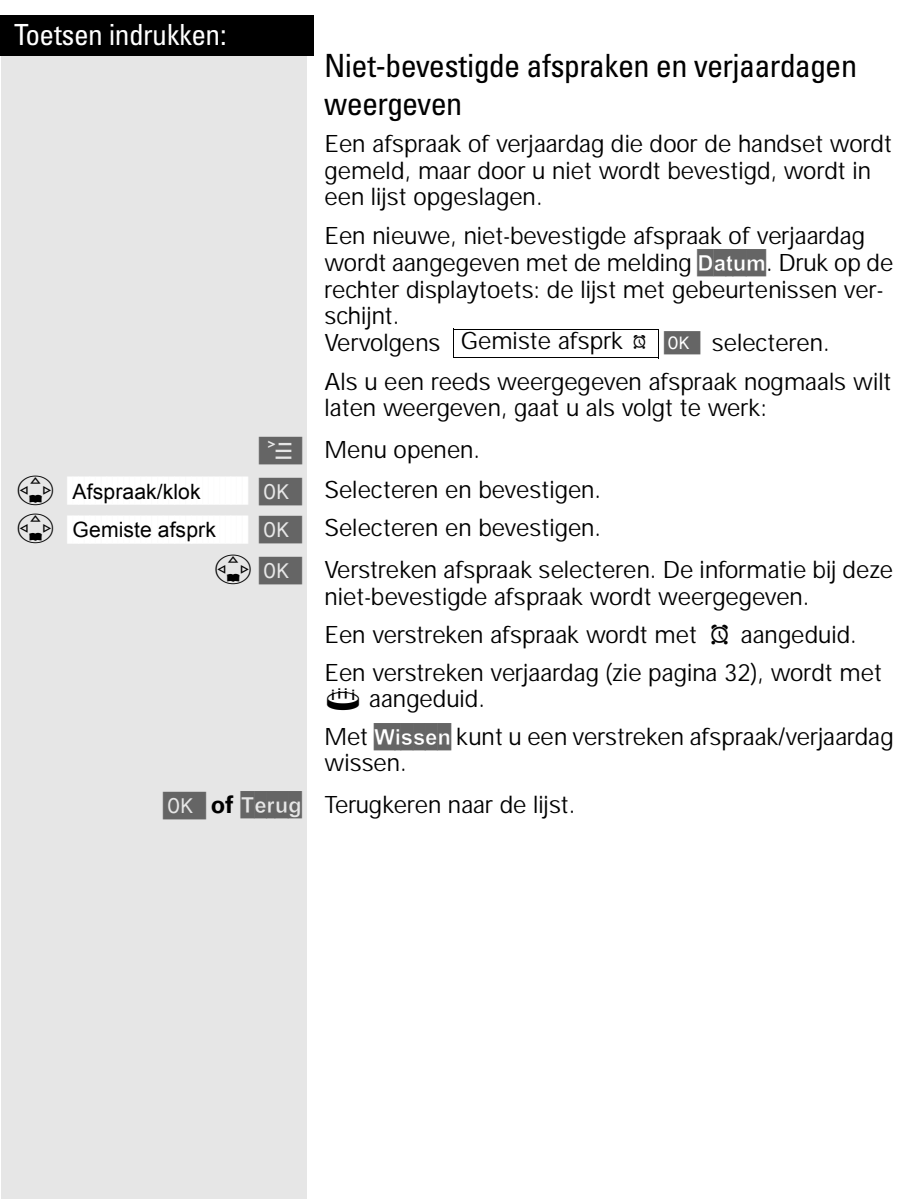

#### <span id="page-24-0"></span>Toetsen indrukken:

# Telefoneren: basisfuncties

## Extern bellen

Extern bellen doet u via het openbare telefoonnet.

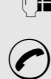

Telefoonnummer invoeren, eventueel met de displaytoets **X afzonderlijke tekens corrigeren.** 

Verbindingstoets indrukken.

#### **Gesprek beëindigen:**

a Verbreektoets indrukken.

- o U kunt ook eerst de verbindingstoets (○<br>
11 indrukken (u hoort de kiestoon) en vervolgens het telefoonnummer invoeren – elk cijfer wordt onmiddellijk gekozen.
	- Met de verbreektoets  $\odot$  kunt u het kiezen van het telefoonnummer afbreken.
	- Als u het toestel hebt aangesloten op een huis- of bedrijfscentrale, kunt u een **kiestoonpauze** invoegen: na de invoer van het nummer van de buitenlijn, opent u met de displaytoets © het submenu en selecteert u de menu-optie "Pauze invoegen".

## Intern bellen

Intern bellen doet u van de ene handset naar de andere aangemelde handset. Intern bellen is gratis (bijvoorbeeld bellen binnen uw woning van de zolderkamer naar de woonkamer).

(e) Lijst van interne deelnemers openen. De eigen handset wordt met "<" aangeduid.

 $\begin{pmatrix} \begin{pmatrix} 1 \\ 0 \end{pmatrix} & \begin{pmatrix} 2 \\ 0 \end{pmatrix} & \begin{pmatrix} 3 \\ 0 \end{pmatrix} & \begin{pmatrix} 4 \\ 0 \end{pmatrix} & \begin{pmatrix} 6 \\ 0 \end{pmatrix} & \begin{pmatrix} 6 \\ 0 \end{pmatrix} & \begin{pmatrix} 6 \\ 0 \end{pmatrix} & \begin{pmatrix} 6 \\ 0 \end{pmatrix} & \begin{pmatrix} 6 \\ 0 \end{pmatrix} & \begin{pmatrix} 6 \\ 0 \end{pmatrix} & \begin{pmatrix} 6 \\ 0 \end{pmatrix} & \begin{pmatrix} 6 \\ 0 \end{pmatrix$ indrukken.

of bijv. ( $2^{ABC}$ ) Interne telefoonnummer van de handset invoeren.

# of  $\bigoplus$

**Alle handsets bellen:**

**of** Aan allen (**C**) Alle handsets gaan over.

#### **Gesprek beëindigen:**

 $\binom{1}{0}$  Verbreektoets indrukken.

<span id="page-25-0"></span>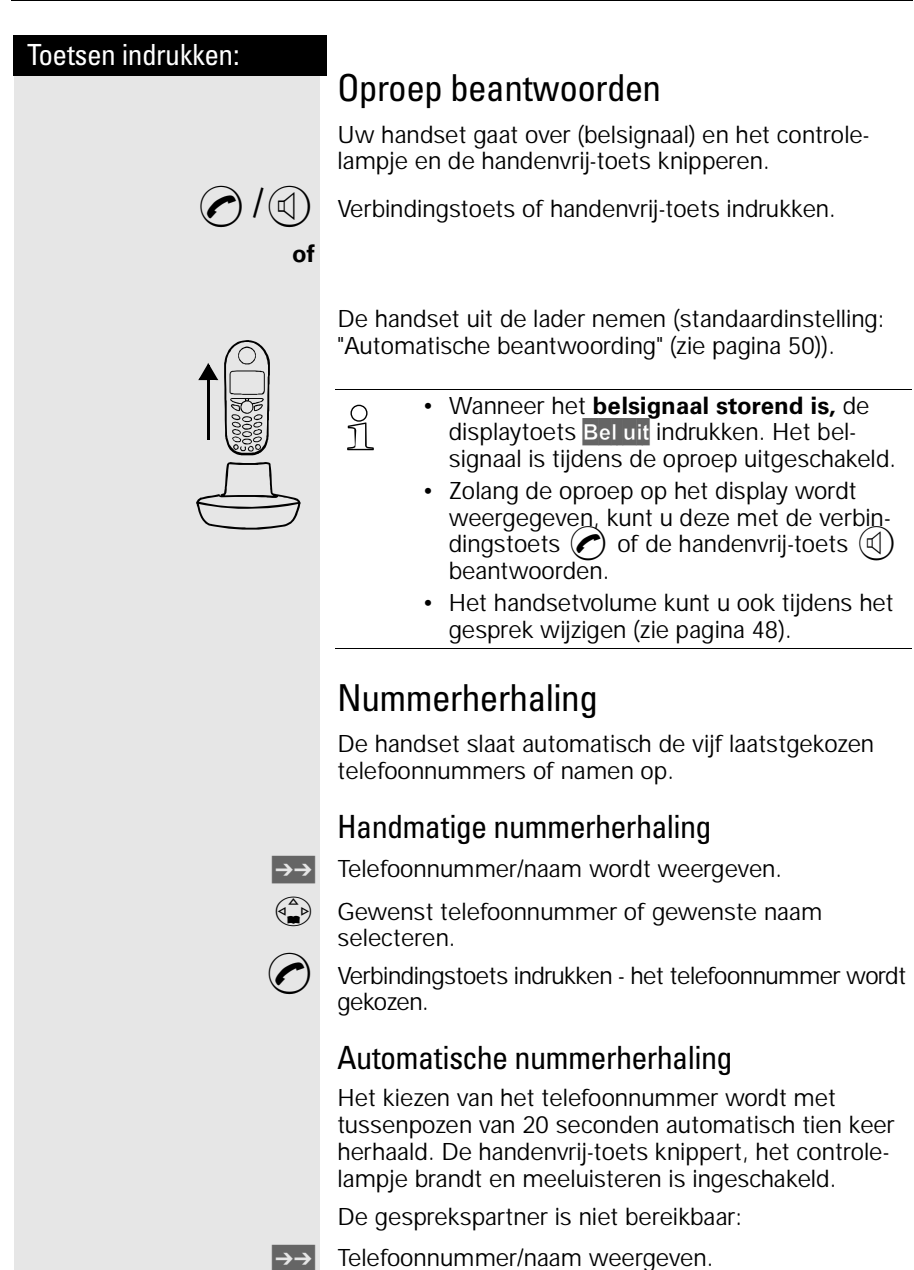

Telefoonnummer/naam selecteren en menu openen.

 $\langle \hat{A} \rangle$  Autom. nr. herh. [ OK ] Automatische nummerherhaling inschakelen.

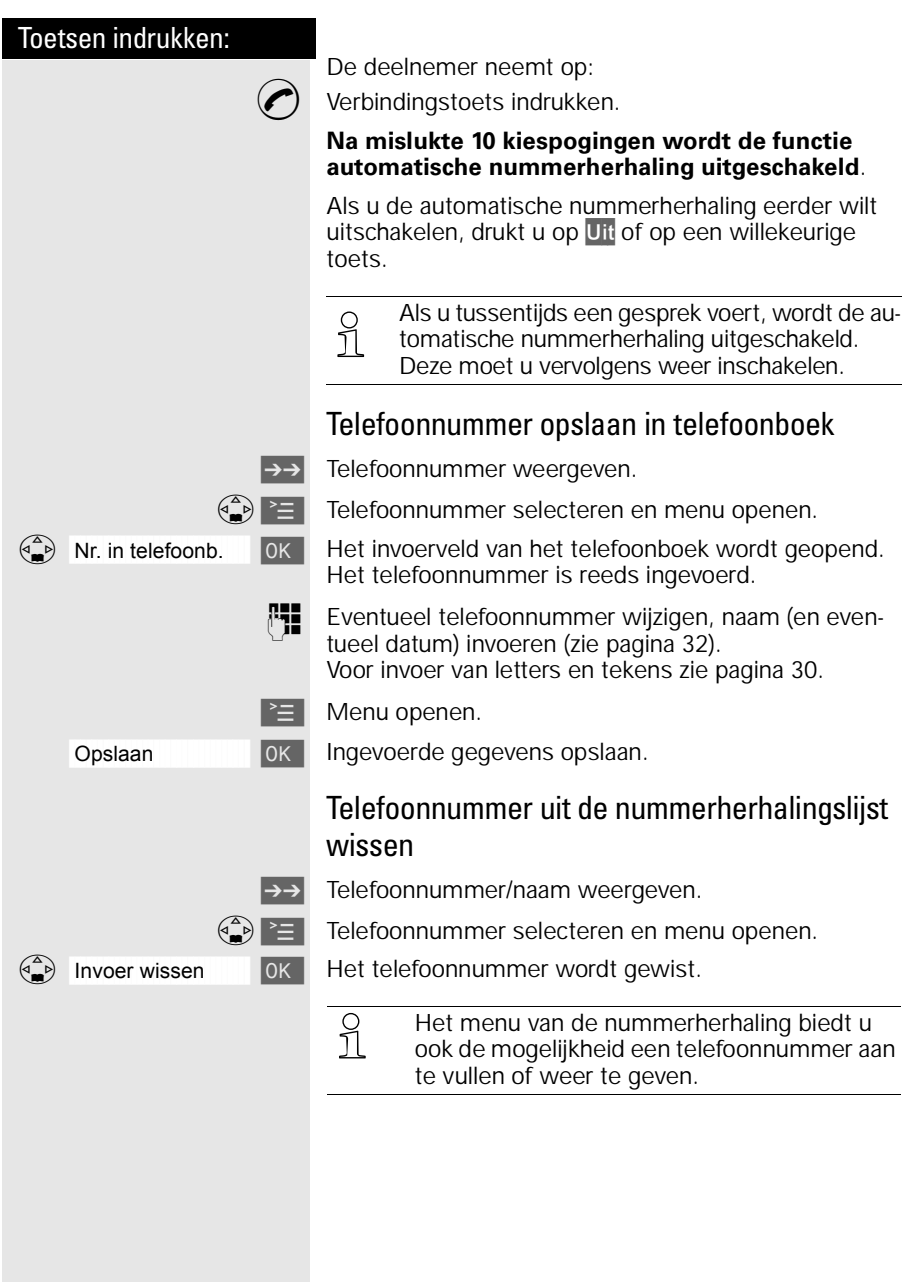

<span id="page-27-0"></span>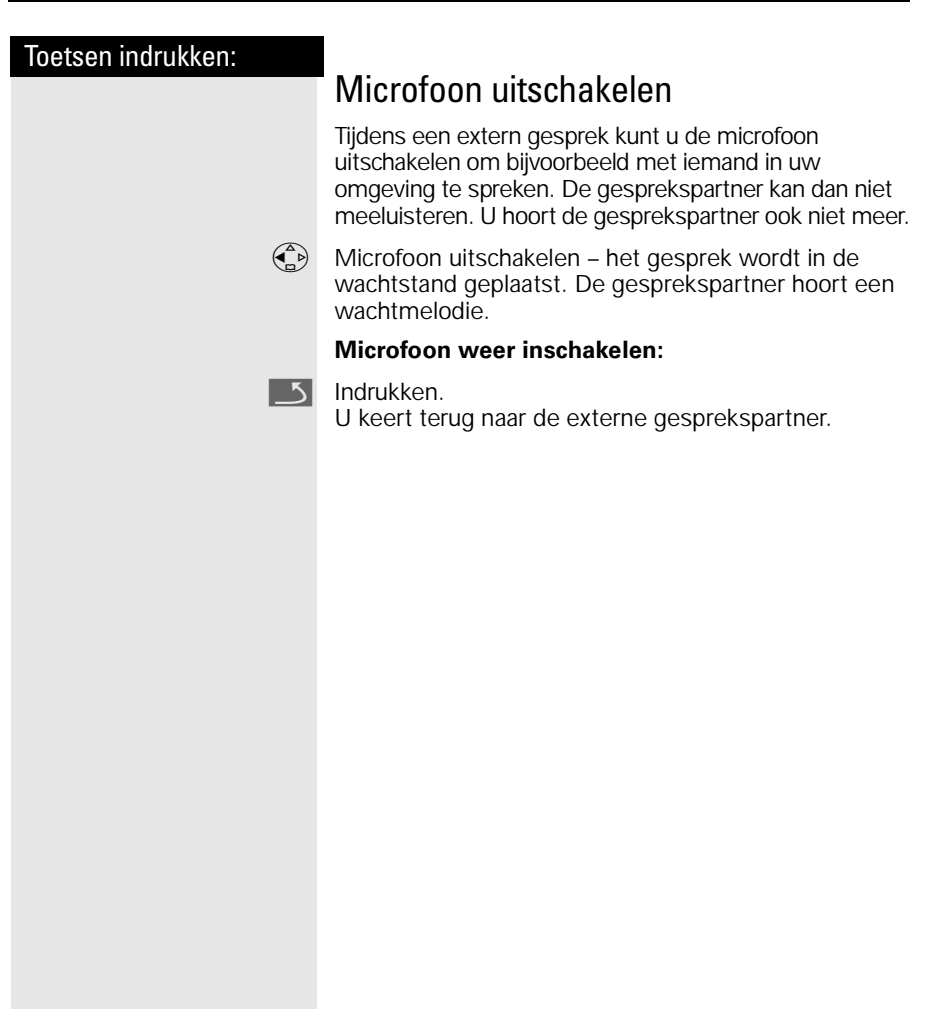

## <span id="page-28-0"></span>Toetsen indrukken: Telefoneren: extra functies Handenvrij bellen Handenvrij telefoneren biedt u de volgende voordelen: • Andere personen kunnen meeluisteren en meespreken. • U hebt de handen vrij en kunt bijvoorbeeld aantekeningen maken. Handenvrij kiezen **PH** Nummer kiezen.  $\mathbb{Q}$  De handenvrij-toets indrukken. De handenvrij-toets  $(\mathbb{Q})$  licht op en het controlelampje knippert. Omschakelen naar handenvrij telefoneren Tijdens een gesprek:  $\mathbb{E}$  Handenvrij telefoneren inschakelen. **Volume instellen:** Nogmaals de handenvrij-toets  $(\textbf{q})$ indrukken.  $\begin{pmatrix} 2 \ 1 \end{pmatrix}$   $\begin{pmatrix} 2 \ 0 \end{pmatrix}$  Volume zachter of harder instellen. Opslaan Ingestelde volume opslaan.  $\left( \right)$  Omschakelen van handenvrij telefoneren naar telefoneren via de handset.  $\binom{2}{0}$  Gesprek beëindigen. ½ Als u tijdens een gesprek de handset weer op de lader wilt terugzetten (bijv. omdat de batterij leeg is), houd daarbij dan de handenvrij-toets  $\mathbb{Q}$  ingedrukt.

<span id="page-29-0"></span>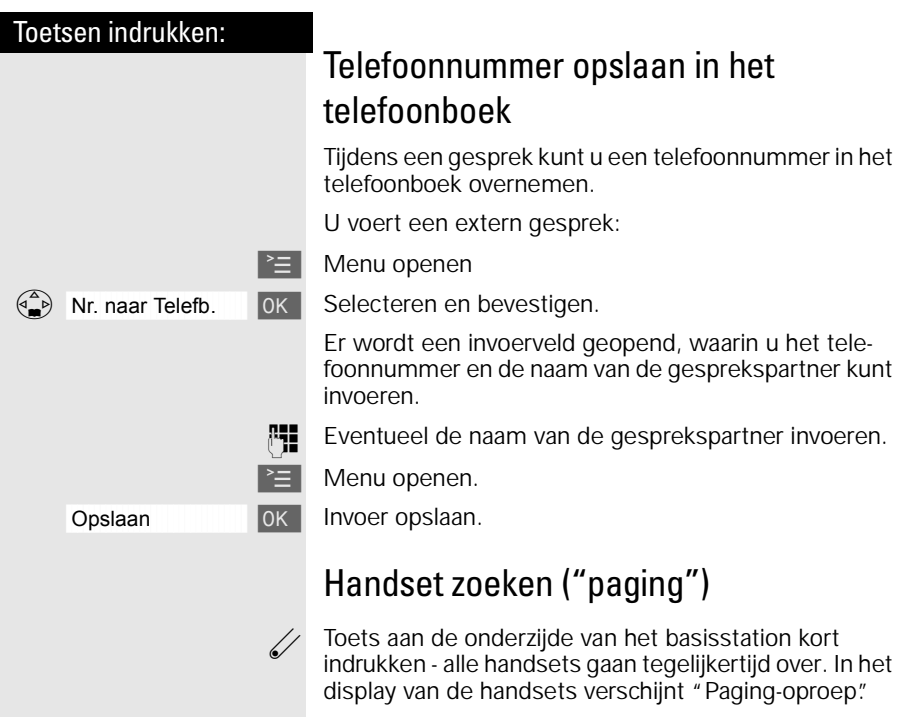

#### **Zoeken beëindigen:**

Ù Toets aan de onderzijde van het basisstation nogmaals kort indrukken of verbindingstoets ⊘ op een handset<br>indrukken. Na 30 seconden stopt het belsignaal op de handsets automatisch.

#### **Let op!**

Als het belsignaal van de handset is uitgeschakeld, ziet u alleen de melding "Paging-oproep" in het display.

<span id="page-30-0"></span>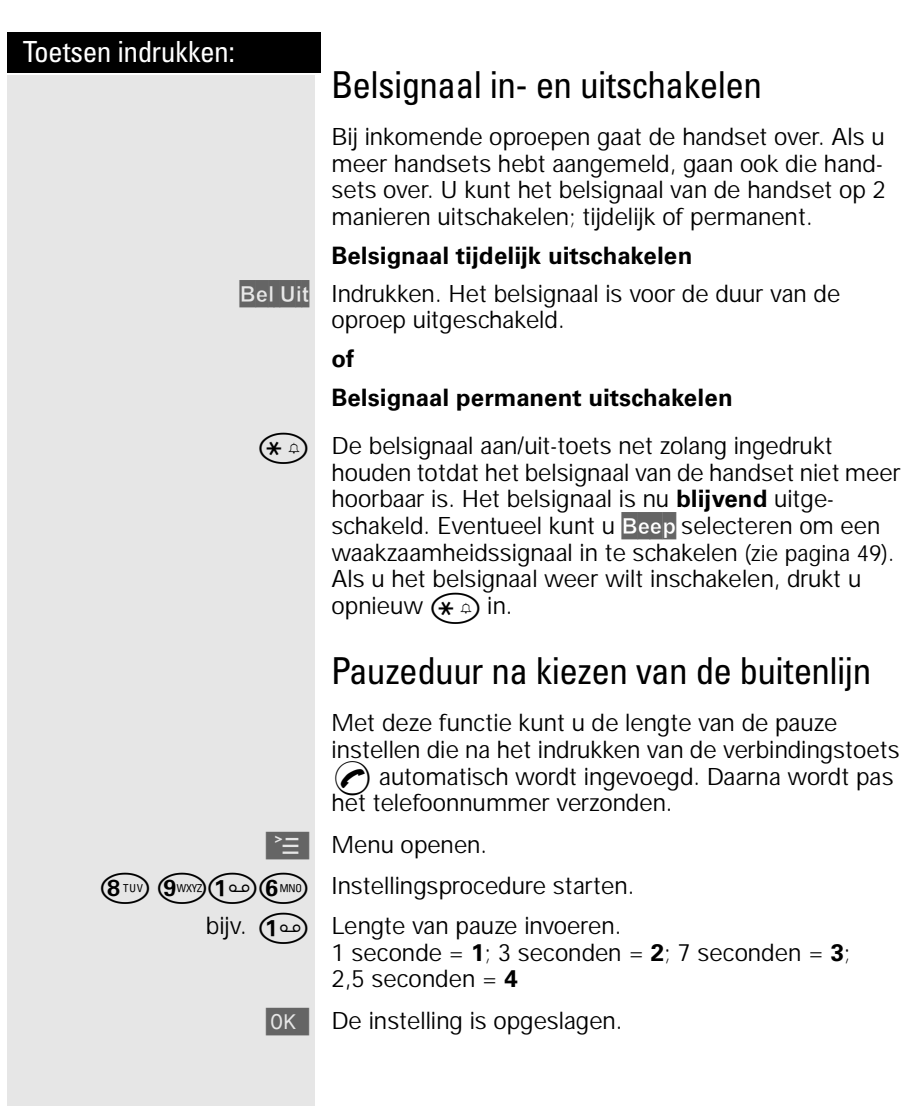

<span id="page-31-0"></span>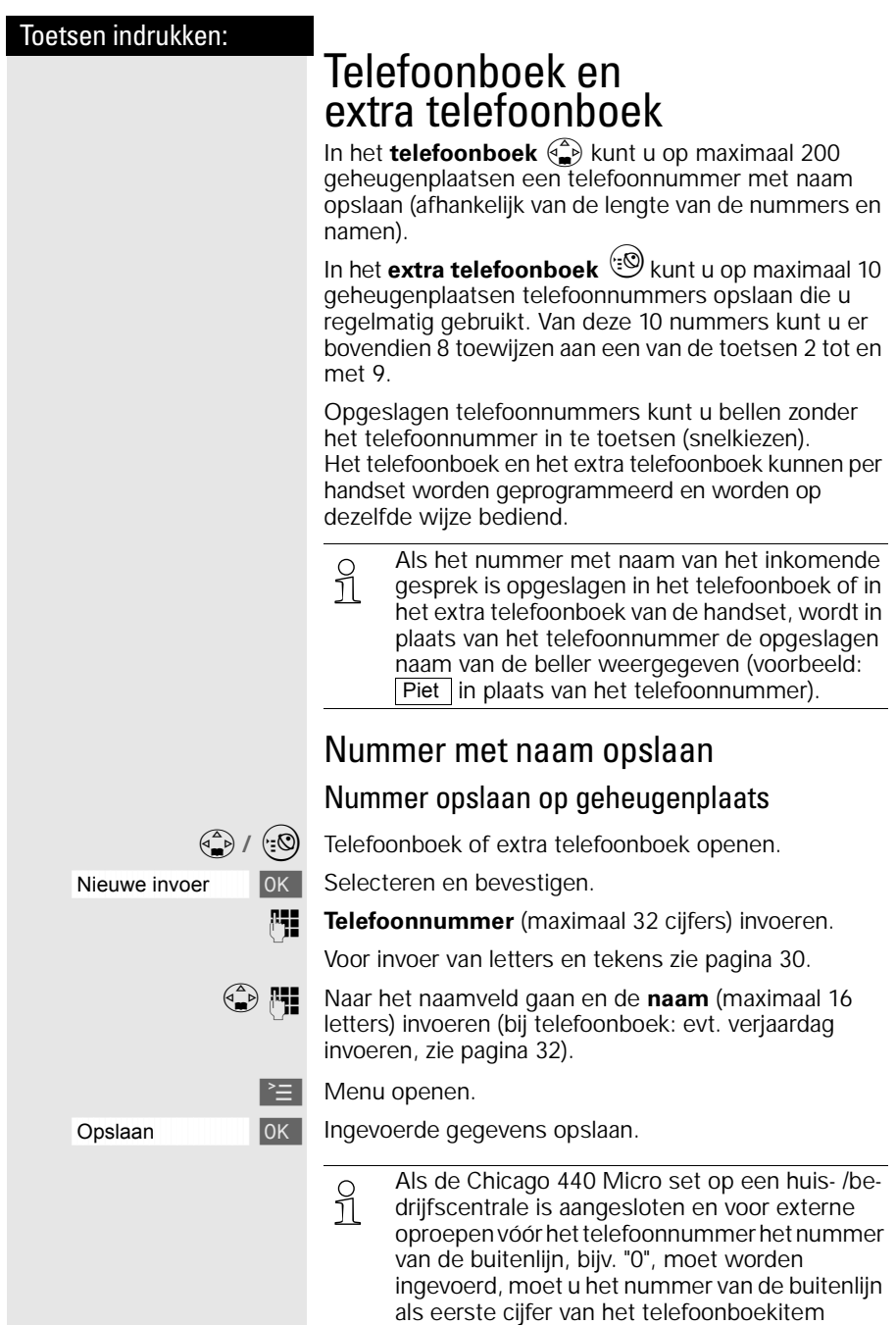

invoeren [\(zie pagina 68\).](#page-71-0)

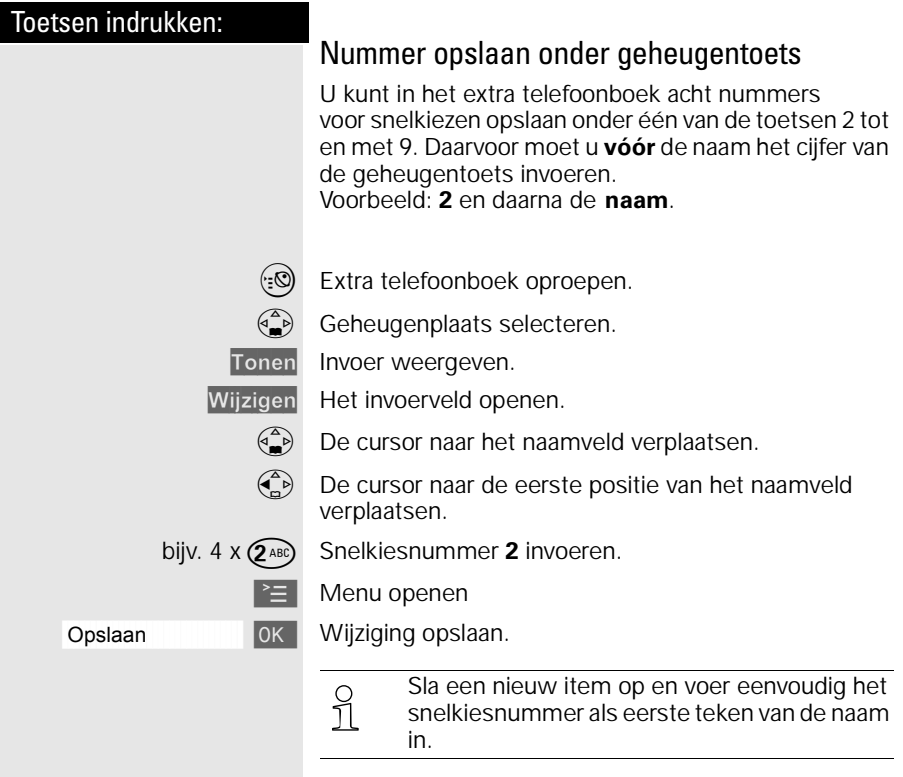

#### <span id="page-33-0"></span>Toetsen indrukken:

## Letters en tekens invoeren

Bij het invoeren van namen kunt u volgens onderstaande tabel letters, cijfers en speciale tekens invoeren.

Desbetreffende toets meerdere keren of lang indrukken:

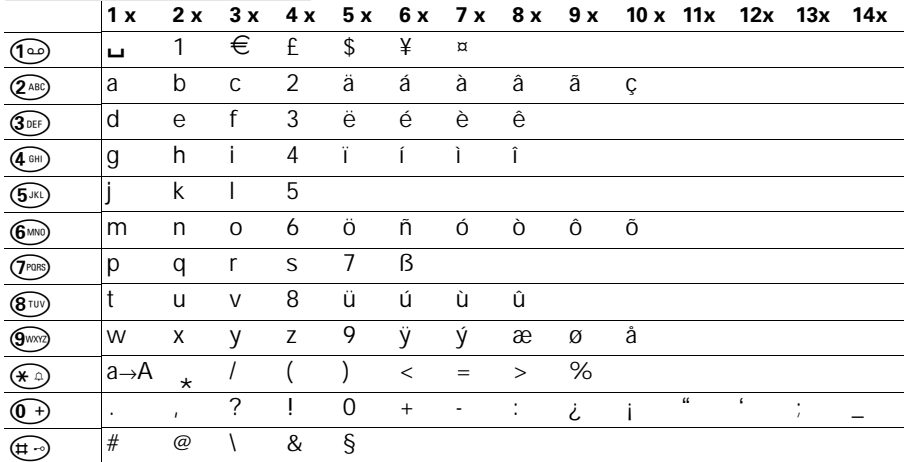

½ De **eerste letter** van de naam wordt **automa-tisch met een hoofdletter** geschreven (ook na leestekens) en de volgende letters met een kleine letter.

> Als u **een teken** van een hoofdletter in een kleine letter wilt veranderen, of omgekeerd:  $\left(\bigstar\right)$ indrukken.

Cursor besturen met  $\binom{2}{n}$   $\binom{2}{n}$   $\binom{2}{n}$   $\binom{2}{n}$ .

Het teken dat links van de cursor staat, wordt met  $\Box$  gewist.

Een teken wordt altijd links van de cursor ingevoegd.

De gegevens worden **als volgt** gesorteerd:

- 1. Spatie:  $\Box$
- 2.Cijfers: (0 9)
- 3.Letters (alfabetisch)
- 4.Overige tekens

Als u de alfabetische volgorde van de gegevens in het telefoonboek wilt omzeilen, voegt u vóór de naam een spatie in. Deze naam gaat dan naar de eerste plaats (voorbeeld: invoer van "Umiranda").

<span id="page-34-0"></span>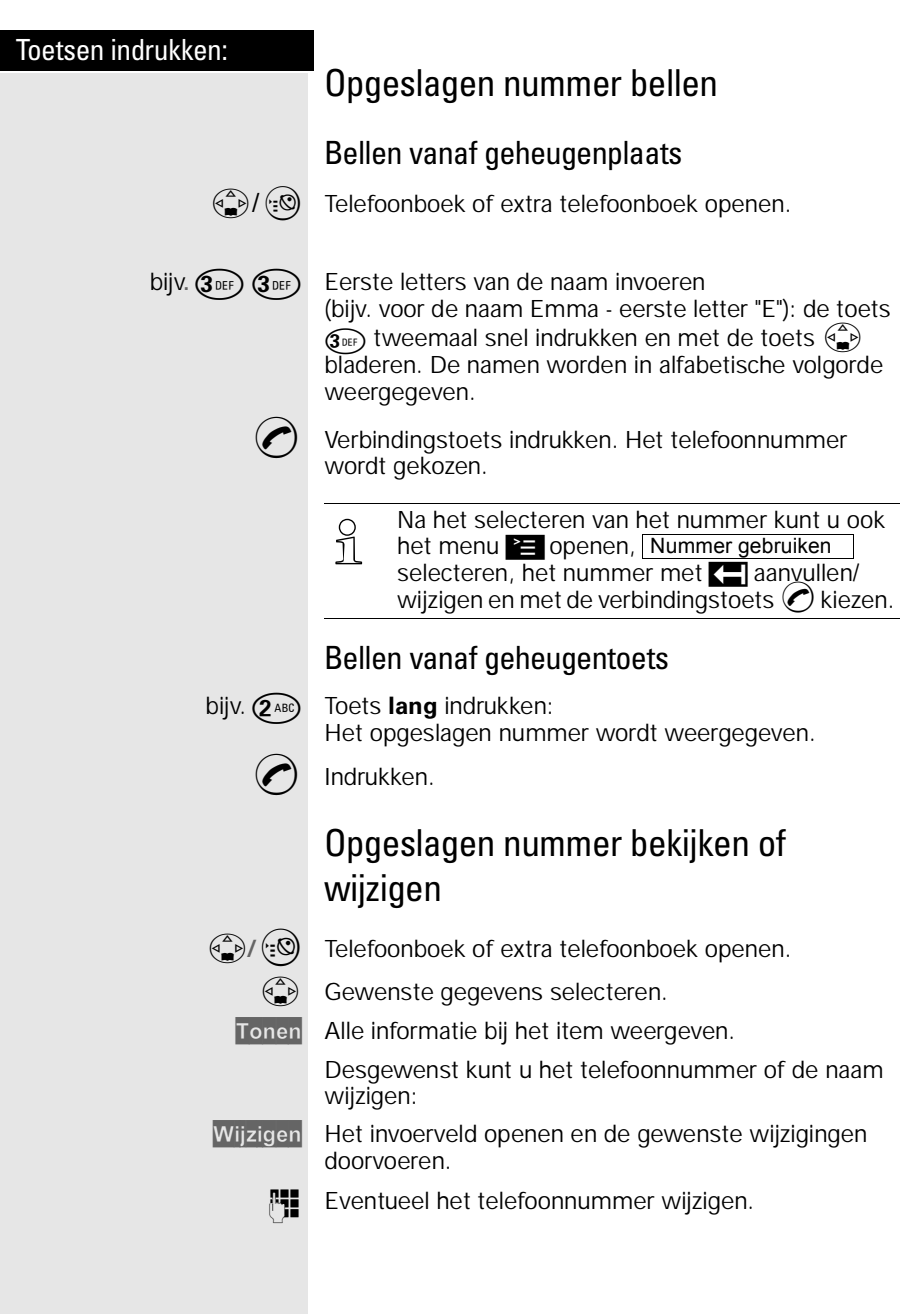

<span id="page-35-0"></span>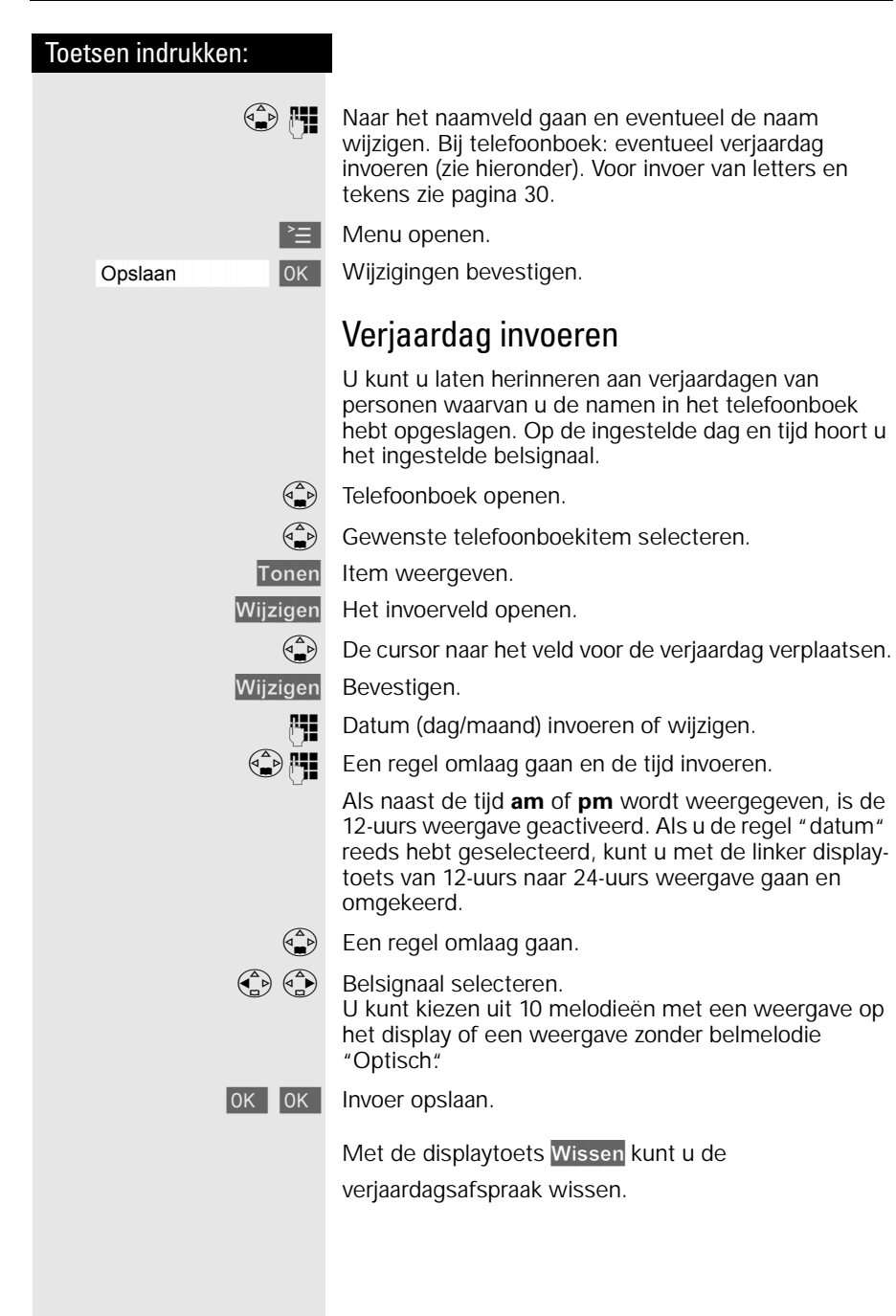
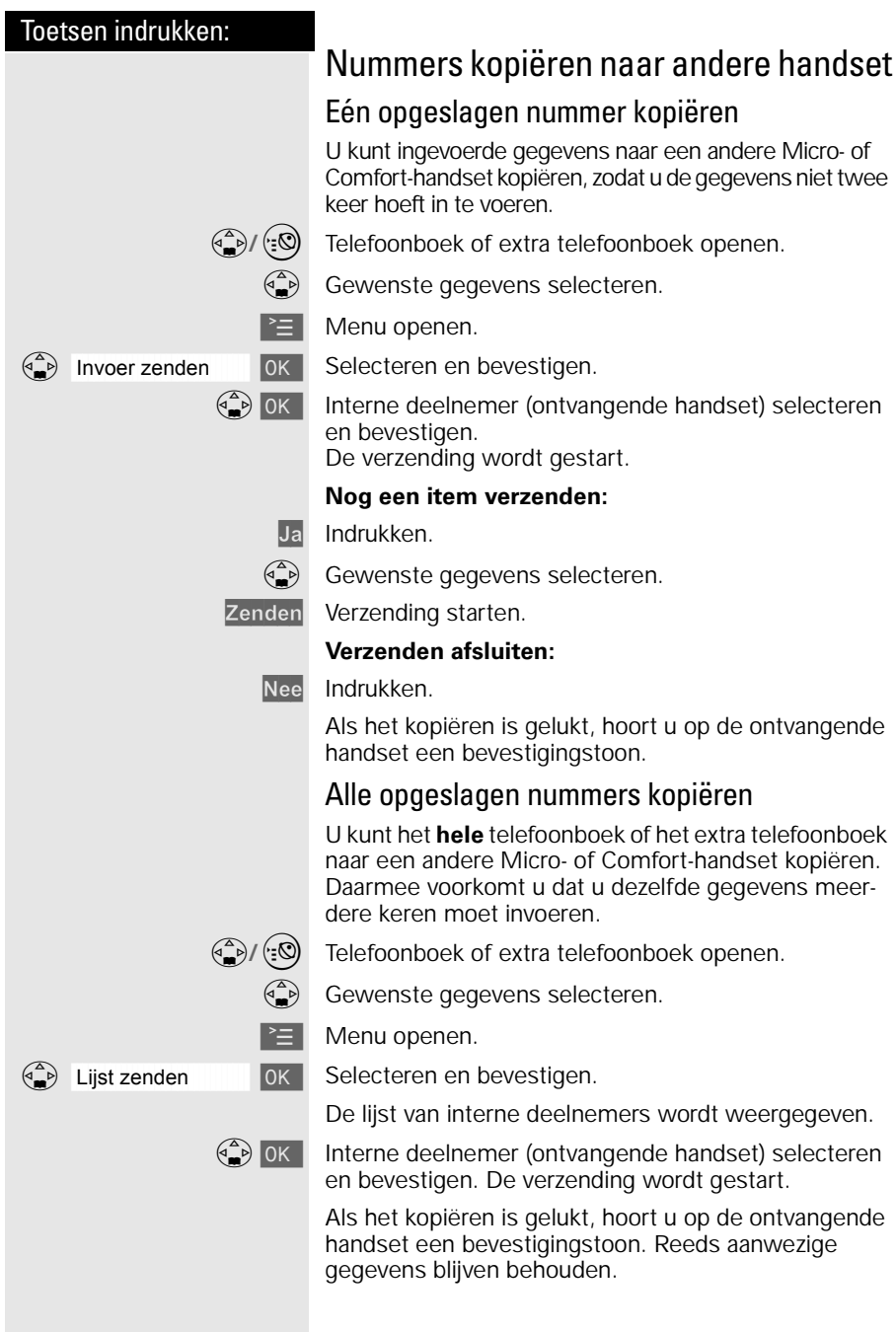

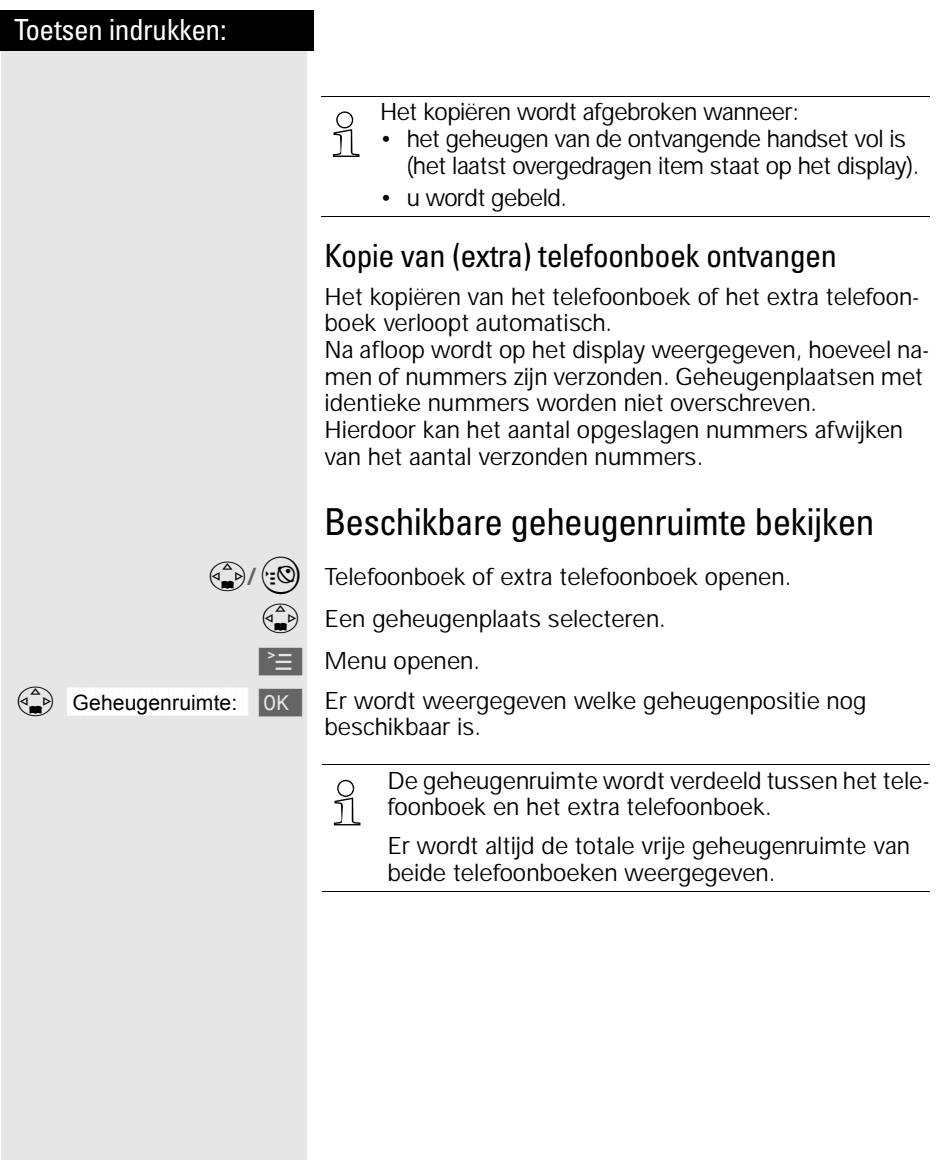

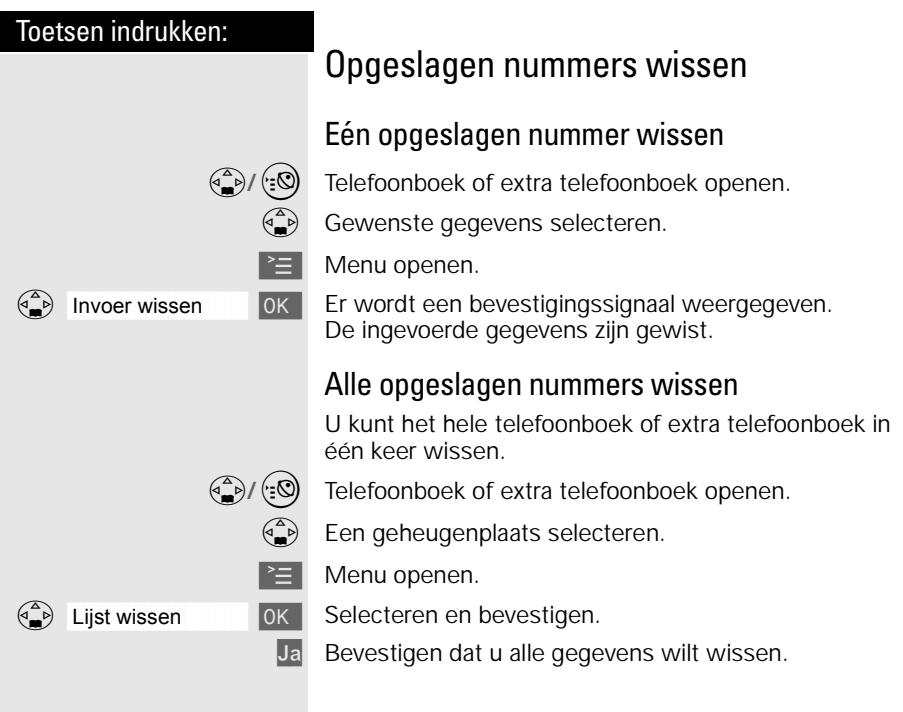

# Telediensten

Met uw handset kunt u op eenvoudige wijze gebruikmaken van telediensten van KPN Telecom. De volgende telediensten kunt u (in de ruststand) en

tijdens een gesprek via het menu, de displaytoets of de besturingstoets oproepen.

Raadpleeg ook de gebruiksaanwijzingen van de betreffende telediensten. Zie voor een overzicht van de beschikbare telediensten van KPN Telecom [pagina 79.](#page-82-0)

## Voorwaarden

De Chicago 440 Micro set is een toontoestel: u hoort tonen als u een telefoonnummer intoetst. Deze tonen worden over de telefoonlijn verstuurd. Doordat de telefoon toonsignalen verstuurt, kunt u gebruik maken van telediensten die met een computergestuurd systeem werken, zoals TeleBericht® en TeleWekker van KPN Telecom.

Voor sommige telediensten, zoals WisselGesprek van KPN Telecom, moet u een flashsignaal over de telefoonlijn versturen. Met de Chicago 440 Micro set kunt u een flashsignaal versturen door lang op  $\circledast$  te drukken.

# VoiceMail

VoiceMail is een antwoordapparaat in het telefoonnet van KPN Telecom. Als u uw VoiceMail hebt ingeschakeld, kunnen bellers tijdens uw afwezigheid een bericht inspreken. U kunt deze berichten beluisteren door VoiceMail te bellen. Met VoiceMail weet u altijd door wie u gebeld bent tijdens uw afwezigheid. VoiceMail aanvragen: 0842-333 bellen.

U kunt onder ( i ) het telefoonnummer van VoiceMail, 0842-333, opslaan. Op deze manier kunt u VoiceMail bellen zonder het nummer in te toetsen.

#### **Let op!**

- De Chicago 440 Micro set heeft **geen ingebouwde VoiceMailmelder**; het toestel geeft niet aan of er nieuwe VoiceMailberichten zijn. Als in het display  $\sqrt{\ }$  knippert, betekent dit alleen dat in de bellerslijst een nieuwe oproep is opgeslagen, niet dat iemand een VoiceMailbericht heeft ingesproken!
- Als u onder toets 1 het nummer van VoiceMail voor snelkiezen hebt opgeslagen, ziet u in de bellerslijst **Voicem.Ber.00/xx** Fet aantal VoiceMailberichten wordt echter niet weergegeven. Deze melding heeft dan ook geen functie.

#### VoiceMail voor snelkiezen opslaan

U kunt het nummer van VoiceMail voor snelkiezen opslaan onder toets  $\bigcirc$ .

 $\geq$  Menu openen.

Toets 1 **I** OK Selecteren en bevestigen.

[ VoiceMail instellen.

Telefoonnummer van VoiceMail invoeren (0842-333).

Menu openen.

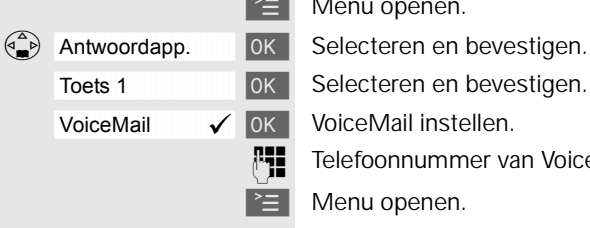

åååååååååååååååååååååååååååååååå Opslaan [ Invoer opslaan.

#### Telediensten

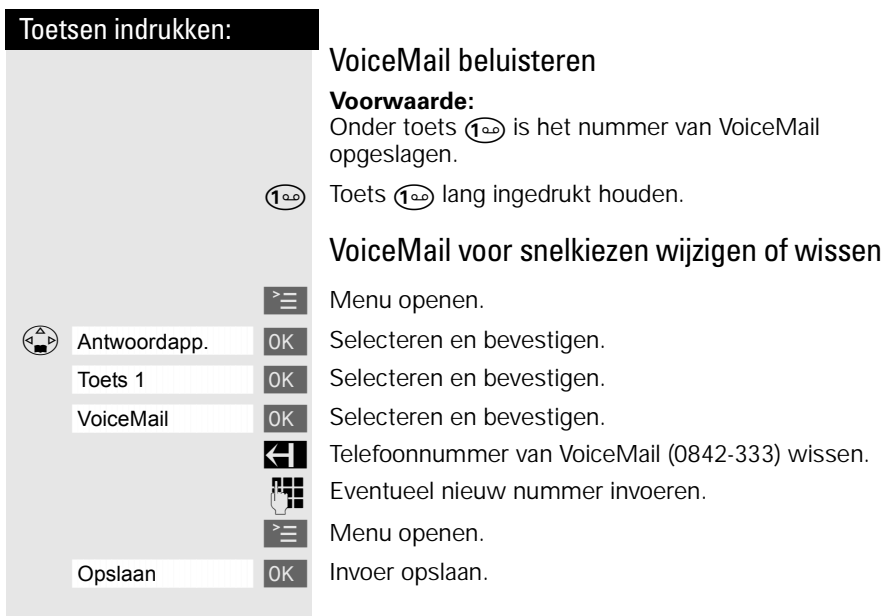

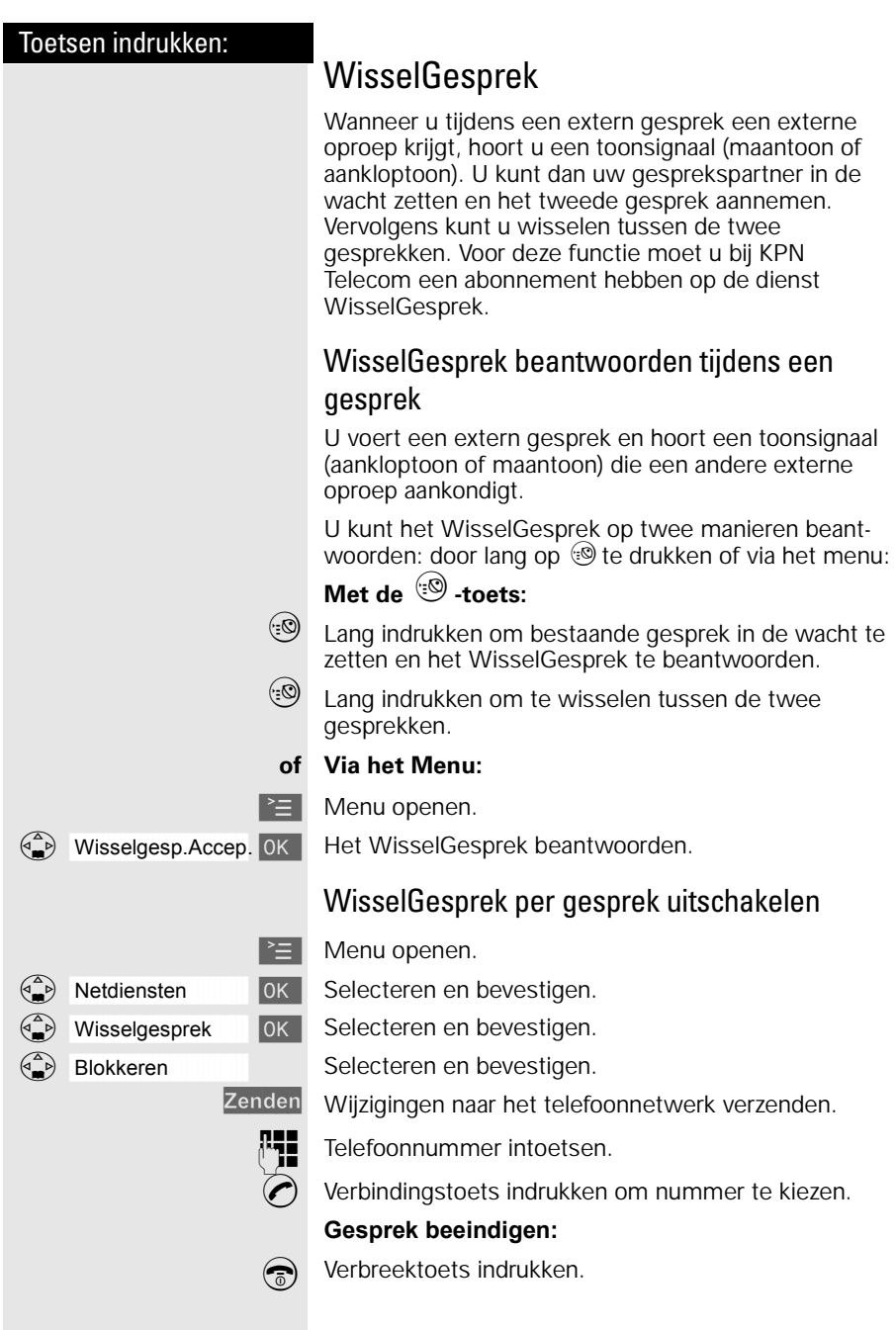

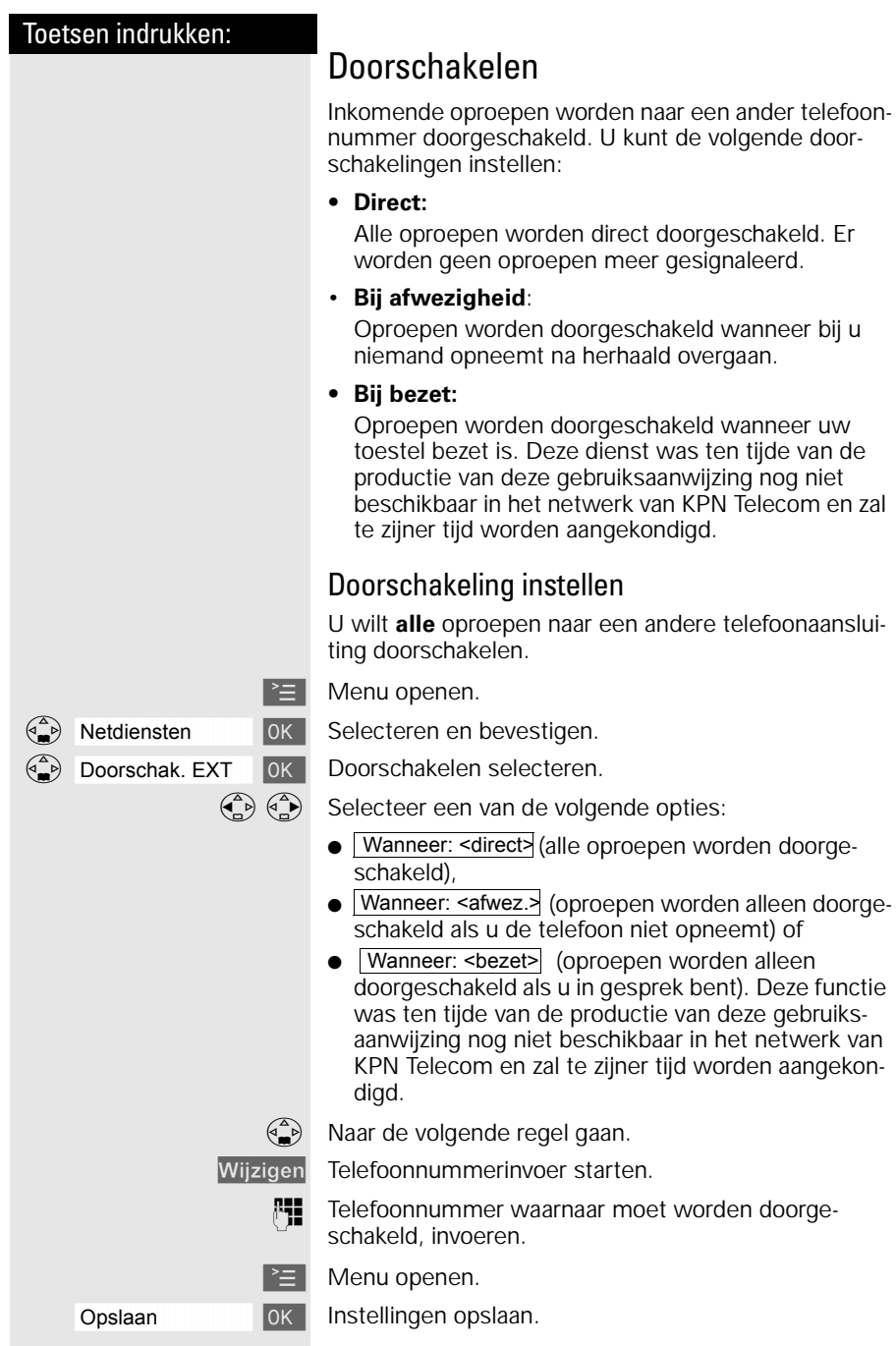

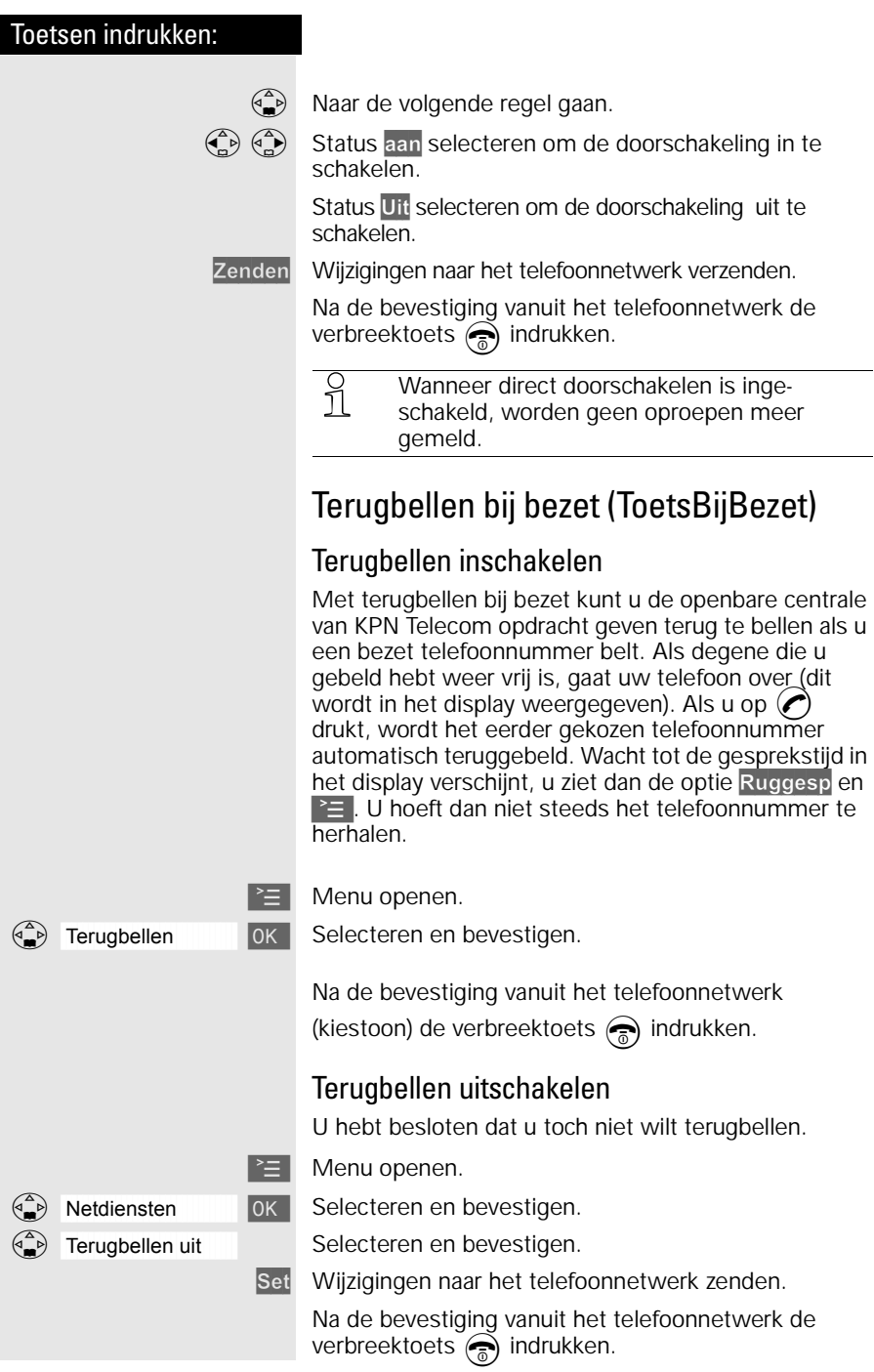

 $\overline{\phantom{a}}$ 

# NummerWeergave

NummerWeergave is een dienst van KPN Telecom. Als u een abonnement hebt op NummerWeergave, kunt u zien door wie u wordt gebeld voordat u het gesprek aanneemt. Het telefoonnummer van de beller verschijnt in het display van de handset, zodat u zelf kunt bepalen of u het gesprek wilt aannemen. Als u het nummer met naam hebt opgeslagen in het telefoonboek, verschijnt de naam van de beller in het display. In de standaardinstelling wordt het telefoonnummer van de beller automatisch in de bellerslijst opgeslagen. Op deze manier weet u altijd door wie u gebeld bent tijdens uw afwezigheid.

Als u zelf iemand belt die gebruikmaakt van Nummer-Weergave, verschijnt uw telefoonnummer ook in het display van de telefoon van uw gesprekspartner voordat deze de hoorn opneemt. Als u dit wilt voorkomen, kunt u NummerWeergave voor de duur van het gesprek blokkeren.

## NummerWeergave aanvragen

U kunt NummerWeergave telefonisch aanvragen. Bel gratis 0800-0429 en volg de gesproken instructies.

# NummerWeergave gebruiken

Als u een abonnement hebt op NummerWeergave van KPN Telecom, verschijnt het telefoonnummer in het display van de handset.

Bij een oproep geeft het display aan (voorbeeld):

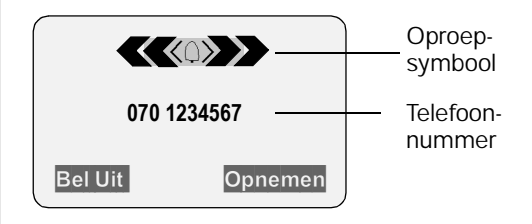

½ Als het nummer van het inkomende gesprek met naam is opgeslagen in het telefoonboek of in het extra telefoonboek van de handset, wordt in plaats van het telefoonnummer de opgeslagen naam van de beller weergegeven (voorbeeld: | Piet | in plaats van het telefoonnummer).

Als het telefoonnummer of de naam niet wordt weergegeven, verschijnt:

Externe oproep Wanneer u geen abonnement op NummerWeergave (**CLIP**) hebt aangevraagd.

**of** Anonieme beller Wanneer de beller NummerWeergave bewust heeft geblokkeerd (**CLIR**).

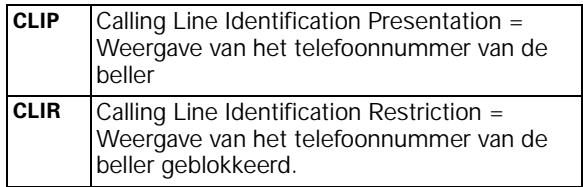

## Bellerslijst gebruiken

Als u een abonnement hebt op NummerWeergave van KPN Telecom, worden in de bellerslijst de telefoonnummers van de laatste 30 inkomende oproepen opgeslagen.

**Voorwaarde**: Het telefoonnummer van de beller wordt meegestuurd.

Afhankelijk van de instelling worden ofwel **alle oproepen** ofwel slechts **gemiste oproepen** (standaardinstelling) opgeslagen.

Als u meerdere **gemiste oproepen** van hetzelfde nummer ontvangt, wordt alleen de laatste oproep opgeslagen. Bij **alle oproepen** worden oproepen ook dubbel opgeslagen. Oproepen van anonieme bellers worden niet in de bellerslijst opgeslagen.

Voorbeeld van een displayweergave voor een item uit de lijst gemiste oproepen:

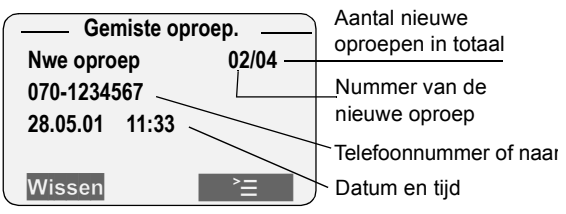

#### **Status van het item**

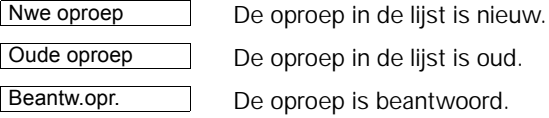

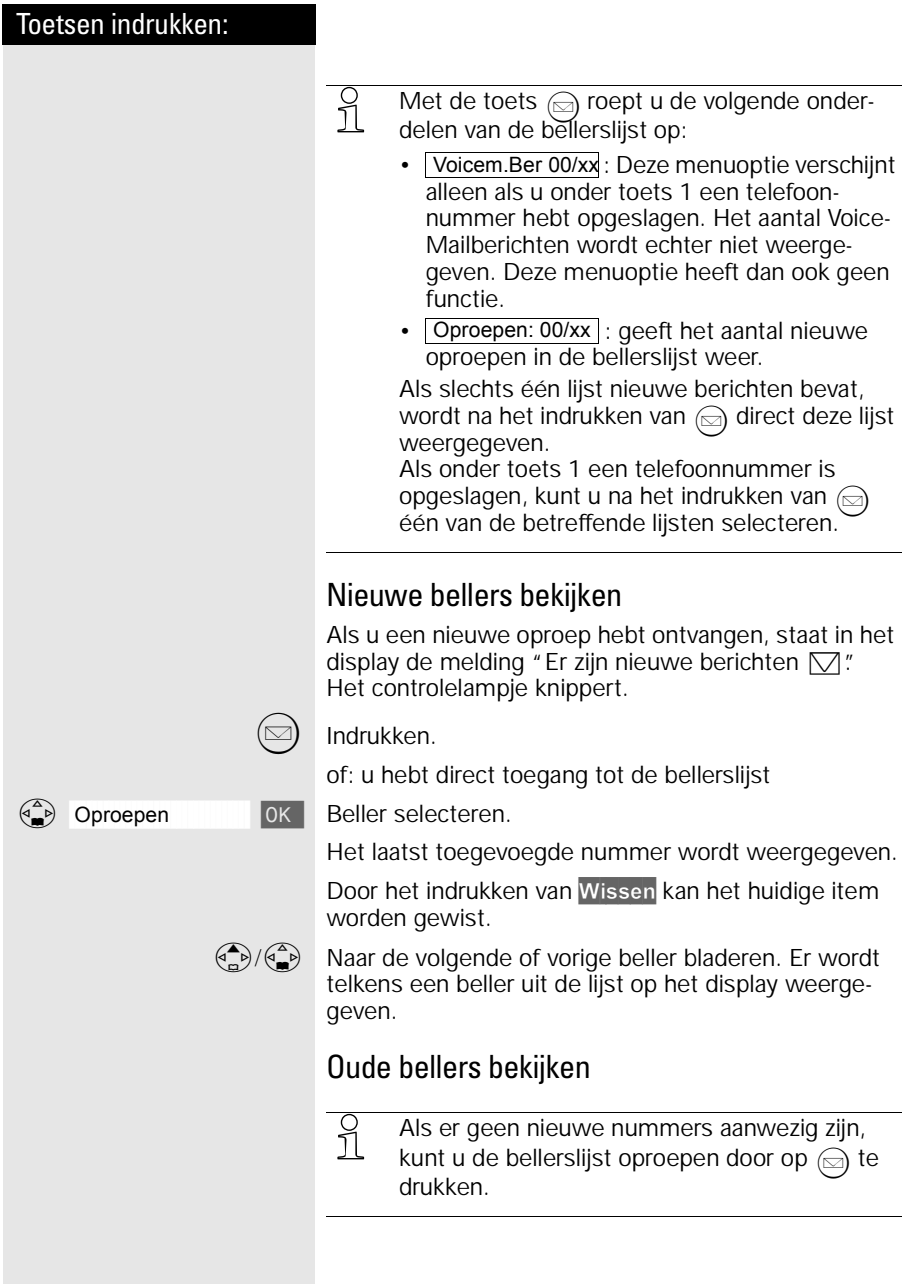

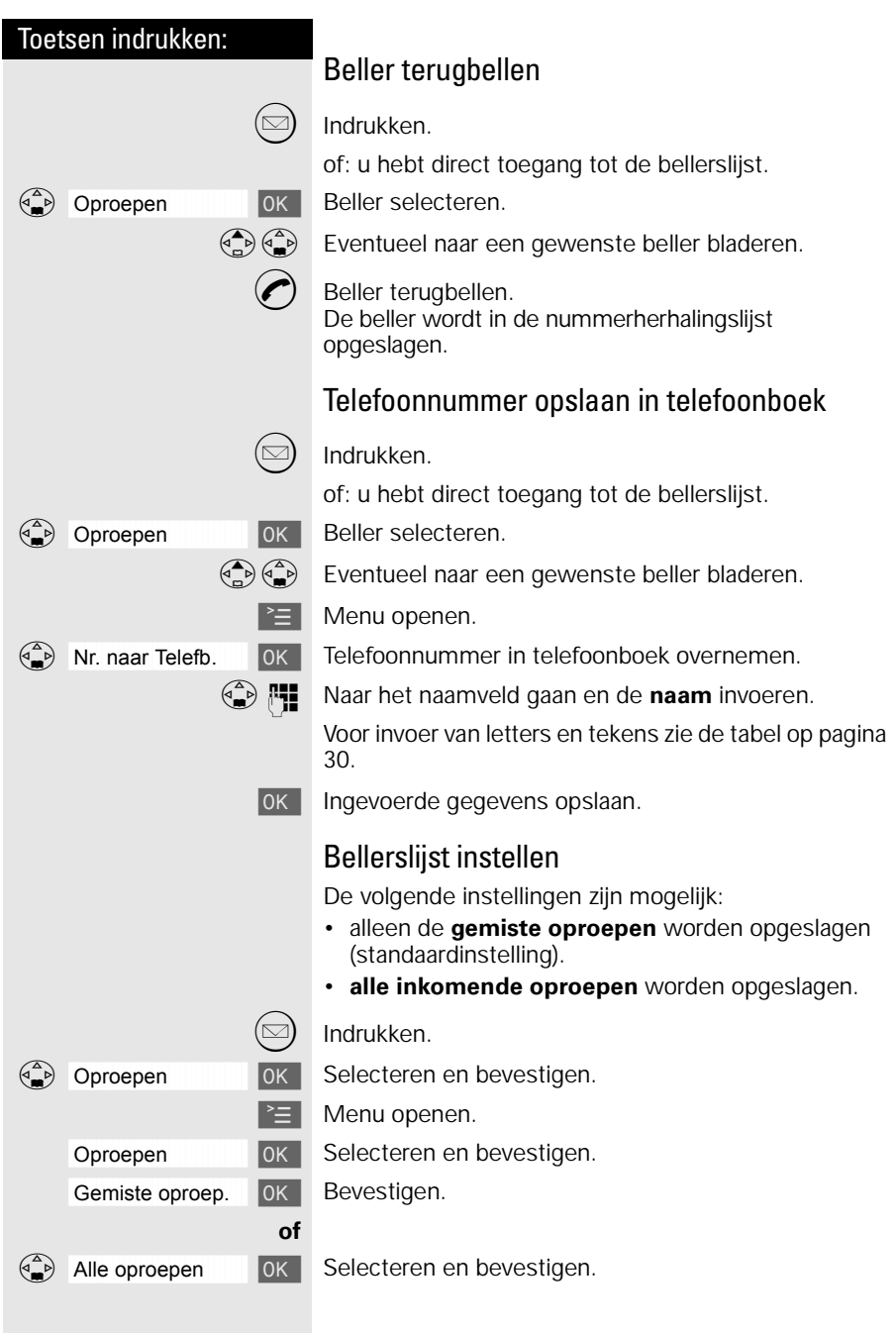

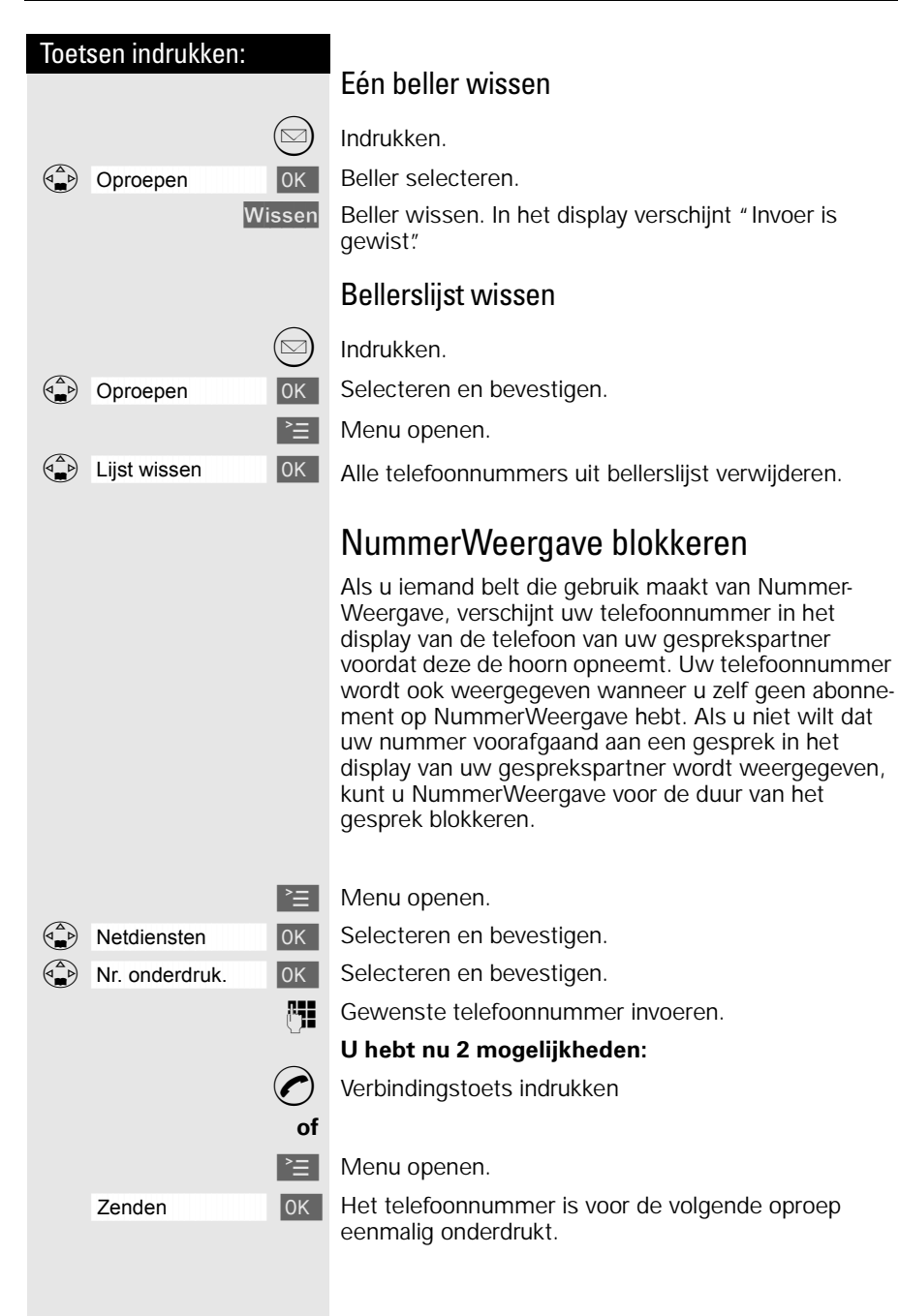

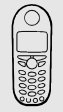

# Handset naar eigen voorkeur instellen

U kunt uw handset naar eigen wens instellen om van de standaardinstellingen af te wijken en een optimaal comfort te bereiken.

# Displaytaal van een handset wijzigen

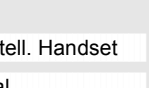

 $\mathbb{E}$  Menu openen.

Instell. Handset **| OK | Selecteren en bevestigen.** 

« Taal **Extreme Taal Extreme Taal is met een √ gemarkeerd (standaardin**stelling: Nederlands).

 $\binom{2}{x}$  OK De gewenste taal selecteren en bevestigen.

½ U kunt de ingestelde displaytaal weer terug-zetten in het Nederlands door de standaardinstellingen van de handset te herstellen [\(zie](#page-76-0)  [pagina 73\).](#page-76-0)

# Trilsignaal in- en uitschakelen

Het kan zijn, dat u in een bepaalde situatie het belsignaal niet mag of wilt gebruiken. U kunt in dit geval het trilsignaal van de handset inschakelen. Het trilsignaal kan ook samen met het belsignaal worden ingeschakeld (bijv. in een luidruchtige omgeving).

 $\geq$  Menu openen.

D åååååååååååååååååååååååååååååååå Geluidsinstelling [ Selecteren en bevestigen.

Trilalarm [ OK | Selecteren en bevestigen.

De huidige instelling wordt gemarkeerd met  $\checkmark$ .

Door de  $\bigoplus$ -toets lang in te drukken, kunt u het belsignaal uitschakelen. Dan is alleen het trilsignaal ingeschakeld.

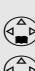

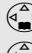

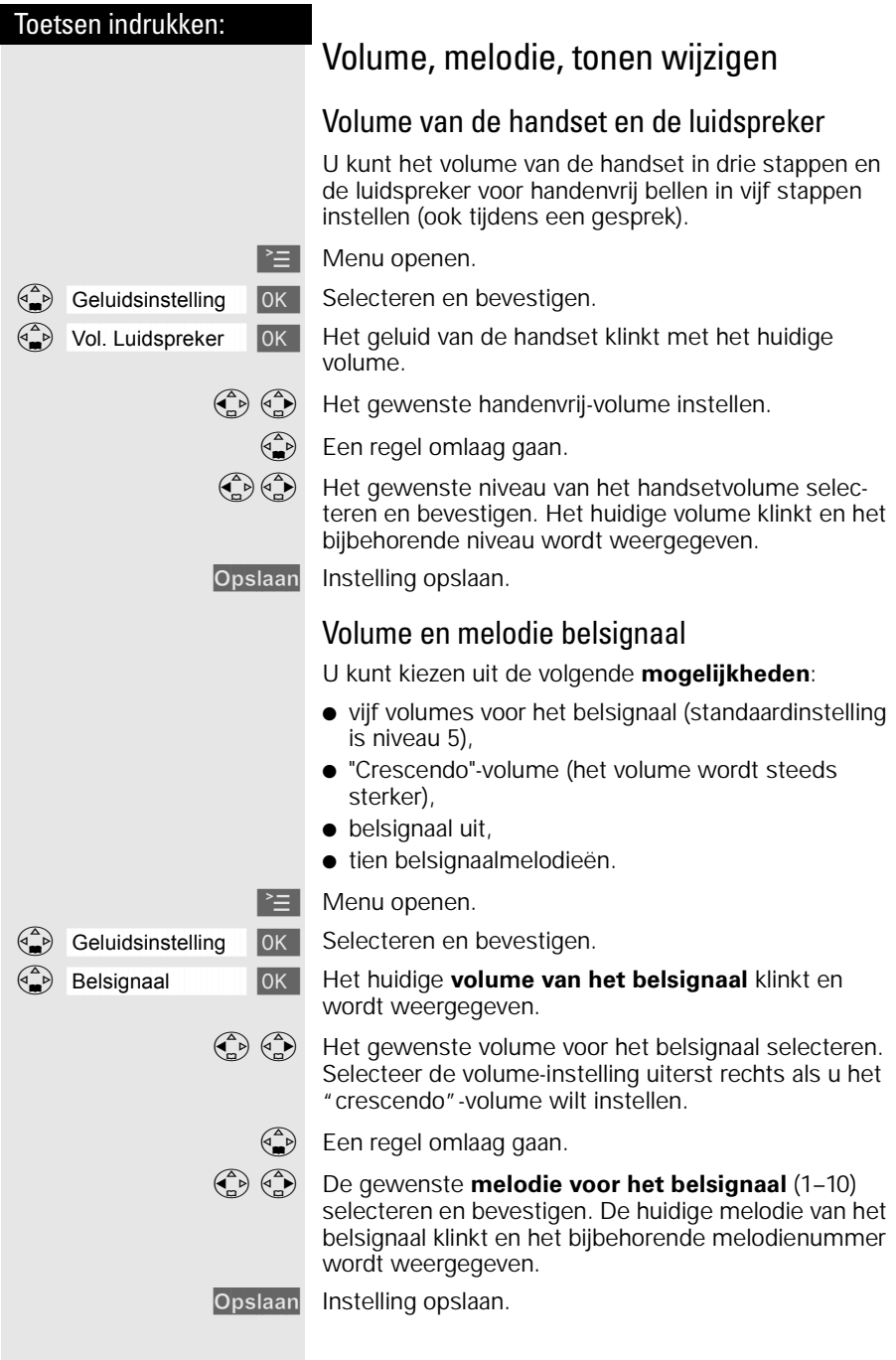

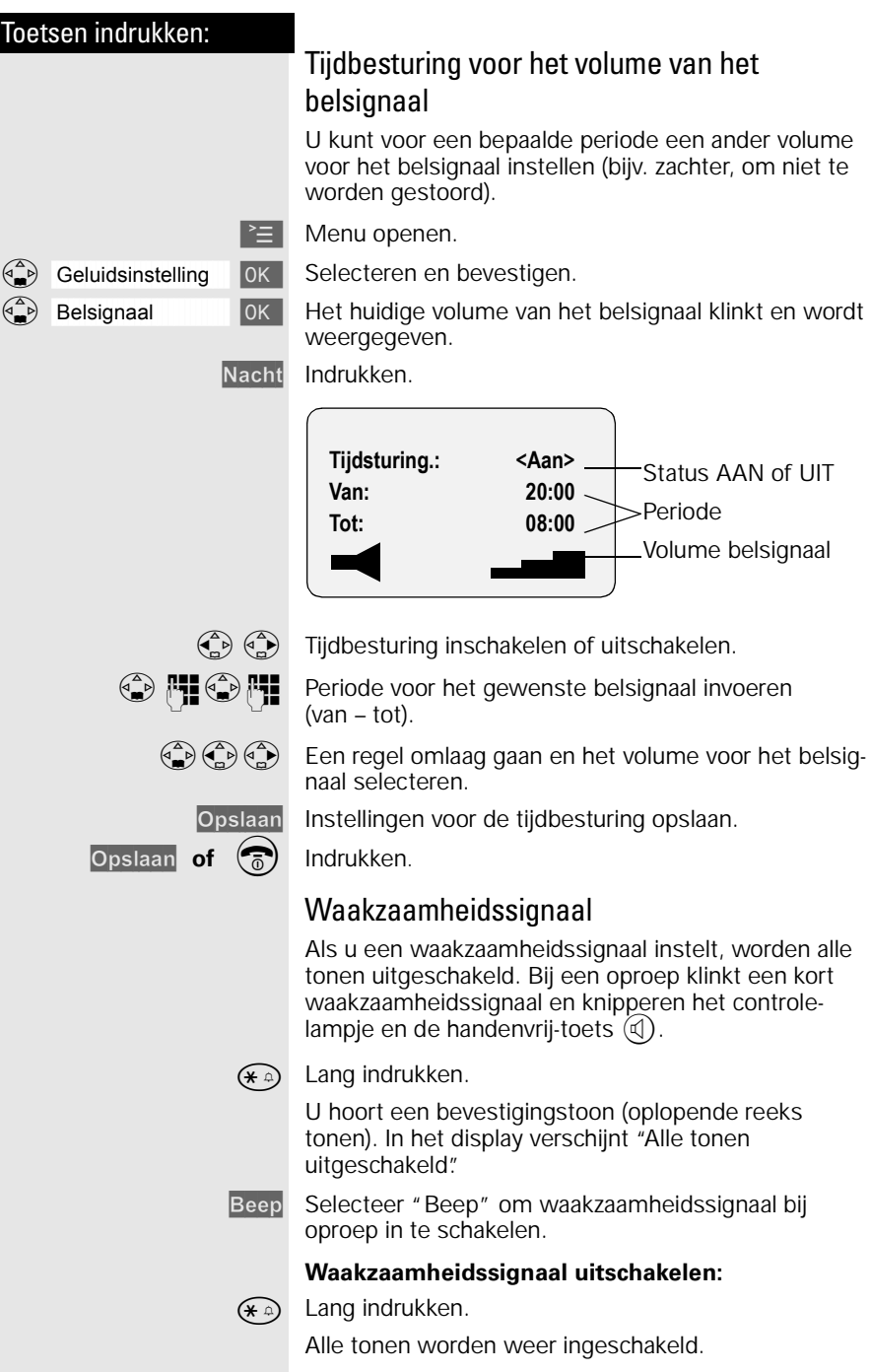

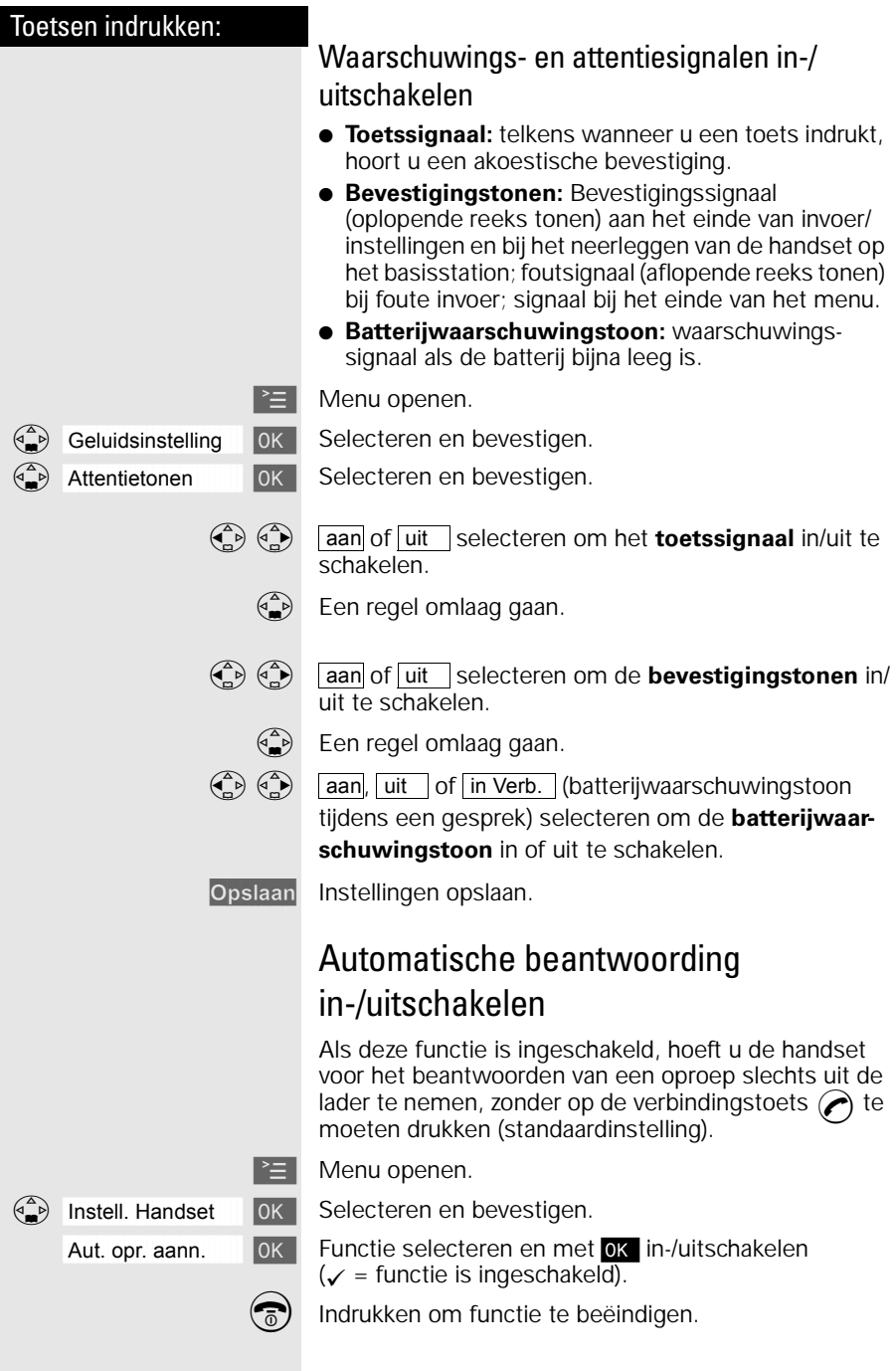

## Toetsen indrukken: Basisstation en handset beveiligen U kunt de apparaatinstellingen met een toegangscode (PIN-code) beveiligen tegen onbevoegde toegang. PIN-code wijzigen Om de instellingen te beveiligen tegen onbevoegde toegang, moet u de ingestelde PIN-code (standaardinstelling 0000) wijzigen in een PIN-code die alleen bij u bekend is. **Vergeet uw PIN-code niet!** Als u de PIN-code vergeten bent, dan kunt u bepaalde programmeringen niet meer uitvoeren. U zult dan de PIN-code via Primafoon of Business Center moeten laten terugzetten in de standaardinstelling. Daaraan zijn kosten verbonden. Noteer daarom hier uw PIN-code:  $\geq$  Menu openen. Instell. Basis [ OK | Selecteren en bevestigen. PIN-code **I**OK Selecteren en bevestigen. **FE OK** Huidige PIN-code invoeren en bevestigen. (bij levering ingesteld op 0000). **PHE** De nieuwe PIN-code (4 cijfers) invoeren. **DEE** Een regel naar beneden gaan en de nieuwe PIN-code herhalen. **OK** Nieuwe PIN-code opslaan.

<span id="page-55-0"></span>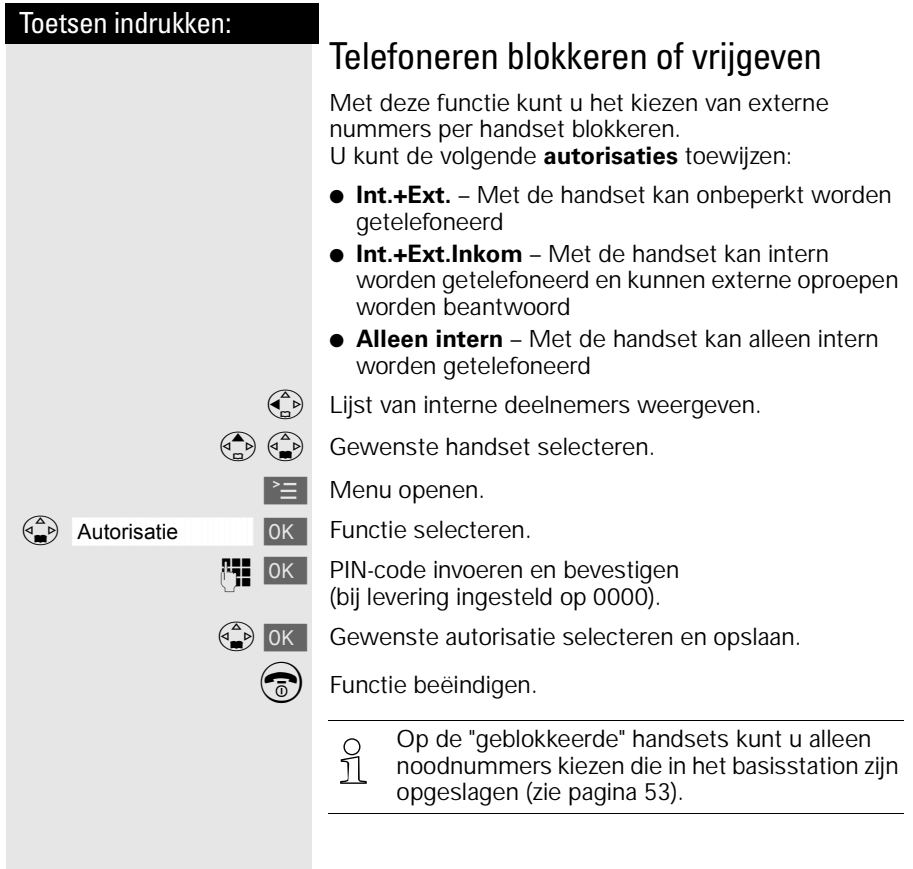

<span id="page-56-0"></span>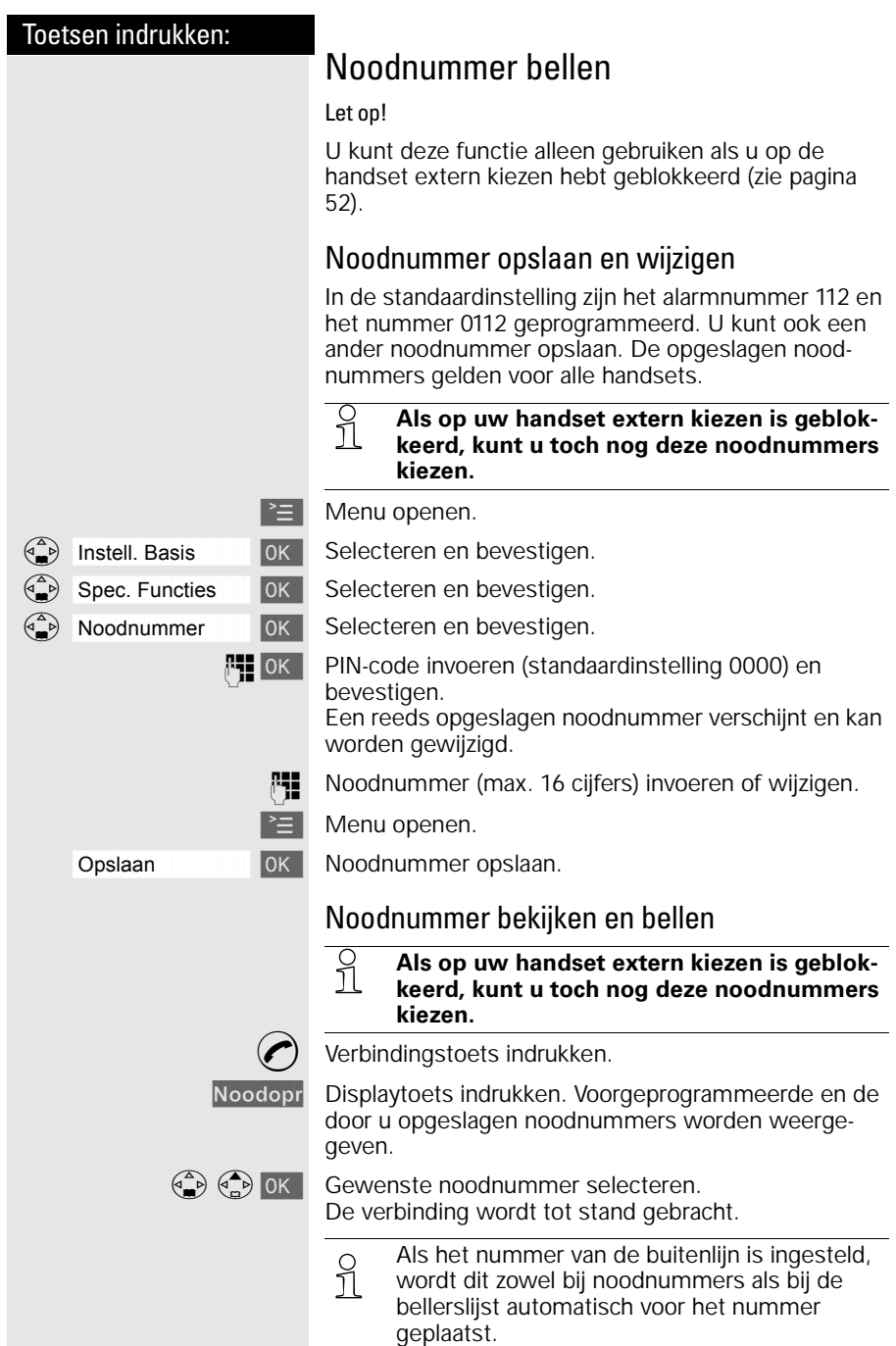

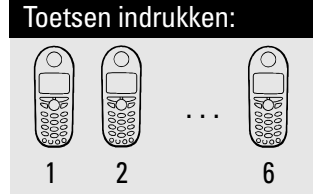

# Werken met extra handsets

U kunt uw Chicago 440 Micro-basisstation uitbreiden tot een kleine telefooncentrale. U kunt maximaal zes handsets bij het basisstation aanmelden en gebruiken.

# Extra handsets aanmelden

Om met uw extra handset te kunnen telefoneren, moet u deze bij het basisstation aanmelden. Deze aanmeldprocedure verloopt handmatig. Ook handsets van de Chicago 200/220/330-serie en van andere fabrikanten die de GAP-standaard ondersteunen, kunt u bij het basisstation aanmelden.

#### **Handsets Chicago 440 Micro op een basisstation Chicago 440 Micro**

Wanneer een handset al bij een ander basisstation is aangemeld, moet u deze nu gericht op uw basisstation aanmelden.

U kunt de handset van de Chicago 440 Micro bij maximaal 4 basisstations aanmelden.

#### **Stap 1:**

**Stap 2:**

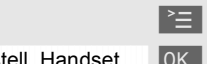

 $\geq$  Menu openen.

Instell. Handset **| OK | Selecteren en bevestigen.** 

Tst. Aanmelden [ OK | Selecteren en bevestigen.

 $\binom{4}{2}$  OK Basisstation selecteren ( Basis 1 , Basis 2 , Basis 3 of  $|$  Basis 4 $|$ ).

**PI OK** PIN-code invoeren en bevestigen (standaardinstelling: 0000) – bijv. *L*Aanmeldprocedure Basis 1 verschijnt.

**Let op**: Zet de handset nog niet op de lader.

**Onderkant basisstation**Ù De toets aan de onderkant van het basisstation **lang** indrukken. Aan de handset wordt automatisch het volgende vrije interne nummer (1-6) toegewezen. Als alle nummers al bezet zijn, wordt het interne nummer 6 overschreven.

Als de handset succesvol is aangemeld, keert de handset terug in de ruststand. In het display verschijnt het interne nummer van de handset, bijvoorbeeld "INT 1".

#### **Handsets van een andere fabrikant op een basisstation Chicago 440 Micro aanmelden**

#### **Voorwaarde:**

Handsets van andere fabrikanten moeten de **GAPstandaard** ondersteunen.

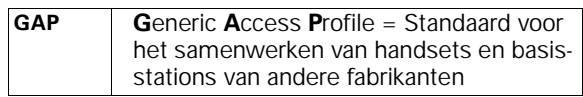

#### **Stap 1:**

Meld uw handset volgens de gebruiksaanwijzing van de betreffende handset aan.

Het Chicago-basisstation wijst na de aanmelding het **eerste beschikbare** interne telefoonnummer toe aan de handset.

#### **Stap 2:**

Toets aan de onderzijde van het basisstation langer dan 1 seconde indrukken.

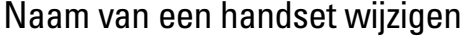

Als u een extra handset hebt aangemeld, krijgt deze automatisch als naam "INT" met het telefoonnummer van de handset, bijvoorbeeld INT1, INT2 enzovoorts. U kunt deze namen echter wijzigen, bijvoorbeeld in "Anna", "Kantoor", enzovoort (max. 10 tekens).

 $\binom{2}{x}$  Lijst van interne deelnemers weergeven.

 $\begin{pmatrix} \overline{A} & \overline{B} \\ \overline{C} & \overline{C} \end{pmatrix}$  Gewenste handset selecteren.

Wijzigen Functie selecteren.

RE Reeds aanwezige naam wissen met Zen nieuwe naam invoeren, zie tabel op [pagina 30.](#page-33-0)

Opslaan Invoer bevestigen.

**Onderkant**<br>// basisstation

...

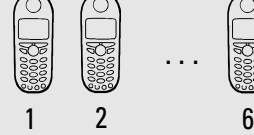

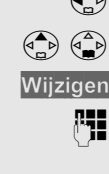

# Toetsen indrukken: wijzigen wijzigen.  $\equiv$  Menu openen. weergegeven.  $\begin{pmatrix} \overline{A} & \overline{B} \\ \overline{C} & \overline{C} \end{pmatrix}$  Interne deelnemer selecteren. Desgewenst: **Intern 4 Aan allen INT < Hans**

Intern telefoonnummer van een handset

Bij het aanmelden krijgen handsets automatisch het eerstvolgende vrije interne telefoonnummer van 1 t/m 6. U kunt het interne telefoonnummer van een handset

 $\begin{pmatrix} 2 \\ 0 \end{pmatrix}$  Lijst van interne deelnemers weergeven.

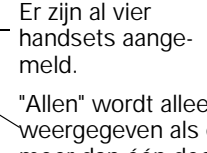

"Allen" wordt alleen weergegeven als er meer dan één deel- $\leftarrow$   $\leftarrow$   $\leftarrow$  nemer is aangemeld.

åååååååååååååååååååååååååååååååå Nr. toewijzen [ Functie selecteren. Alle aangemelde handsets worden

**PHE** Vrije interne nummer invoeren.

**B PI** Andere deelnemer selecteren en intern nummer wijzigen.

OK Wijzigingen opslaan en procedure afsluiten.

½ Als het geselecteerde interne telefoonnummer al aan een andere handset is toegewezen, hoort u een fouttoon (aflopende reeks tonen). De invoer moet opnieuw worden doorgevoerd.

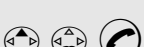

of  $\widehat{(*)}$ 

F De lijst van handsets wordt weergegeven. De deelnemer die belt, is met "<" aangeduid.  $\binom{2}{k}$   $\binom{2}{k}$  Gewenste handset selecteren en verbindingstoets indrukken.

aangemelde handset. Intern bellen is gratis.

Intern bellen doet u van de ene handset naar de andere

**of bijv.**  $(2^{AB})$  Interne telefoonnummer van de gewenste handset invoeren.

#### **Alle handsets bellen:**

Intern bellen

**of** Aan allen (**C**) Alle handsets gaan over.

#### **Gesprek beëindigen:**

 $\circledR$  Verbreektoets indrukken.

**of** Handset op basisstation plaatsen.

## Interne ruggespraak

U telefoneert met een externe deelnemer. U kunt, zonder de verbinding te verbreken, een andere interne deelnemer opbellen om ruggespraak te voeren. Zodra u de ruggespraak beëindigt, wordt u weer met de externe deelnemer verbonden.

 $\begin{pmatrix} 1 \\ 1 \end{pmatrix}$  Lijst van interne deelnemers openen - de externe deelnemer hoort de wachtmuziek.

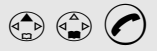

 $\binom{n}{k}$  $\binom{n}{k}$  Gewenste deelnemer selecteren en bellen.

#### **Ruggespraak beëindigen:**

Einde Ruggespraak beëindigen.

U bent weer met de externe deelnemer verbonden.

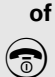

 $\binom{2}{0}$  Het externe gesprek wordt aan de gewenste interne deelnemer overgedragen.

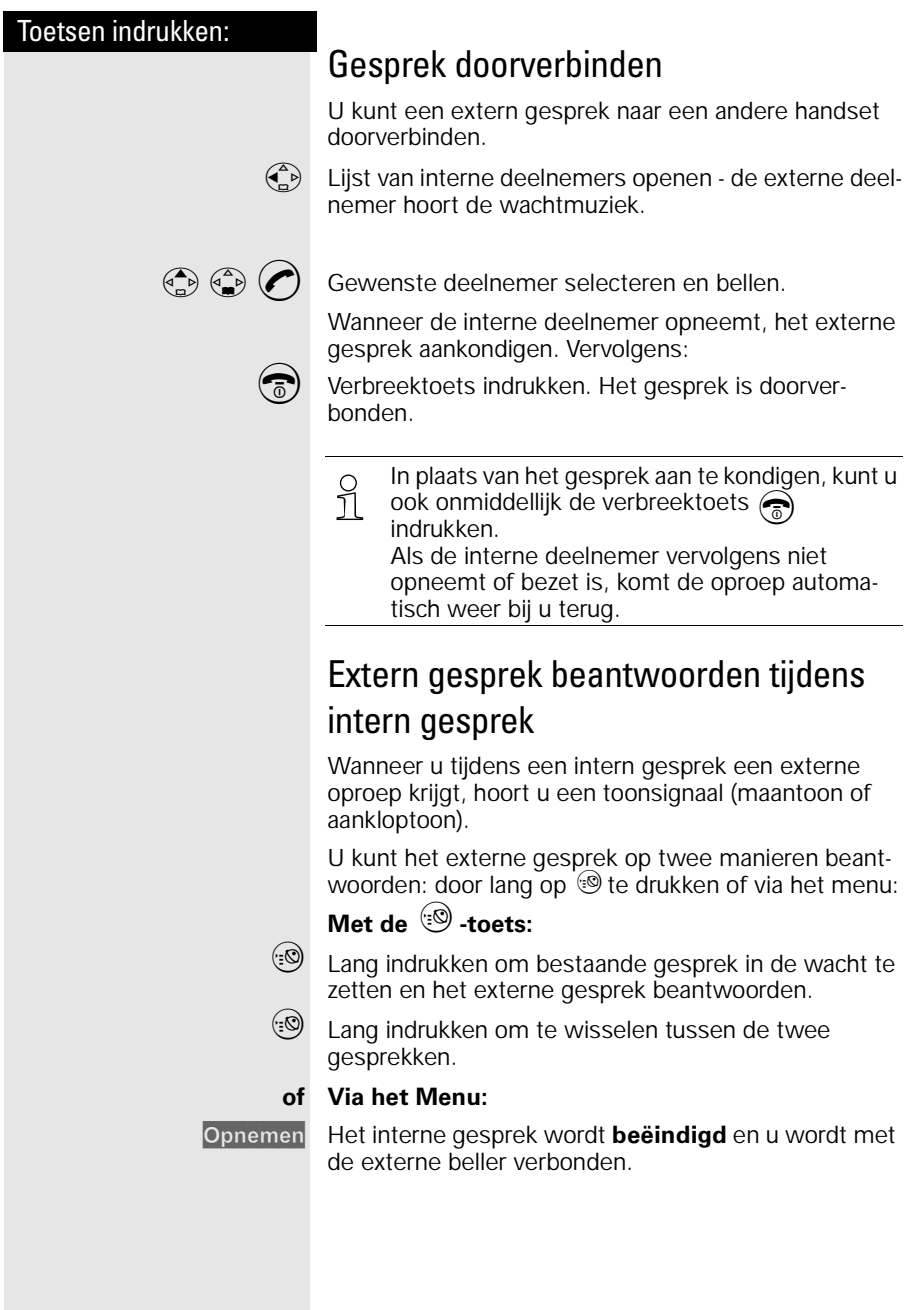

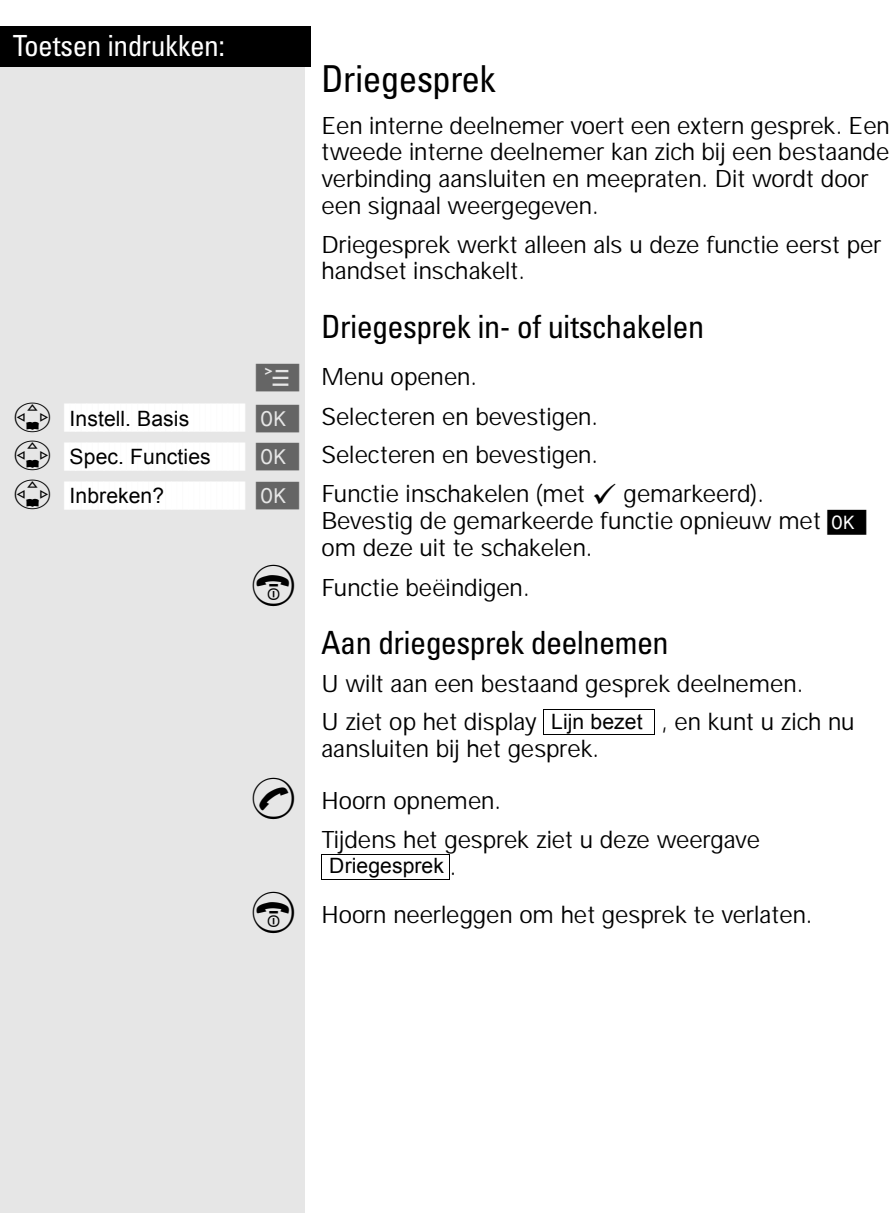

 $\overline{1}$ 

## Babyfoon

Met uw extra handset kunt u geluiden in de kamer van uw baby vanaf een andere plaats controleren. De afstand van de handset tot de baby moet minstens

**1 tot 2 meter** bedragen. De microfoon moet naar de baby wijzen. Als een bepaald geluidsniveau wordt bereikt (bijv. de baby huilt), kiest de handset automatisch een **telefoonnummer** dat u hebt **geprogrammeerd**:

- een **intern telefoonnummer** U hebt nog een aangemelde handset nodig.
- een **extern telefoonnummer** U programmeert bijvoorbeeld een mobiel telefoonnummer of een ander telefoonnummer van het vaste telefoonnetwerk waar u bereikbaar bent.

Als u de oproep beantwoordt, hoort u het geluid in de babykamer.

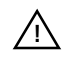

- Let erop dat u **geen geblokkeerd telefoonnummer** als extern telefoonnummer programmeert.
- Als u een extern telefoonnummer voor de babyfoon programmeert, moet u de eigenaar van de telefoonaansluiting hierover informeren, opdat de babyfoonoproep wordt beantwoord.
- Let erop dat daar **geen** antwoordapparaat is ingeschakeld, opdat de babyfoonoproep kan worden gehoord.

Inkomende oproepen op de handset met ingeschakelde babyfoon worden:

- **zonder belsignaal** gemeld.
- de oproep wordt alleen op het display weergegeven.
- Toetsen en display zijn daarbij niet verlicht.
- o De ingeschakelde babyfoon beperkt de<br>1 debruikstijd van de handset slechts in geringe
	- mate.
		- U kunt de handset ook met ingeschakelde babyfoonfunctie in de lader laten staan.

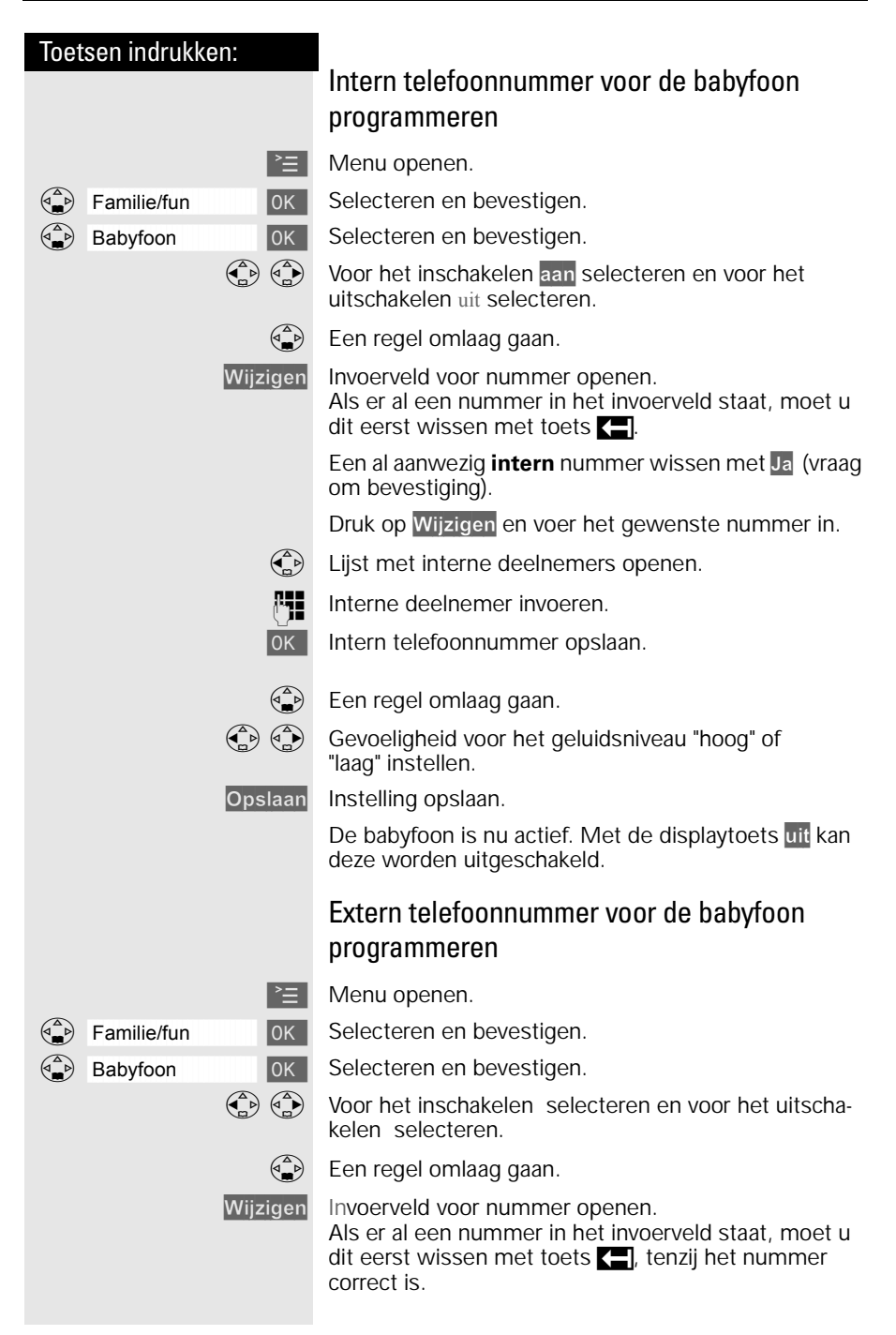

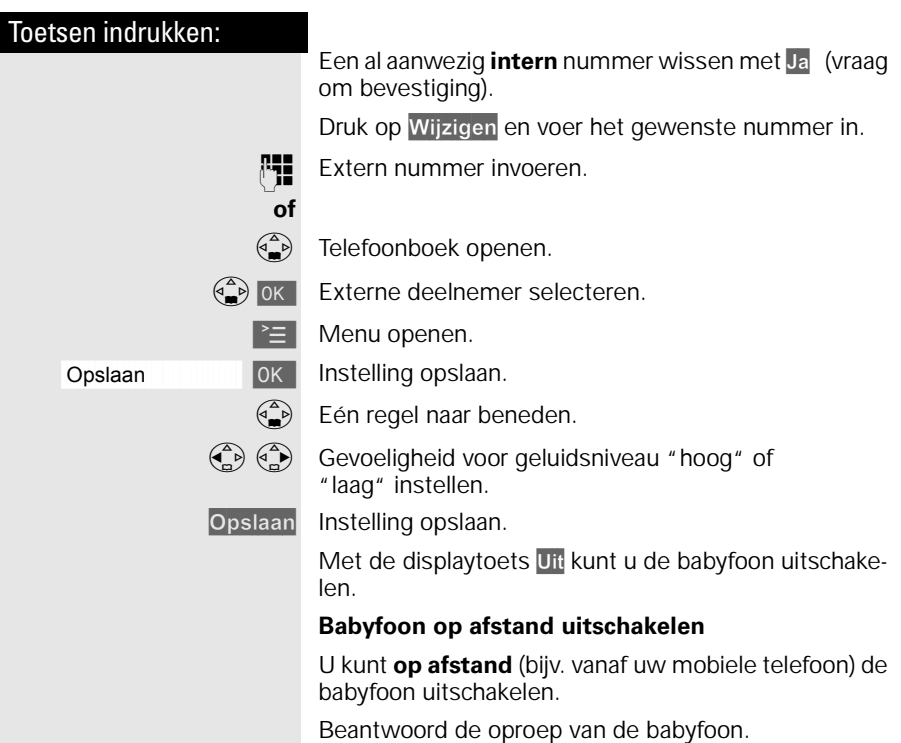

Druk op:

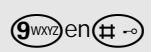

De babyfoon is nu uitgeschakeld. Er wordt nu door de handset **geen oproep** meer gedaan.

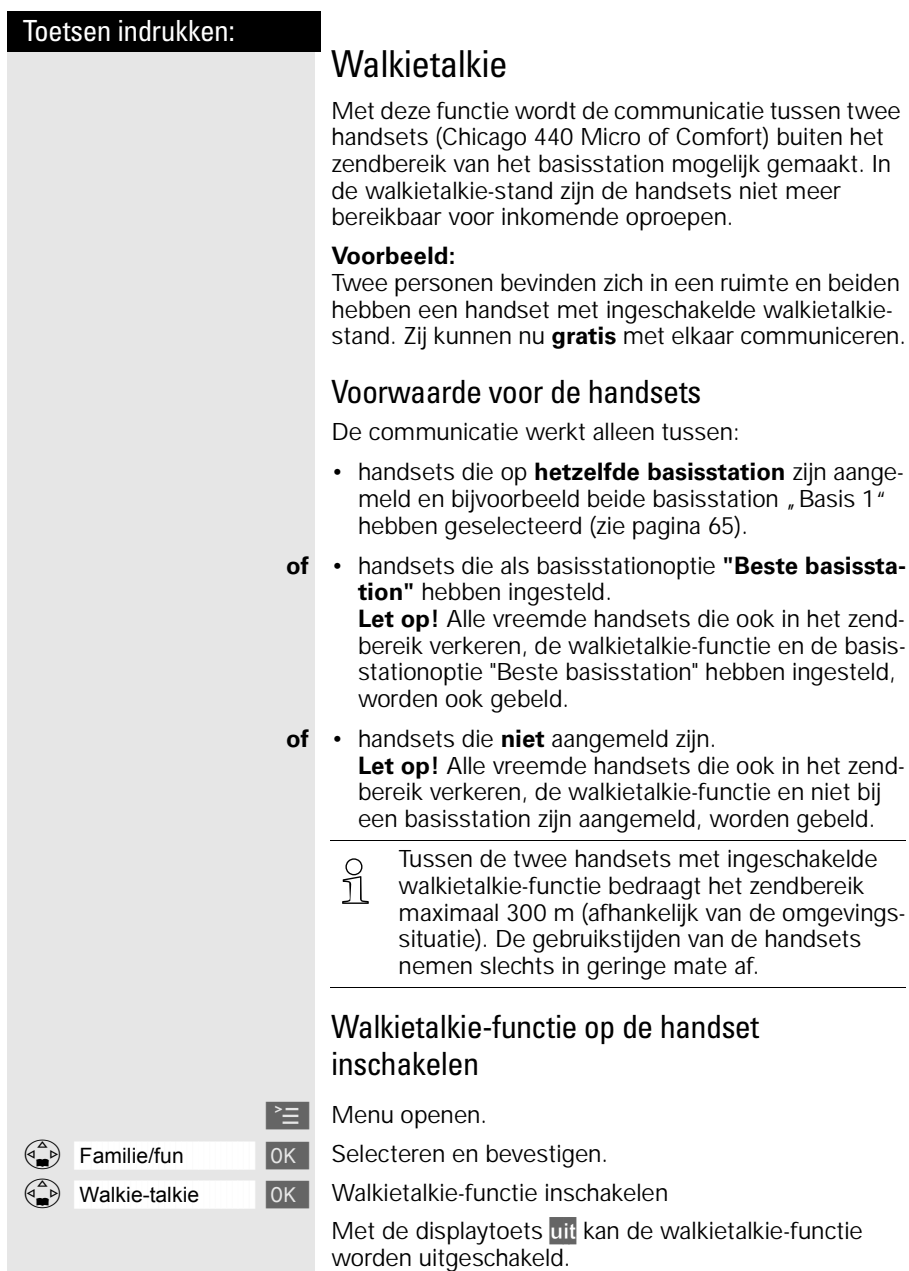

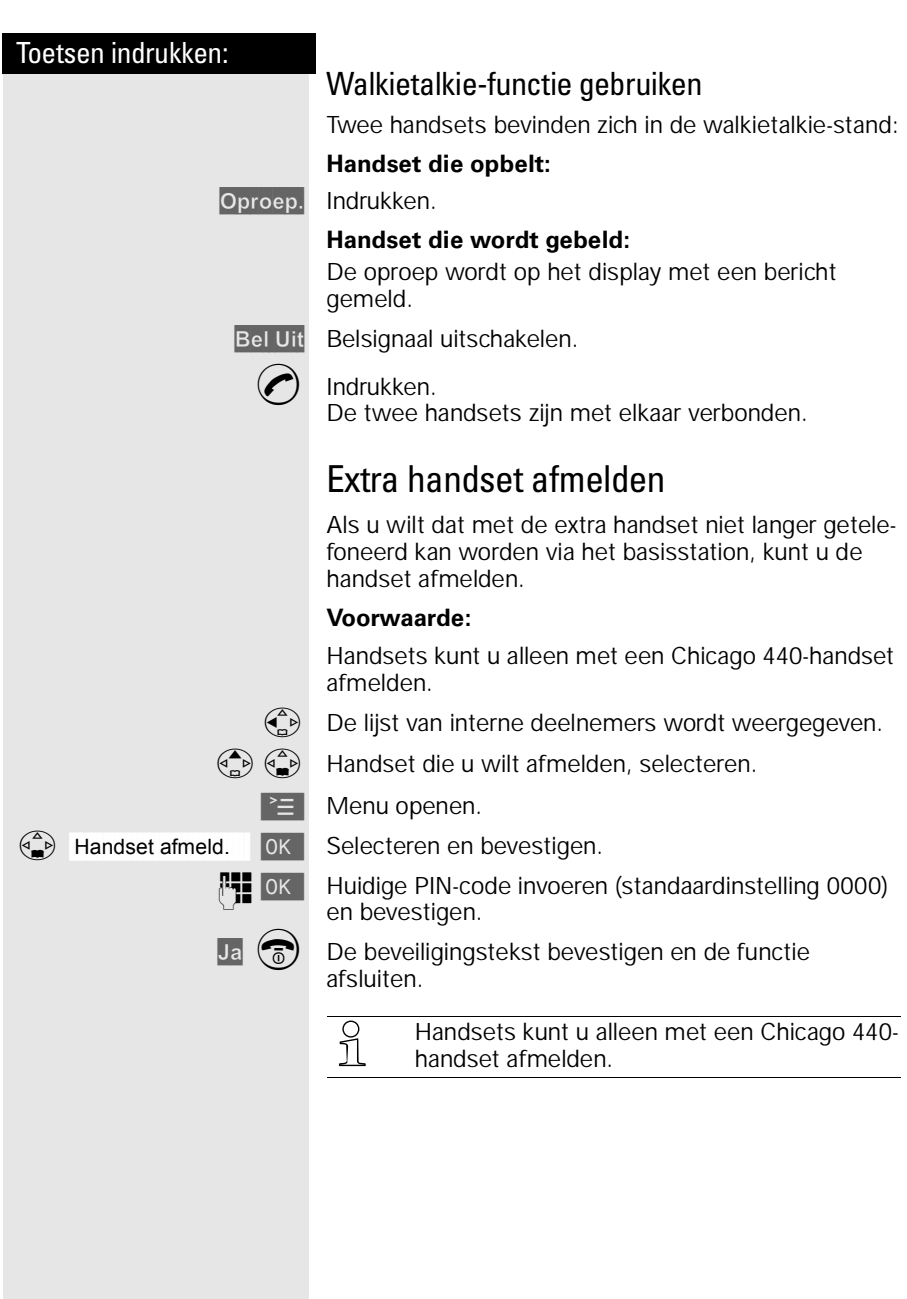

# <span id="page-68-0"></span>Werken met extra basisstations

U kunt de handset van de Chicago 440 Micro set gebruiken in combinatie met meer basisstations.

## Handset aanmelden bij extra basisstation

Als u een handset wilt gebruiken in combinatie met meer basisstations, moet u de handset bij elk basisstation aanmelden. U kunt een handset bij maximaal 4 basisstations aanmelden.

Het afmelden van handsets staat beschreven op de voorgaande pagina.

# Basisstation selecteren

Als een handset bij meer basisstations is aangemeld, kunt u van tevoren bepalen via welk basisstation u wilt telefoneren. Het is ook mogelijk om automatisch een basisstation te selecteren. De Chicago 440 Micro selecteert dan het basisstation dat het dichtst bij de handset in de buurt staat. Als de handset dan buiten het bereik van dat basisstation komt, wordt automatisch het andere basisstation geselecteerd.

**Voorwaarde:** De handset is op meerdere basisstations aangemeld.

U kunt de handset:

- op een vast basisstation instellen (bijv. thuis of op kantoor)
- **of** op **Beste basis** instellen in dat geval wordt automatisch overgeschakeld naar het basisstation met de beste ontvangst.

 $\geq$  Menu openen.

Instell. Handset **IOK** Selecteren en bevestigen.

Basis selecter. **DK** Belecteren en bevestigen.

 $\left(\frac{a}{b}\right)$  OK Gewenste basisstation ( **Basis 1 Basis 2 , Basis 3** of Basis 4 | Beste basis | Selecteren en bevestigen.

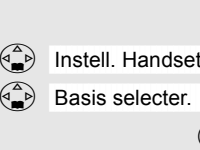

# <span id="page-69-0"></span>Meer telecommunicatieapparatuur in huis

### Maximumaantal toestellen

Op het telefoonstopcontact van de buitenlijn kunt u een beperkt aantal toestellen aansluiten, omdat de buitenlijn een belastingsmaximum heeft. Op de onderkant van de toestellen vindt u een sticker. Op deze sticker staat de belastingsfactor van dat toestel. De Chicago 440 Micro set heeft belastingsfactor 37,5. De belastingsfactoren van de toestellen die op de buitenlijn zijn aangesloten, mogen bij elkaar opgeteld niet hoger zijn dan 125. Dit is het belastingsmaximum van de buitenlijn. Als de som van de belastingsfactoren hoger is dan 125, is het mogelijk dat van één of meer toestellen het belsignaal niet meer functioneert. Dit probleem kunt u oplossen met een huiscentrale van KPN Telecom.

#### **Let op!**

Als op de sticker onderop een toestel niet de belastingsfactor maar de aansluitfactor staat vermeld, dan moet u deze aansluitfactor met 25 vermenigvuldigen om de belastingsfactor van dat toestel uit te rekenen. Een toestel met aansluitfactor 1 heeft dus belastingsfactor 25.

## DECT Repeater-ondersteuning

Met de DECT Repeater van KPN Telecom kunt u de reikwijdte van het basisstation naar de handset vergroten en plaatsen bereiken waar voorheen geen ontvangst mogelijk was.

Wanneer u een DECT Repeater wilt gebruiken, moet u deze functie inschakelen.

Eerst moet u de handset voorbereiden op het gebruik van de DECT Repeater. Vervolgens moet u de DECT Repeater aanmelden op het basisstation. Zorg ervoor dat u in de buurt bent van de DECT Repeater en dat u de gebruiksaanwijzing bij de hand hebt.

 $\geq$  Menu openen.

 $\binom{a}{b}$  Instell. Basis  $\binom{a}{b}$  Selecteren en bevestigen.

Spec. Functies **[ OK | Selecteren en bevestigen.** 

**Repeatermodus | OK | Selecteren en bevestigen.** 

Ja Beveiligingsvraag bevestigen.

Voer de instructies van de aanmeldingsprocedure uit. Zie hiervoor de gebruiksaanwijzing van de DECT Repeater.

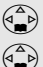

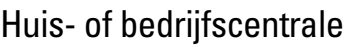

#### Soorten centrales

Omdat de Chicago 440 Micro set bij het bellen van telefoonnummers gebruik maakt van tonen, kunt u de Chicago 440 Micro set alleen aansluiten op huis- en bedrijfscentrales die ook met tonen werken (toonkiezen of TDK genoemd). U kunt de Chicago 440 Micro set niet aansluiten op centrales die met pulsen werken (pulskiezen). Raadpleeg ook de gebruiksaanwijzing van uw huis- of bedrijfscentrale.

#### **Kiesmethode bekijken**

U kunt op de volgende manier de kiesmethode toonkiezen (TDK) van de Chicago 440 Micro set bekijken:

 $\geq$  Menu openen.

 $\binom{a}{b}$  Instell. Basis [ OK | Selecteren en bevestigen.

Spec. Functies **[ OK | Selecteren en bevestigen.** 

åååååååååååååååååååååååååååååååå Kiesmethode [ Selecteren en bevestigen.

In het display verschijnt de kiesmethode "TDK".

#### Maximumaantal toestellen

Houd er rekening mee dat u op één telefoonlijn maar een beperkt aantal apparaten kunt aansluiten [\(zie](#page-69-0)  [pagina 66\).](#page-69-0) Voor huis- en bedrijfscentrales geldt vaak een lagere waarde voor de som van belastingsfactoren. Dit kan betekenen dat u maar één toestel per aansluitpunt van uw centrale kunt aansluiten. Raadpleeg hiervoor de gebruiksaanwijzing van uw huis- of bedrijfscentrale.

#### Telefoneren

Als u de Chicago 440 Micro set hebt aangesloten op een huis- of bedrijfscentrale, moet u voor het gewenste telefoonnummer het nummer van de buitenlijn intoetsen en een kiestoonpauze invoegen. Het nummer van de buitenlijn is meestal 0. U kunt een kiestoonpauze invoegen door na het nummer van de buitenlijn op  $\geq$  te drukken en "Pauze invoegen" te selecteren. Raadpleeg ook de gebruiksaanwijzing van uw huis- of bedrijfscentrale.

#### Telefoonnummer herhalen

Als u de Chicago 440 Micro set hebt aangesloten op een huis- of bedrijfscentrale, kan het gebeuren dat u geen telefoonnummers kunt herhalen. U krijgt dan geen verbinding of een verkeerde verbinding. Dit kunt u voorkomen door na het intoetsen van het nummer voor de buitenlijn een kiestoonpauze in te voegen door op  $\geq$  te drukken en "Pauze invoegen" te selecteren. In de standaardinstelling duurt de kiestoonpauze 3 seconden. Als u nog steeds geen telefoonnummers kunt herhalen, kunt u een langere kiestoonpauze instellen (zie hieronder).

#### Telefoonboek

Als u de Chicago 440 Micro set hebt aangesloten op een huis- of bedrijfscentrale, kan het gebeuren dat u geen opgeslagen telefoonnummers kunt bellen. U krijgt dan geen verbinding of een verkeerde verbinding. Dit kunt u op twee manieren voorkomen:

- U kunt eenmalig het toegangsnummer van een buitenlijn programmeren [\(zie pagina 69\)](#page-72-0). Vooraf aan elk nummer in het telefoonboek wordt dan eerst het nummer van de buitenlijn gekozen en een kiestoonpauze ingevoegd.
- In plaats daarvan kunt u ook de telefoonnummers opnieuw opslaan. Programmeer vóór elk telefoonnummer het nummer van de buitenlijn en een kiestoonpauze. Het nummer van de buitenlijn is meestal 0. U kunt een kiestoonpauze programmeren door op  $\geq$  te drukken en "Pauze invoegen" te selecteren. In de standaardinstelling duurt de kiestoonpauze 3 seconden. Als u het opgeslagen nummer nog steeds niet kunt bellen, kunt u een langere kiestoonpauze instellen.

#### **Duur kiestoonpauze instellen**

Als de Chicago 440 Micro set is aangesloten op een huis- of bedrijfscentrale, moet u in sommige gevallen een kiestoonpauze invoegen. In de standaardinstelling duurt de kiestoonpauze 3 seconden. Eventueel kunt u een langere kiestoonpauze instellen.

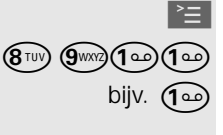

Menu openen.

 $(\mathbf{\Theta}^{\text{TW}})$   $(\mathbf{\Theta}^{\text{TW}})$   $(\mathbf{\Theta}^{\text{TW}})$  Instellingsprocedure starten.

bijv.  $\left(\bigcirc$  Lengte van pauze invoeren.

```
1 seconde = 1; 2 seconden = 2; 3 seconden = 3;
```

```
6 seconden = 4
```
**OK** De instelling is opgeslagen.
<span id="page-72-0"></span>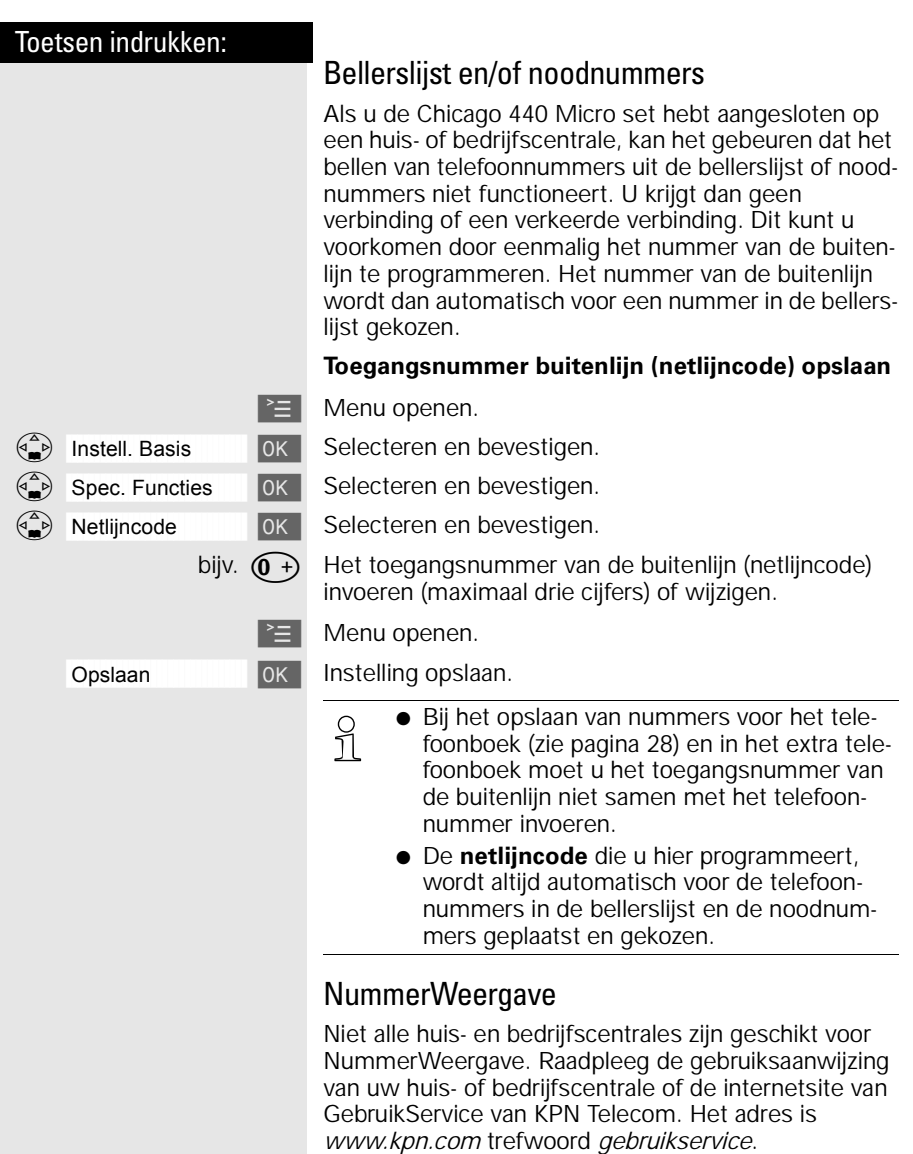

<span id="page-73-0"></span>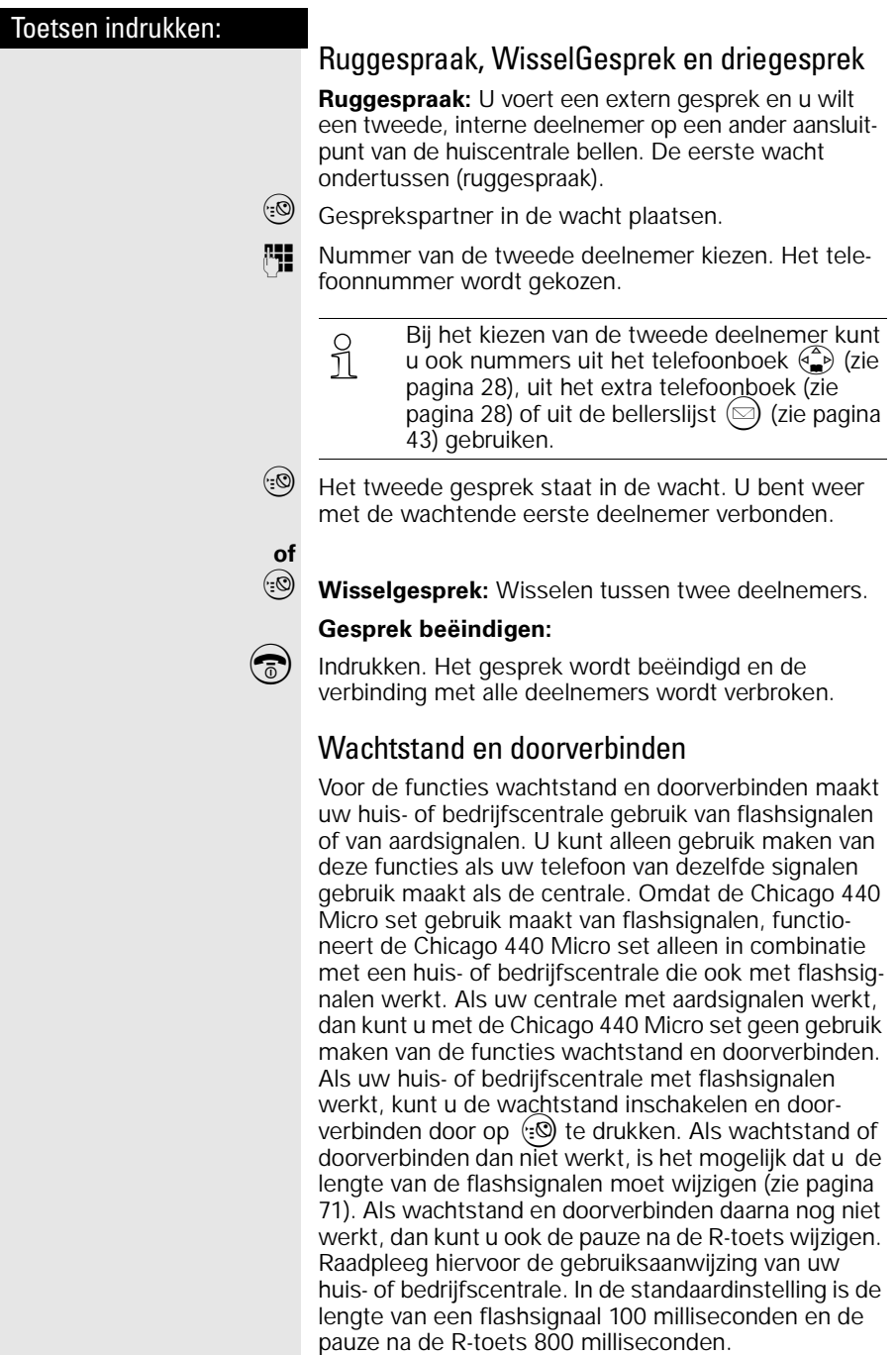

Raadpleeg hiervoor de gebruiksaanwijzing van uw huis- of bedrijfscentrale. In de standaardinstelling is de lengte van een flashsignaal 100 milliseconden en de

### <span id="page-74-0"></span>Toetsen indrukken:

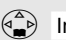

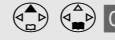

#### **Flashtijd instellen**

 $\geq$  Menu openen.

 $\binom{a}{b}$  Instell. Basis  $\binom{a}{b}$  Selecteren en bevestigen.

 $\binom{a^2}{b}$  Spec. Functies  $\boxed{0K}$  Selecteren en bevestigen.

 $\binom{a}{b}$  Flashtijden [  $\sqrt{0K}$  Selecteren en bevestigen.

 $\begin{pmatrix} 2 \ 1 \end{pmatrix}$   $\begin{pmatrix} 2 \ 0 \end{pmatrix}$  ok Flashtijd selecteren en bevestigen. 80 msec., 100 msec., 120 msec., 180 msec., 250 msec., 300 msec., 600 msec.

> O De betreffende instelling is met ✔ gemar-<br>11 keerd. keerd.

#### **Pauzeduur na R-toets instellen**

Met deze functie kunt u de lengte van de kiestoonpauze instellen, die na het lang indrukken van de extra telefoonboektoets (=0) wordt ingevoegd.

 $\geq$  Menu openen.

 $(\mathbf{\mathcal{S}}^{\text{TW}})$   $(\mathbf{\mathcal{S}}^{\text{MW}})$   $(\mathbf{\mathcal{S}}^{\text{AW}})$  Instellingsprocedure starten.

bijv.  $\left(\widehat{1\,\omega}\right)$  Lengte van pauze invoeren. 800 msec. = **1**; 1600 msec. = **2**; 3200 msec. = **3**

**OK** De instelling is opgeslagen.

# <span id="page-75-0"></span>Tips bij problemen

# **Onderhoud**

Maak het basisstation en de handset schoon met een **vochtige of antistatische doek**. Gebruik **nooit** een droge doek. Deze kan statische elektriciteit veroorzaken.

## Problemen oplossen

Wanneer uw toestel niet werkt zoals u wilt, kunt u aan de hand van de volgende lijst proberen het probleem te verhelpen.

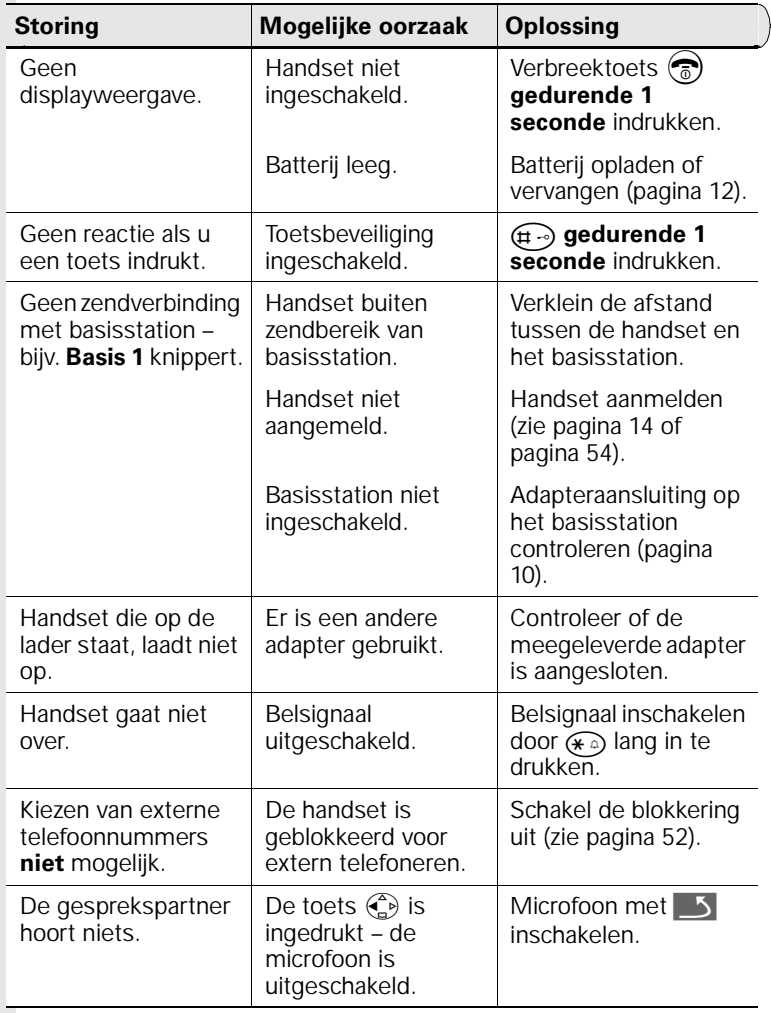

<span id="page-76-0"></span>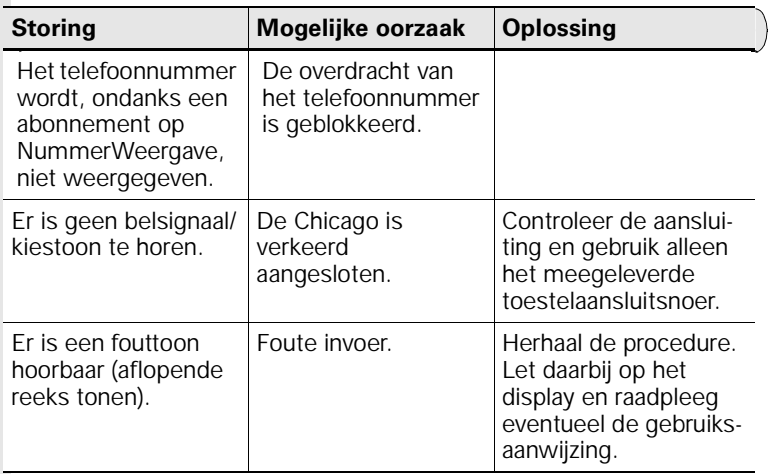

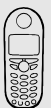

# Standaardinstellingen herstellen

### Standaardinstellingen van de handset herstellen

Het telefoonboek, het extra telefoonboek en de bellerslijst worden bij het herstellen van de standaardinstellingen niet gewist. De aanmelding bij het basisstation blijft behouden.

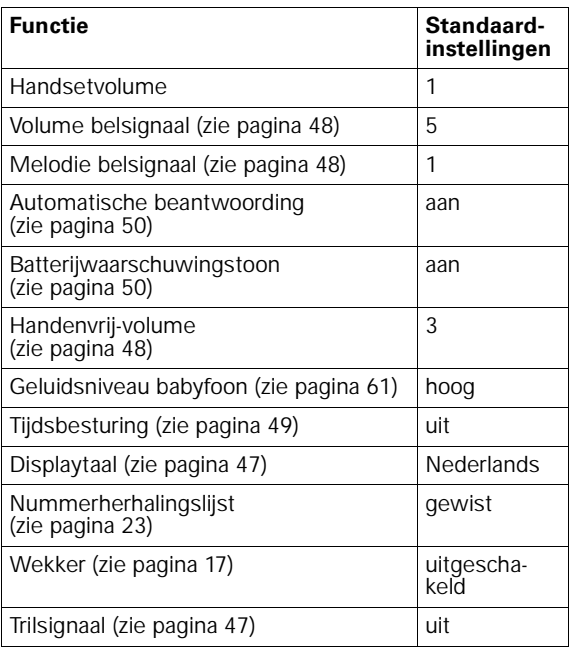

<span id="page-77-0"></span>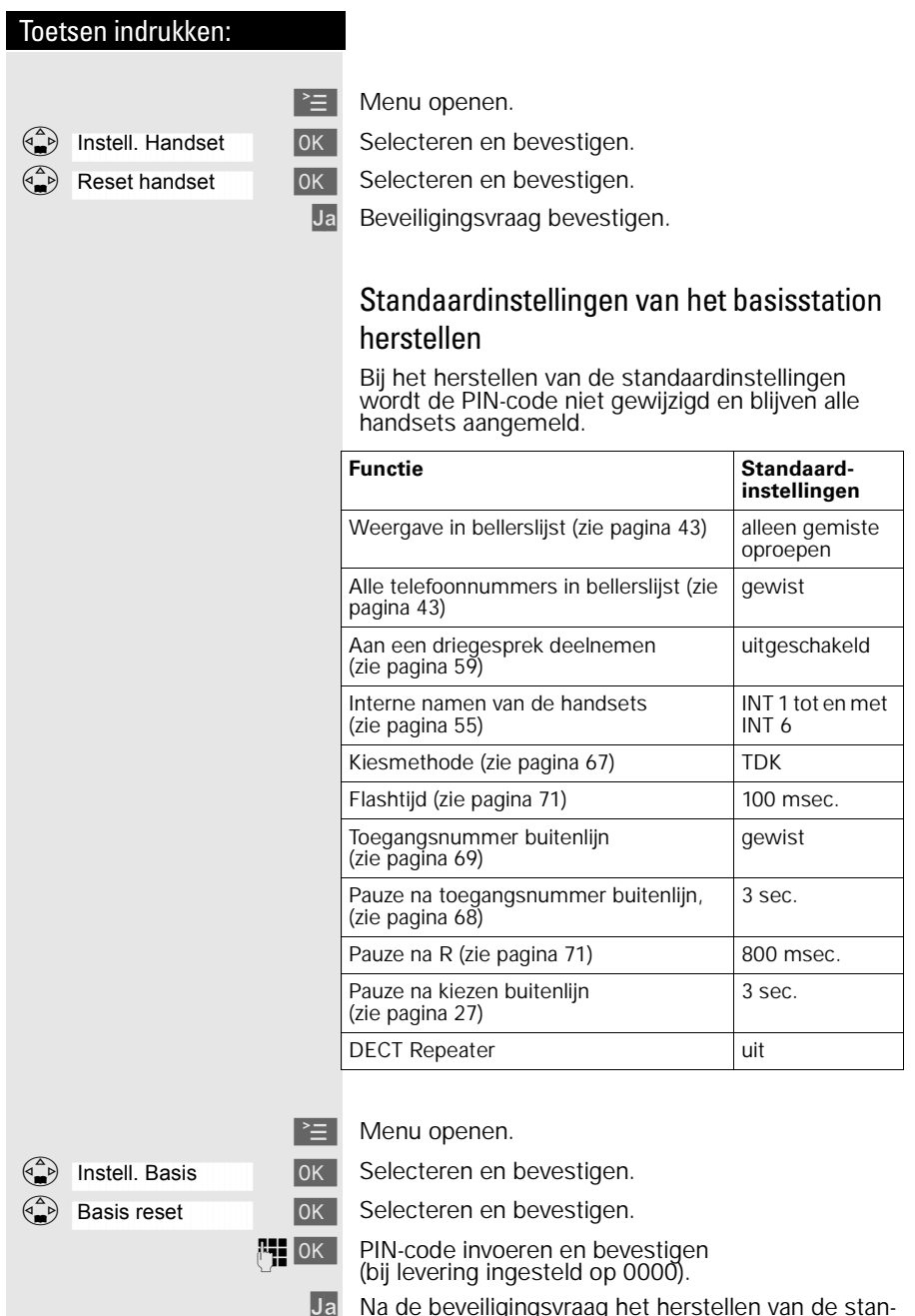

## Service

Als u vragen hebt over de bediening van uw toestel, dan kunt u de internetsite van GebruikService van KPN Telecom raadplegen. Het adres is *www.kpn.com* trefwoord *gebruikservice*.

U kunt ook met het toestel en de bijbehorende onderdelen naar het verkooppunt gaan. Neem het ingevulde garantiebewijs en de aankoopbon mee als het toestel nog onder de garantie valt.

Als u door een storing op de buitenlijn niet kunt bellen of gebeld kunt worden, kunt u via een andere telefoonaansluiting bellen met 0800-0407 (gratis).

# <span id="page-79-0"></span>Technische gegevens

### Gebruikstijden/oplaadtijden van de handset:

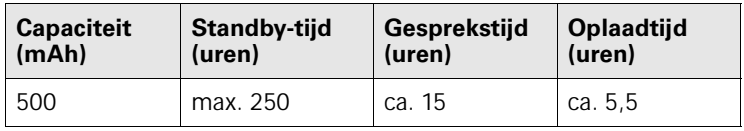

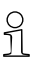

.

- o Laad de batterij de eerste keer ononderbroken op (zie tabel),<br>□ ongeacht het batterij-niveau in het display! ongeacht het batterij-niveau in het display!
	- De capaciteit van de batterij neemt afhankelijk van het gebruik, in de loop van de tijd af.

# <span id="page-80-0"></span>Algemene technische gegevens

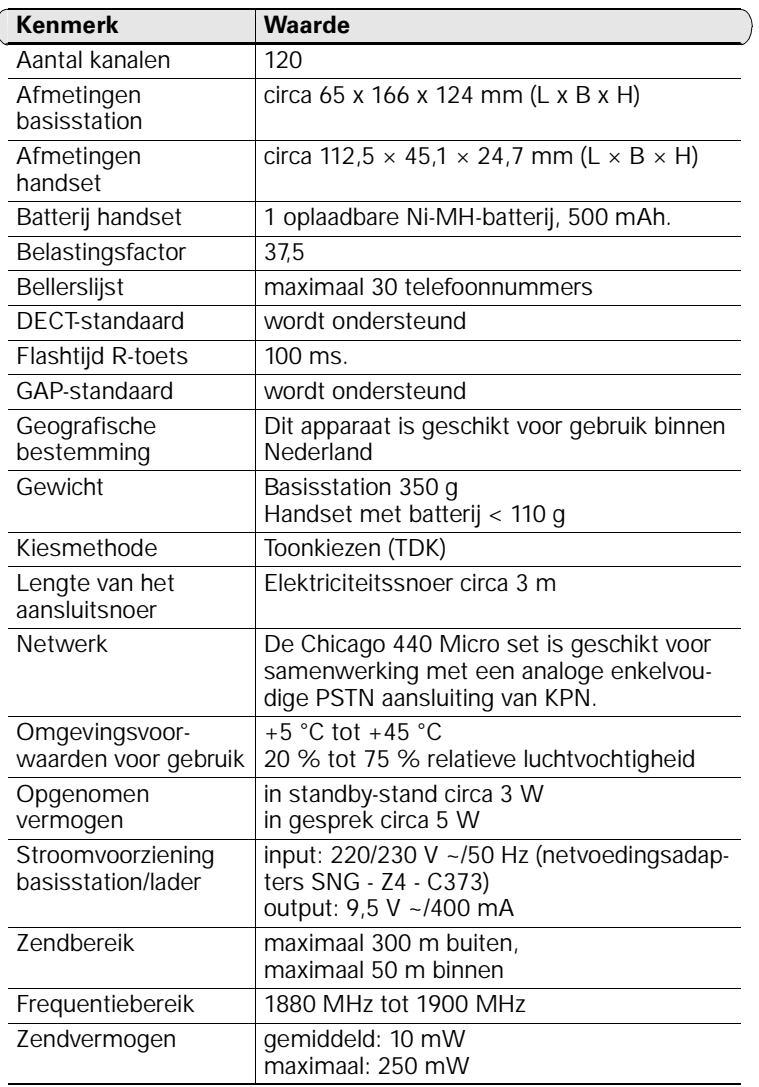

# **EG-verklaring van overeenstemming**

**KPN Telecom B.V. Retail** Postbus 30000 2500 GA DEN HAAG **Nederland** 

verklaart dat de

#### Chicago<sup>®</sup> 440 Micro

voldoet aan de bepalingen van de Richtlijn voor Radio-apparatuur en Randapparatuur (1999/5/EG).

Deze verklaring van overeenstemming is gebaseerd op bijlage V van de Richtlijn.

Den Haag, oktober 2001

J. de Graaf **Manager Kwaliteit** 

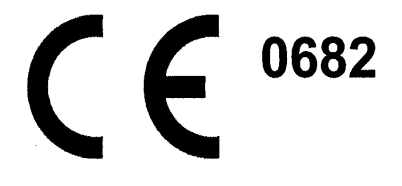

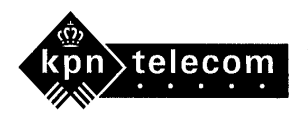

# <span id="page-82-0"></span>Telediensten van KPN Telecom

### Direct doorschakelen

Met \*21\* kunt u inkomende gesprekken automatisch laten doorschakelen naar een ander telefoonnummer. Als iemand vervolgens uw telefoonnummer belt, gaat niet uw telefoon over, maar de telefoon waarnaar u hebt doorgeschakeld. Op deze manier bent u ook bereikbaar wanneer u zich op een ander adres bevindt. U kunt doorschakelen uitschakelen met #21#.

Direct doorschakelen inschakelen: \*21\* intoetsen, gewenste telefoonnummer intoetsen, op # drukken.

Direct doorschakelen uitschakelen: #21# intoetsen.

### Doorschakelen bij geen gehoor

Met \*61\* kunt u inkomende gesprekken automatisch laten doorschakelen naar een ander telefoonnummer. De inkomende gesprekken worden alleen doorgeschakeld wanneer u de telefoon niet opneemt. Als iemand uw telefoonnummer belt en u de hoorn niet binnen 4 à 5 belsignalen opneemt, gaat de telefoon over waarnaar u hebt doorgeschakeld. Op deze manier kunnen bellers altijd iemand bereiken. U kunt doorschakelen bij geen gehoor uitschakelen met #61#. Doorschakelen bij geen gehoor inschakelen: \*61\* intoetsen, gewenste telefoonnummer intoetsen, op # drukken.

Doorschakelen bij geen gehoor uitschakelen: #61# intoetsen.

### NaamBellen

Met NaamBellen kunt u bepaalde bedrijven en instellingen "bellen met letters"; een groot gedeelte van een telefoonnummer wordt vervangen door een woord, bijvoorbeeld 0800-PRIMAFOON. Toets 2 tot en met 9 op uw telefoon staan voor verschillende letters uit het alfabet. Op deze manier hoeft u alleen de naam van het bedrijf te onthouden. NaamBellen werkt vanaf elke telefoon die is ingesteld op toonkiezen. NaamBellen werkt alleen als een bedrijf zich daarvoor heeft aangemeld en als het telefoonnummer begint met 0800, 0900, 0906 of 0909.

Informatie over NaamBellen: *www.kpn.com* trefwoord *naambellen*.

### NummerWeergave

Als u een abonnement hebt op NummerWeergave, kunt u zien door wie u wordt gebeld voordat u de hoorn opneemt. Het telefoonnummer van de beller verschijnt in het display van uw telefoon, zodat u zelf kunt bepalen of u het gesprek wilt aannemen.

NummerWeergave aanvragen: 0800-0429 bellen (gratis).

### <span id="page-83-0"></span>TeleGeheugen

Met TeleGeheugen kunt u een bericht inspreken voor uzelf. Op het tijdstip dat u zelf hebt ingesteld, wordt u gebeld met uw eigen bericht. Op deze manier kunt u nooit meer iets vergeten. TeleGeheugen inschakelen: 0900-9366 bellen (niet gratis).

#### TeleBericht

Met TeleBericht kunt u een bericht inspreken voor één tot 11 personen. Op deze manier hoeft u nooit meer 11 personen apart te bellen met hetzelfde bericht en kunt u ook een bericht voor iemand achterlaten die niet thuis is.

TeleBericht inschakelen: 0900-9303 bellen (niet gratis).

### TeleWekker

Met TeleWekker kunt u zich laten wekken door de telefoon op het tijdstip dat u zelf hebt ingesteld. Op deze manier kunt u zich nooit meer verslapen.

TeleWekker inschakelen: 0900-9266 bellen (niet gratis).

### **ToetsBijBezet**

Met ToetsBijBezet kunt u de openbare centrale gratis opdracht geven terug te bellen als u een bezet telefoonnummer belt. Als u de bezettoon hoort, dan toetst u eenvoudig een 5 in en legt u de hoorn neer. Zodra het telefoonnummer niet meer bezet is, gaat uw telefoon over. Als u de hoorn opneemt, wordt het eerder gekozen telefoonnummer automatisch teruggebeld. Op deze manier hoeft u niet steeds het telefoonnummer te herhalen.

Informatie over ToetsBijBezet: 0800-0402 (gratis) of 0800-0403 (gratis).

### VoiceMail

VoiceMail is een antwoordapparaat in het telefoonnet van KPN Telecom. Als u uw VoiceMail hebt ingeschakeld, kunnen bellers tijdens uw afwezigheid een bericht inspreken. U kunt deze berichten beluisteren door VoiceMail te bellen. Met VoiceMail weet u altijd door wie u gebeld bent tijdens uw afwezigheid.

VoiceMail aanvragen: 0842-333 bellen (niet gratis).

### WisselGesprek

Als u een abonnement hebt op WisselGesprek, kunt u tijdens een telefoongesprek een tweede telefoontje aannemen. U kunt net zo vaak wisselen tussen 2 gesprekspartners als u zelf wilt. Met WisselGesprek bent u dus ook bereikbaar wanneer u in gesprek bent. WisselGesprek aanvragen: 0800-0402 bellen (gratis).

# Menu-overzicht

U kunt een menu-optie sneller selecteren dan door te bladeren door op  $\geq$  te drukken en vervolgens de bijbehorende cijfercombinatie in te voeren. Bijvoorbeeld: $\overbrace{(\mathbf{q}_{\text{cm}})}$   $\overbrace{\mathbf{q}_{\text{cm}}}$  = 4-4 om de datum in te stellen.

## Hoofdmenu

**E** in de **ruststand** van het toestel indrukken:

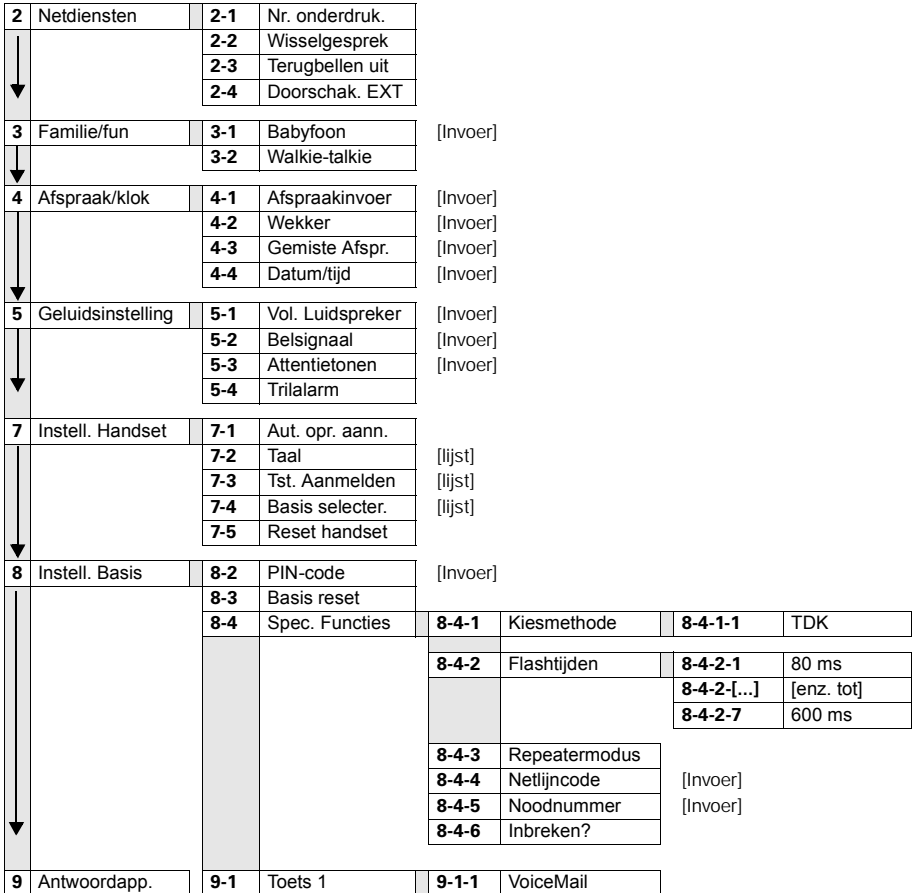

### Telefoonboek/extra telefoonboek

 $\binom{2}{-}$  /  $\binom{3}{+}$  indrukken om de desbetreffende lijst te openen.

Na het selecteren van een item en het indrukken van ≥ zijn de volgende menufuncties beschikbaar:

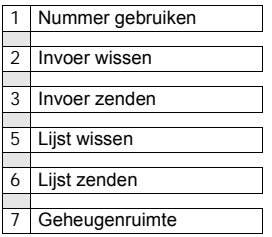

## Berichten

 $\bigcirc$  indrukken om de bellerslijst op te roepen.

Vervolgens zijn de volgende menufuncties beschikbaar:

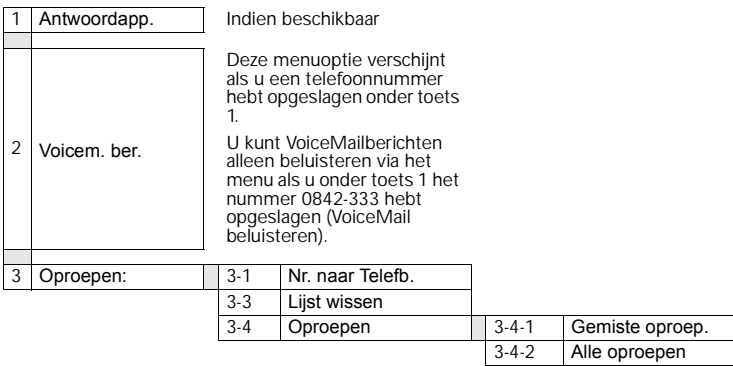

# Trefwoordenregister

# A

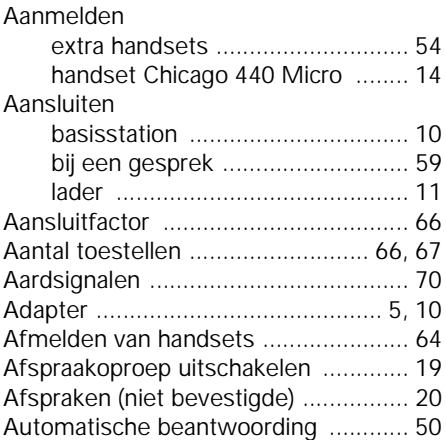

## B

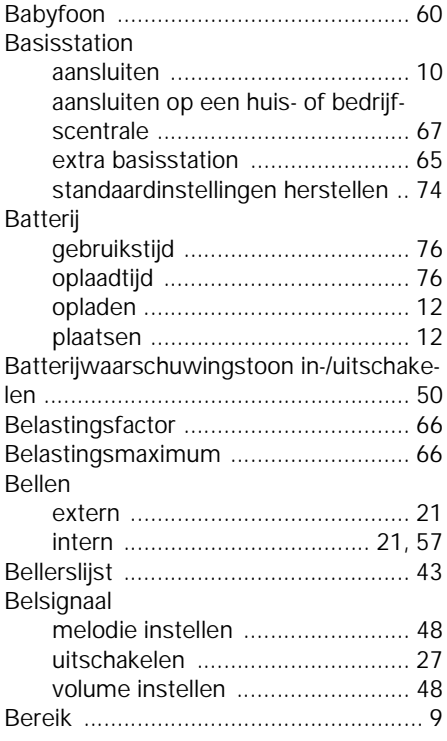

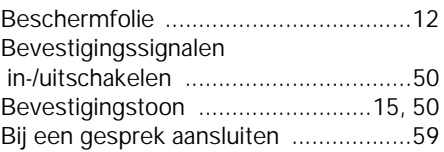

### $\mathsf{C}$

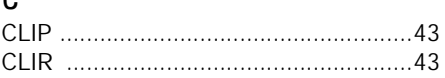

### D

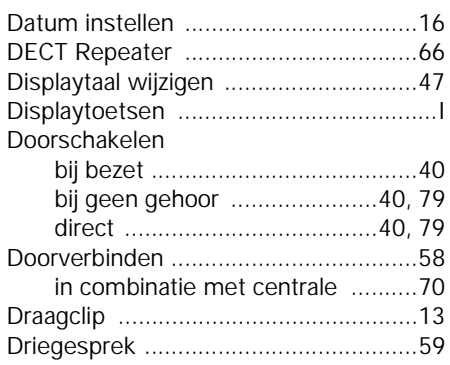

### E

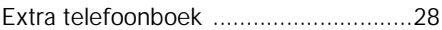

### F

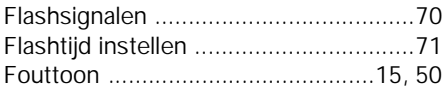

## G

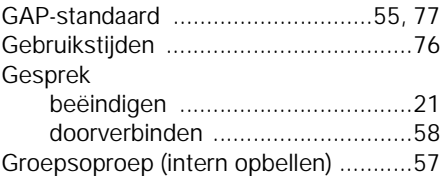

# $H_{H\tilde{c}}$

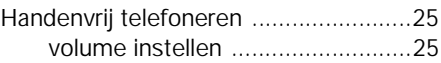

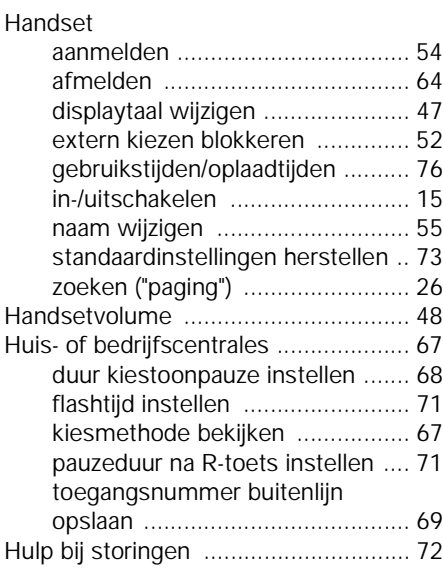

## I

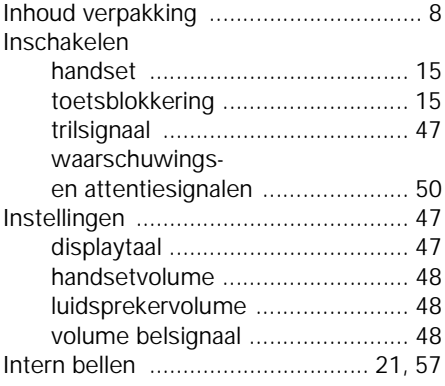

## K

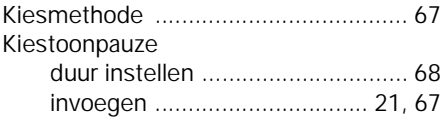

## L

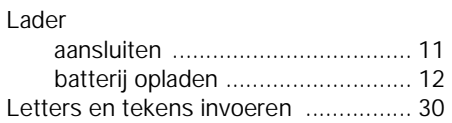

[Luidsprekervolume instellen ...............48](#page-51-0)

### M

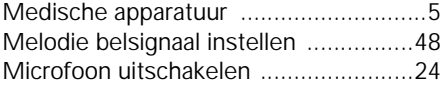

### N

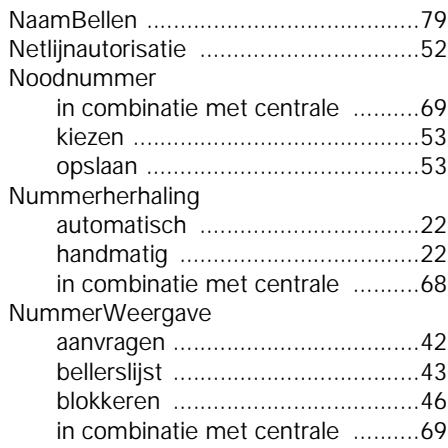

### O

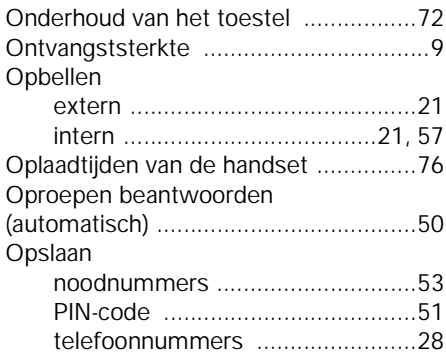

#### P

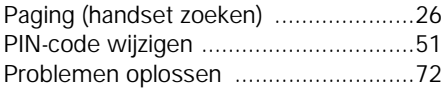

### R

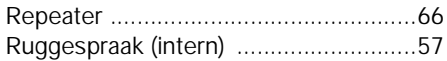

# S

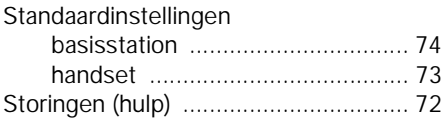

# T

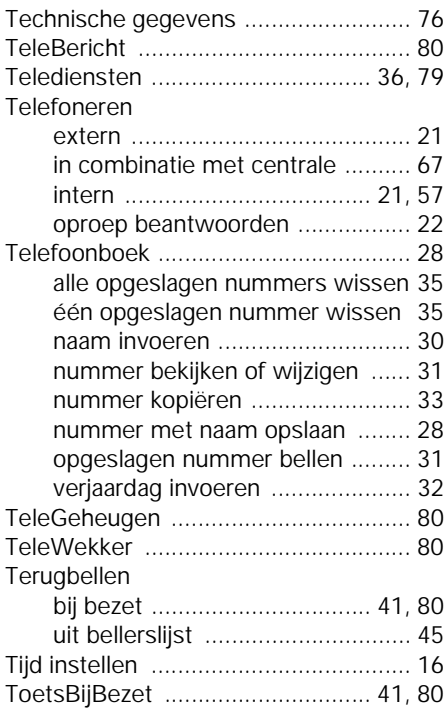

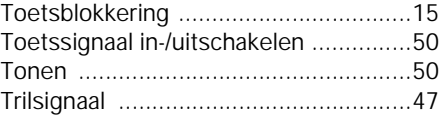

### U

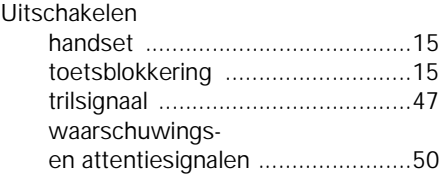

# V

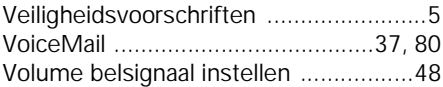

### W

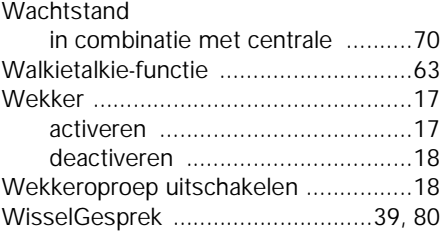

# Z

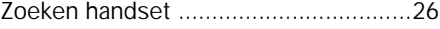

#### Gigaset 4010 Comfort, NDL-PTT, A31008-G4015-P102-1- Copywrite.fm 30.11.01

# Copyright

Dit is een uitgave van KPN Telecom B.V., versie 1, oktober 2001, © Koninklijke KPN N.V.

Niets uit deze uitgave mag worden vermenigvuldigd zonder toestemming van Koninklijke KPN N.V.

KPN Telecom behoudt zich het recht voor wijzigingen aan te brengen zonder voorafgaand bericht. KPN Telecom kan niet aansprakelijk worden gesteld voor schade of letsel die het gevolg is van verkeerd gebruik of gebruik dat niet overeenstemt met de instructies in deze gebruiksaanwijzing.

De producten en diensten die aangeduid zijn met  $\overline{R}$ , zijn geregistreerde merken van Koninklijke KPN N.V.

# Garantie

De garantievoorwaarden staan op het garantiebewijs dat u bij aankoop hebt ontvangen. Op de Chicago 440 Micro set zijn de Algemene Voorwaarden van KPN Telecom voor Verkoop van toepassing. Deze voorwaarden zijn gratis verkrijgbaar bij Primafoon en Business Center.